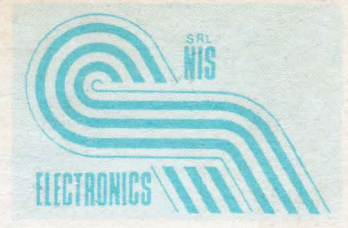

## CALCULATOARE PERSONALE

### DE LA HARDWARE

### LA SOFTWARE

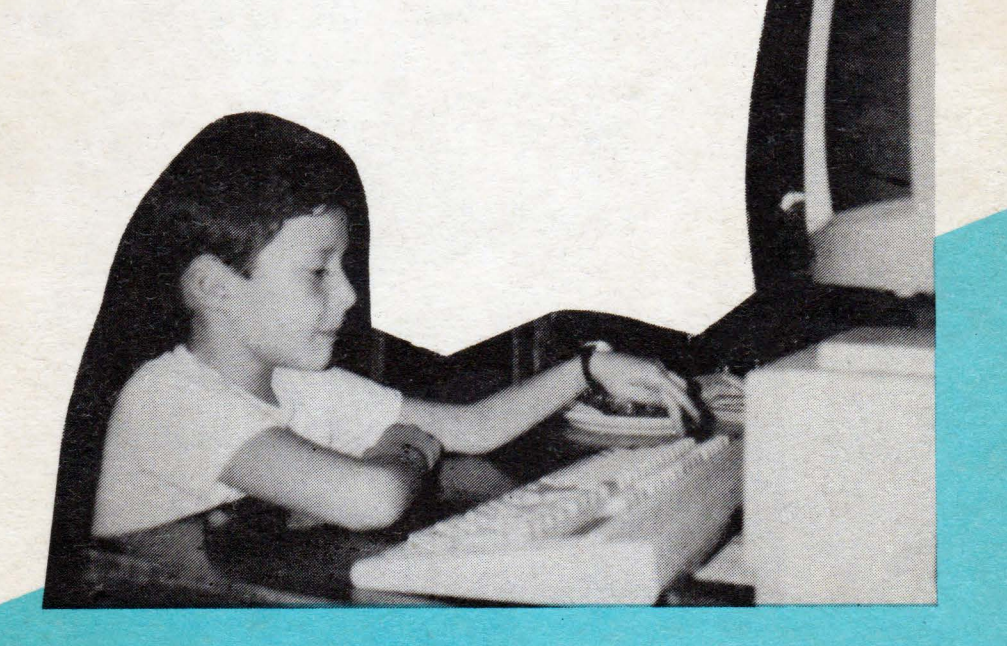

CLUJ 1991

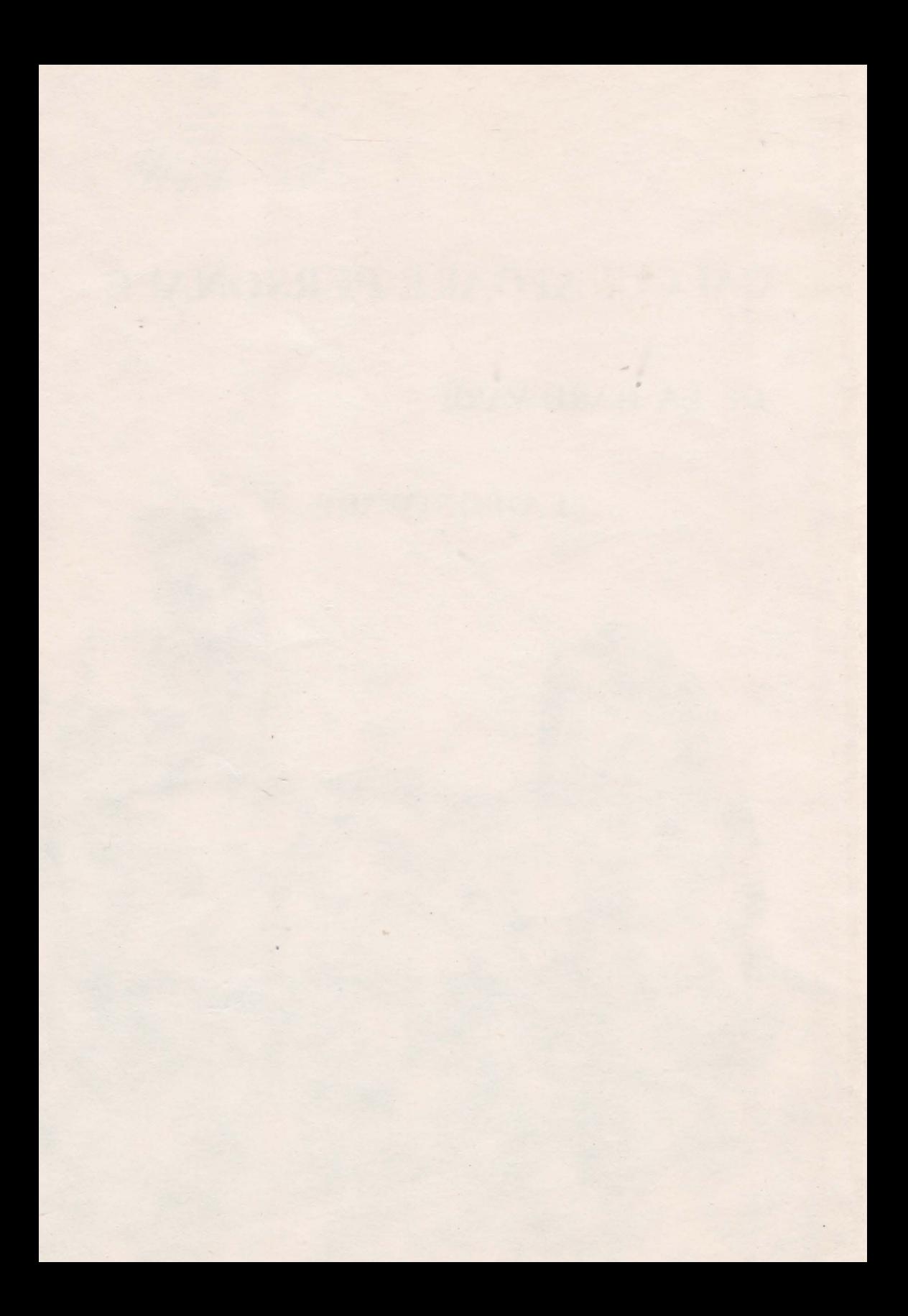

### CALCULATOARE PERSONALE

DE LA HARDWARE LA SOFTWARE

×

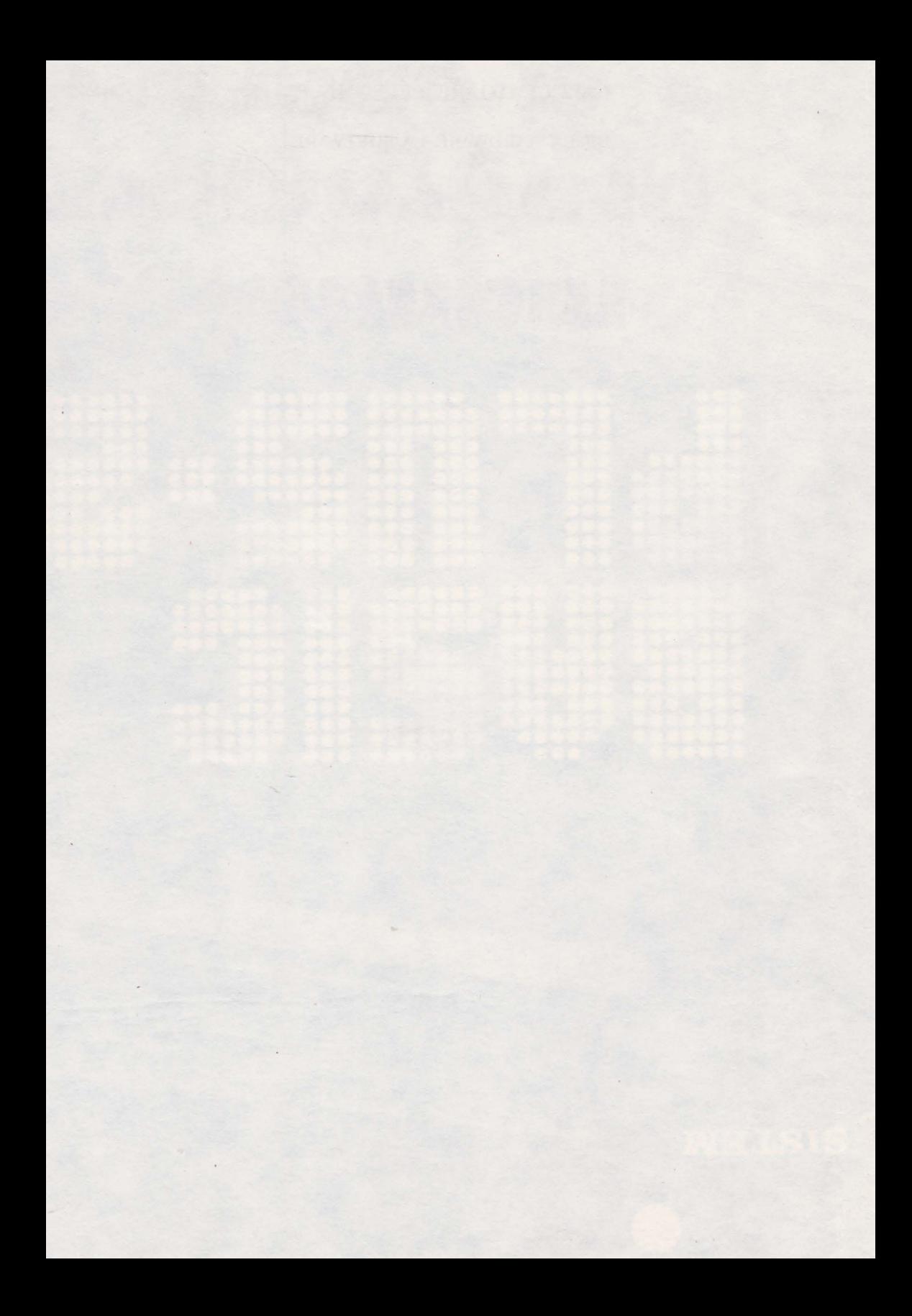

### CALCULATOARE PERSONALE

#### DE LA HARDWARE LA SOFTWARE

**College** 

EDITURA NIS ELECTRONICS 1991

Thatelergs hard cisherilor of Disk Hangersstands

Autor: **ing.** Dollinger Robert

Lectura: **ing.** Licker Ladislau Corectura: prof. Moldovan Domnica

Director editură: **ing.** Nistor Gheorghe

Toate drepturile asupra ediţiei de faţă sînt rezervate S.C. NIS ELECTRONICS S.R.L. 3400 CLUJ-NAPOCA, Str. **DACIA** 3

 $T^2$ 

# **CUPRINS**

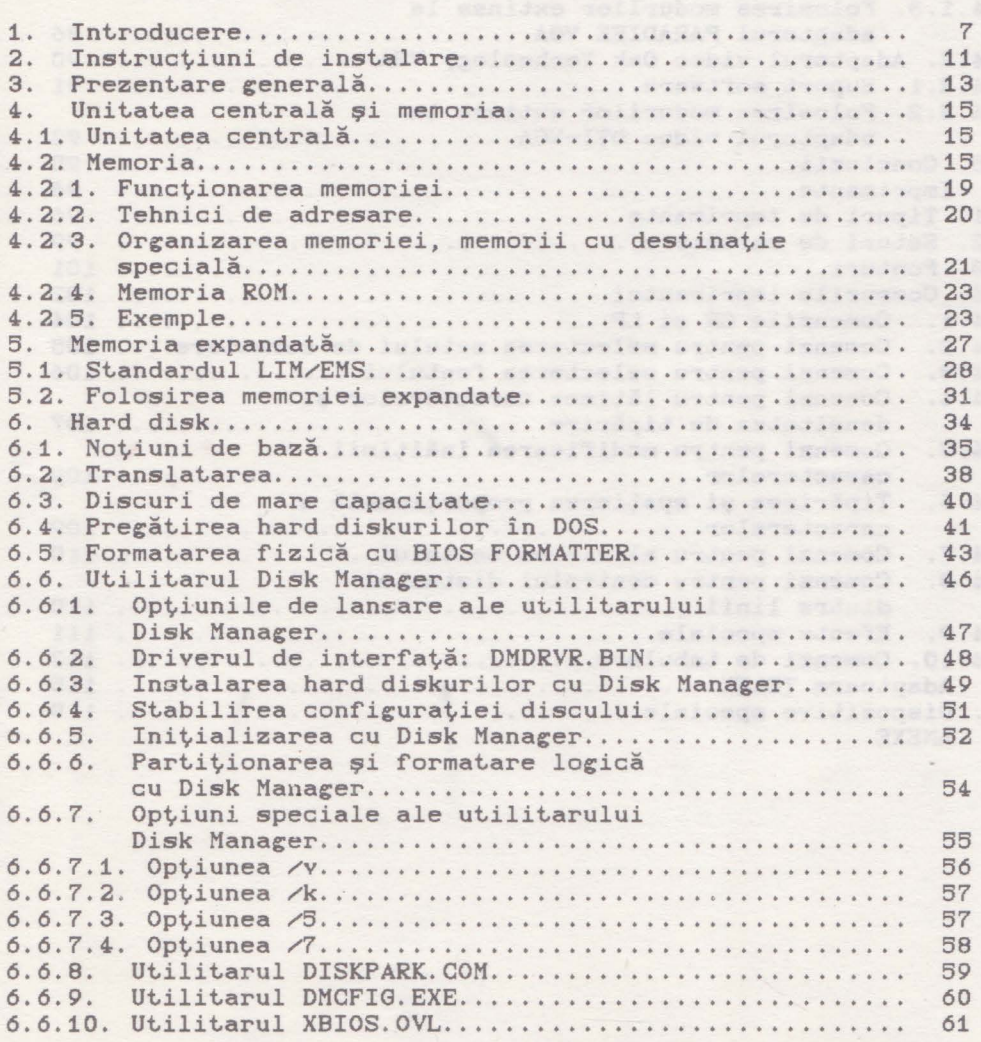

Cuprins

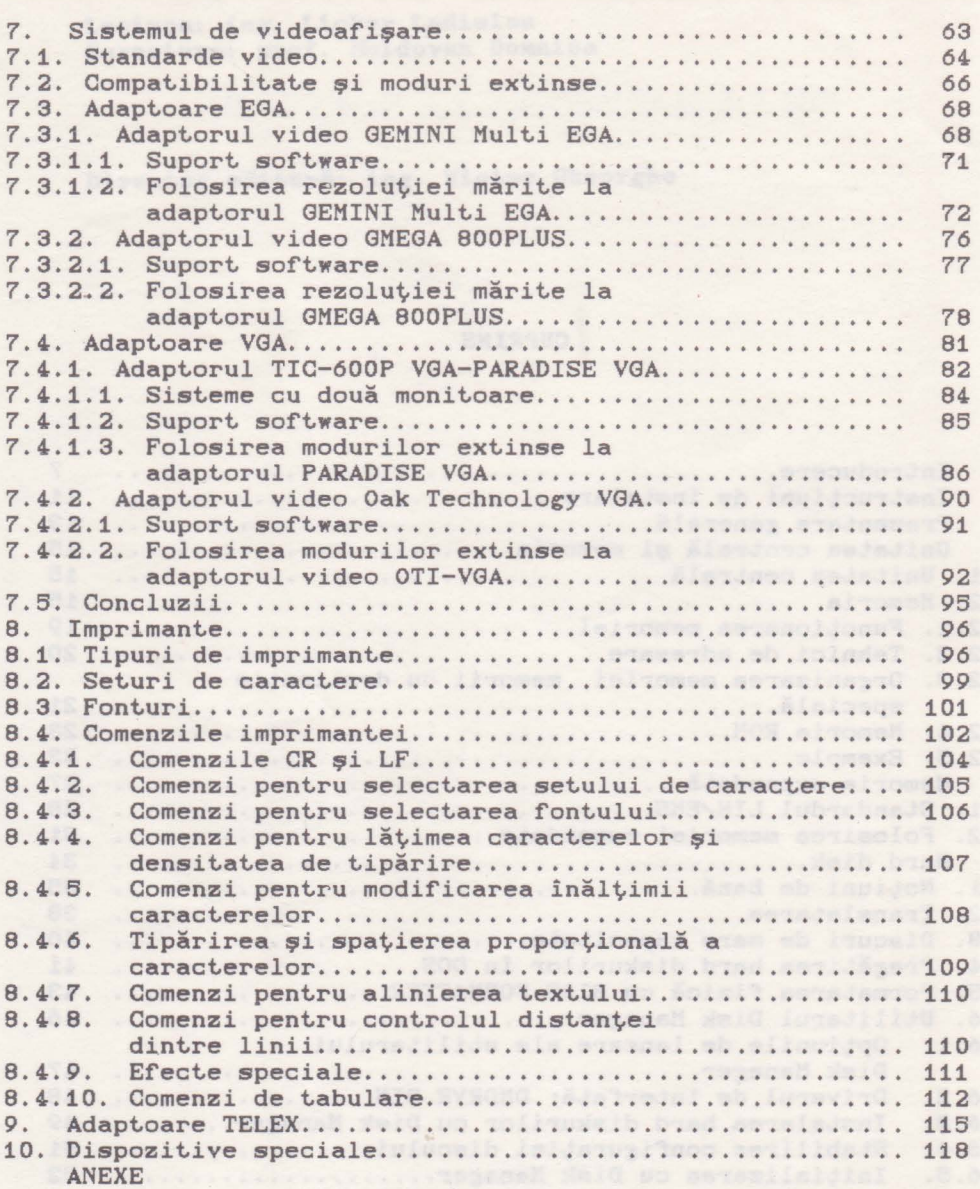

*6* 

# **1. Introducere 1. Introducere**

Volumul de faţă se doreşte a fi un ghid pentru oricine doreşte să devină un utilizator competent al calculatoarelor personale. "Utilizatorul competent" trebuie să "cunoască" calculatorul cu care lucrează, trebuie să ştie ce poate şi ce nu poate să facă cu acesta, dar mai mult trebuie să ştie cum să facă mai bine ceea ce doreşte să facă. De asemenea potenţialul utilizator al unui calculator pesonal, trebuie să ştie de ce anume are nevoie şi ce oferte există pentru a putea face ceea ce doreşte de fapt.

Vom încerca să lămurim aceste aspecte în cele ce urmează! Conținutul acestei cărți nu se referă în mod strict și limitat la una din cele două mari domenii de interes care sînt. de cele mai multe ori în mod arbitrar delimitate atunci cînd se ahordează tematica calculatoarelor în general sau a calculatoarelor personale în special. Este vorba, asa cum probabil aţi bănuit, de: hardware şi software. Dimpotrivă, în capitolele care urmează, sînt atinse probleme din zona, de multe ori confuză şi derutantă, de interferenţă dintre cele două domenii amintite, cu incursiuni, mai mult sau mai putin profunde, cînd în unul cind în altul din aceste domenii.

Modul de interactiune dintre diferitele subsisteme ale unui calculator personal, interferența și relația dintre hardware și software, pot. influenţa major funcţionarea şi performanţele acestuia. Acest. fapt. ridică, sau ar trebui să ridice, numeroase semne de întrebare pentru orice utilizator care dorește să exploateze în cunoştinţă de cauză un asemenea sistem. Vom căuta în cele ce urmează să evidenţiem o parte din întrebările pe care ar trebui să ni le punem atunci cînd sîntem în situația de a folosi un calculator personal. Capitolele care urmează încearcă să vă furnizeze informatia necesară pentru a putea găsi răspuns măcar la o parte din aceste întrebări. Dacă va reuşi acest lucru, atunci înseamnă că scopul principal al acestei cărți a fost atins!

Oricine dorește să achiziționeze un calculator personal este confruntat cu o primă mare întrebare: Care este configurația de calculator care răspunde cel mai bine unor cerinte date? Răspunsul la această întrebare nu este deloc simplu, cel puțin din două motive:

1) De obicei utilizatorul nu are o imagine clară asupra a

ceea ce va face cu calculatorul.

2) Gama posibilităților de alegere a configurațiilor este foarte largă, iar domeniile de utilitate ale acestora sînt, de multe ori mai mult sau mai puţin suprapuse.

La acestea se adaugă încă o serie de alte criterii de alegere. dintre care cel economic nu este deloc neglijabil. Există o varietate imensă de oferte de preţuri, pentru diferite configurații, de la diferiți furnizori. Care dintre acestea reprezintă un optim, raportat. la cerinţele şi mai ales la posibilitățile cumpărătorului? Iată o întrebare la care, în cele mai multe cazuri, nu **se** poate da un răspuns satisfăcător decît. după o oarecare experienţă. Pentru cineva care doreşte un calculator personal doar pentru a-și scrie corespondența este mai mult decît suficient un calculator IBM PC ieftin cu o memorie de 266 KB, o unitate de disc flexibil şi un monitor alb-negru. Pe de altă parte un utilizator pretențios care dorește un calculator pentru activități complexe de proiectare cu ajutorul unor<br>programe de genul AUTOGAD are nevoie de cu totul altă programe de genul AUTOCAD are nevoie de cu configuraţie. O configuraţie potrivită într-un asemenea caz ar putea conține următoarele elemente: calculator IBM PC-AT/386 dotat cu microprocesor Intel 80386 cu frecvența de lucru de 33 MHz ajutat de un coprocesor de virgulă mobilă Intel 80387, memorie RAM de 1 MB sau 2 MB, adaptor video VGA, monitor color cu frecvență variabilă și cel puțin un disc Winchester avînd capacitatea de 20 MB sau 40 MB. După punerea în funcțiune a acestei configurații, utilizatorul va constata că lipsește o componentă vitală a acesteia. Este vorba de plotter, periferic indispensabil în cazul aplicatiilor AUTOCAD. Raportul între preturile de cost ale celor două configurații este la ora actuală de 1 la 10 sau chiar mai multi

Odată aleasă configurația și realizată achiziția calculatorului, se nasc numeroase noi întrebări privitor la modul cum să folosim cît mai bine, la parametri optimi, sistemul de care dispunem. Revenind la exemplul cu aplicaţia AUTOCAD va trebui să clarificăm și să rezolvăm o serie de probleme cum ar fi: Pentru ce rezoluție a imaginii programăm adaptorul video VGA? 600x400 puncte sau 800x600 puncte? Cum facem aceasta? Dacă adaptorul video VGA este de bună calitate, ceea ce se reflectă și în preţul său, atunci probabil că într-unul din modurile sale extinse de lucru va putea genera și imagini cu rezoluția 800X600 puncte în 256 de culori. Programul AUTOCAD poate fi și el adaptat pentru acest. mod de lucru prin instalarea unui driver software suplimentar! Dar oare monitorul video poate lucra la această rezoluție? Surprinzător, răspunsul ar putea fi negativ în ciuda asigurărilor furnizorului sistemului că monitorul este de "tip VGA"! Și probabil că așa și este! Problema în acest caz este că modul de lucru amintit (800X600 - 256 culori) nu este un mod standard VGA! Atunci deși monitorul de "tip VGA" suportă toate modurile VGA standard, este posibil să nu accepte modul extins pe care tocmai vrem să-l folosim, deşi atît, adaptorul, cit şi programul AUTOCAD pot lucra în acest mod. Asemenea mici neconcordante între diferitele elemente ale calculatorului sînt. destul de dificil de depistat la timp, mai ales de către persoanele neavizate! Atunci cînd acestea sînt depistate, de obicei, este prea tîrziu! Semne de întrebare pot să apară și în legătură cu discul Winchester: Cum alegem parametrii de formatare

#### Introducere *9*

**<sup>a</sup>**discului pentru **a avea** un acces cit mai rapid la date'? Cum depinde această alegere de viteza de lucru a unității centrale, de modul de codare CMFM **sau** RLL> al datelor pe disc sau de tipul interfeţei de disc folosite <AT-Bus, SCSI, ESDI)'? O altă categorie de întrebări se poate referi la modul de folosire <sup>a</sup> memoriei interne, la oportunitatea extinderii memoriei ş.a.m.d.

Capcane există și atunci cînd dorim să achiziționăm anumite echipamente speciale sau pachete de programe. Dincolo de problemele de compatibilitate, pot să apară restricţii în ce priveşte exploatarea acestora. Astfel există deja mai multe aplicaţii grafice care funcţionează doar pe sisteme avînd cel puţin un adaptor VGA, anumite versiuni ale programului AUTOCAD funcţionează doar în prezenţa coprocesorului flotant, iar anumite echipamente de tip scanner pot fi utilizate doar sub sistemul WINDOWS.

le-am formulat ne vom da seama că pînă și cel mai banal Căutînd răspunsuri la întrebările de genul celor pe care calculator personal este un sistem. Iar un asemenea sistem este alcătuit dintr-o serie de elemente care trebuie să satisfacă anumite cerinţe de compatibilitate reciprocă a căror "orchestrare" abilă este vitală pentru exploatarea optimă <sup>a</sup> calculatorului, deoarece orice "dezacord" poate determina diminuarea dramatică a performantei generale a calculatorului. Ca un mic exemplu se va vedea în capitolul destinat hard disk-urilor cum alegerea necorespunzătoare a factorului de întrețesere la operatia de formatare a discului poate duce la scăderea de peste 20 de ori **a** vitezei de acces la date.

Calculatoarele personale sînt, prin concepţia lor modulară, sisteme deschise. Orice configuraţie poate fi modificată şi completată pentru a face fată unor noi cerinte. Din punct de vedere hardware modalitatea obişnuită de extindere şi completare <sup>a</sup>configuraţiei • calculatoarelor personale constă în instalarea unui adaptor corespunzător într-unul din sloturile plăcii de bază. Din punct de vedere software de obicei este suficientă instalarea unui driver adecvat cu ajutorul căruia se asigură comanda şi controlul adaptorului respectiv. Prin acest procedeu **se** pot îmbunătăţi performanţele unui calculator personal extinzînd configuraţia dată în diverse scopuri cum ar fi:

- ameliorarea interfeţei grafice - se instalează un adaptor video VGA la care se conectează un monitor cu frecvenţă variabilă C"multisync") ,

- extinderea memoriei - se instalează un adaptor de memorie expandată EMS (Expanded Memory Specification) împreună cu driverul software corespunzător, managerul de memorie expandată EMM <Expanded Memory Manager) ,

- extinderea spaţiului extern de memorare - se instalează un al doilea adaptor de disc Winchester împreună cu unitatea de disc şi cu driverul software corespunzător .

Functie de specificul de utilizare este posibilă atașarea unor echipamente opţionale specializate: mouse, scanner, plotter, light-pen, tabletă grafică, digitizor, ș.a.

Mai interesante sînt extensiile care adaugă noi funcții calculatorului personal care, astfel, poate înlocui o serie de dispozitive tradiţionale larg răspîndite. Aşa sînt, de exemplu, adaptoarele TELEX. Un calculator personal, dotat cu un astfel de adaptor, poate fi legat la o linie telex şi **va** îndeplini

#### 10 - Introducere

toate functiile unei masini TELEX obisnuite, în conditii de fiabilitate sporită și cu viteză mult mai mare. La acesta se adaugă avantajele rezultate prin utilizarea funcțiilor obișnuite ale calculatorului în desfășurarea unor activități specifice legate de exploatarea unui TELEX: editarea mesajelor, programarea şi automatizarea schimbului de mesaje ş.a.m.d. Astfel se nasc noi posibilităţi în exploatarea unui asemenea sistem care oferă numeroase functii noi, inexistente la masinile TELEX obișnuite. Asemănător stau lucrurile și cu adaptoarele de tip FAX! Față de adaptoarele TELEX, destinate schimburilor de mesaje sub formă de text. adaptoarele FAX oferă posibilitatea transmiterii de imagini si grafică, dar si a textelor sub formă grafică.

Pentru diferite utilizări specializate se pot. adăuga interfete care permit comunicarea calculatorului cu echipamente dintre cele mai diverse: aparate medicale, instalații de automatizare, dispozitive de comandă numerica, echipamente de măsură și control, etc. In toate situațiile calculatorul conferă noi dimensiuni functionale aplicatiilor respective prin posibilităţile **sale de** prelucrare şi stocare **a** datelor.

Tabelul de mai jos prezintă principalele elemente constitutive şi caracteristicile de bază ale unor tipuri de configurații reprezentative pentru calculatoarele personale:

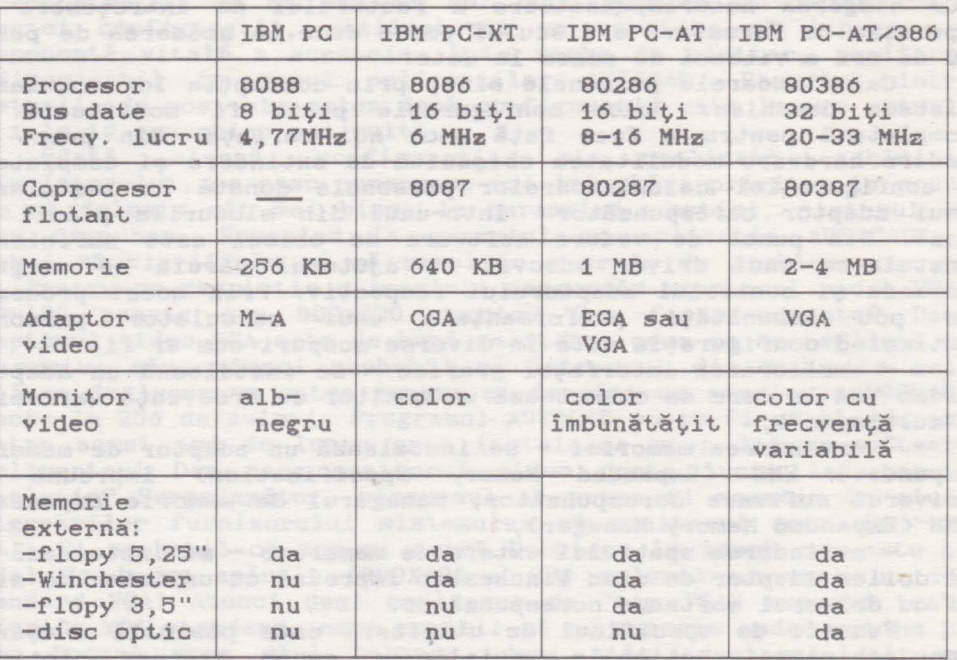

2. Instruc~iuni pentru **instalarea** calculatorului

p el siena eJas eset maius 11 esso og penul instal lalunosland

sevivos sam perintos ab alestas li des etadosella ab insulenci Allani ul ejestrini al provig es solatola noisinemento.<br>epistosis avia sogeto esta par ofias lietmaneti all'Egnevossi

Calculatoarele personale IBM PC/XT/AT deşi sînt echipamente destul de complexe pot funcţiona în cea mai mare parte a timpului fără probleme, dacă **se** asigură o instalare corectă şi o exploatare şi întreţinere corespunzătoare **<sup>a</sup>**lor. Chiar dacă apar, uneori, mici probleme, nu întotdeauna este necesar să se apeleze la un specialist, de multe ori acestea pot fi rezolvate chiar de către utilizator; cel mai util este, însă, să se asigure o instalare şi o exploatare corectă a calculatorului pentru a reduce la minim riscul aparitiei unor incidente nedorite. Iată cîteva sfaturi în acest sens.

Siguranţa în funcţionare a sistemelor depinde în mare măsură de modul cum sînt alimentate şi instalate acestea. Cea mai mare parte a componentelor sistemului cer o bună aerisire în aşa fel, încit disiparea energiei să provoace cresteri de temperatură cit mai mici posibile. Nu se va amplasa calculatorul direct la lumina solară, deoarece aceasta va conduce la creşterea temperaturii sistemului. Incăperea în care se păstrează sistemul trebuie să fie bine ventilată cu aer curat. Sursele de murdărie şi de praf trebuie să fie controlate în aşa fel incit să nu se contamineze componentele sistemului și, în special, unitățile de discuri. Se recomandă interzicerea fumatului în sălile în care sînt amplasate calculatoarele întrucît fumul de ţigară **este** cel mai mare duşman al discurilor Winchester. Descărcările electrostatice perturba buna funcţionare a calculatorului şi pot proveni chiar de la mîinile utilizatorului. Se pot preveni aceste descărcări menţinînd o umiditate maximă de !90 X. **De asemenea se va evita**  folosirea carpetelor din nylon. O altă cale de combatere a descărcărilor electrostatice este antistatice şi **<sup>a</sup>**sprayurilor antistatice.

Comfortul operatorului **este** foarte important în special pentru aplicaţii în care **acesta** lucrează perioade lungi de timp. Se va instala monitorul, în aşa fel incit să se poată privi ecranul acestuia fără încordare şi fără oboseală, evitînd reflexiile datorate altor surse de lumină, Tastatura se va aranja într-o poziţie cit mai comodă pentru operator. Se poate chiar schimba cablul cu unul mai lung, dacă acest lucru este necesar. De asemenea ne vom asigura un acces cît mai usor la unitătile de floppy-disk. Acesta va reduce riscul deteriorării dischetelor în timpul manevrelor de schimbare a acestora.

#### 12 **Instructiuni de instalare**

Alimentarea sistemelor de calcul este mai pretentioasă decît alimentarea aparatelor electrocasnice. Calculatoarele personale sînt foarte pretenţioase la variaţiile tensiunii de alimentare. Mici variatii ale tensiunii de alimentare pot conduce la căderea totală a sistemului sau la operaţii defectuoase. Variaţiile tensiunii de alimentare pot fi cauzate de pornirea sau oprirea echipamentelor electrice de putere, de interferente în înaltă frecvenţă din transmisii radio sau alte dispozitive electrice precum şi de întreruperi ale tensiunii de alimentare datorate furnizorului. Primul lucru pe care îl putem face este acela de a alimenta sistemul de la o reţea electrică separată prevăzută cu dispozitive de filtrare și siguranțe automate (sau un contactor separat>. De **asemenea** multe neplăceri sînt cauzate de întreruperea temporară **<sup>a</sup>**tensiunii de alimentare de la reţeaua electrică. Dacă o asemenea întrerupere se întîmplă chiar în timpul unei operaţii de scriere pe disc este posibilă distrugerea iremediabilă o informaţiilor de pe acesta. Aceste incidente pot fi evitate prin folosirea unor surse de alimentare continuă care pot asigura alimentarea în continuare a calculatorului pe o durată de 10-15 minute după căderea reţelei. In momentul întreruperii tensiunii de la retea aceste dispozitive semnalizează acest lucru vizual şi/sau sonor avertizînd utilizatorul asupra necesitătii de a salva datele si de a încheia **sesiunea** de lucru.

Instalarea la domiciliu creează probleme din cauză că este mai dificil să se realizeze un circuit separat pentru calculator. Se va avea totusi grijă ca în timpul functionării calculatorului să nu fie utilizaţi consumatori importanţi sau cei care parazitează reţeaua cum ar fi maşini de măcinat cafea, lămpi fluorescente, boilere sau motoare mari . Este foarte important să se utilizeze corect pămîntarea. Conductorul de pămîntare reprezintă o protecție a sistemului în cazul aparitiei unui scurtcircuit. The contract of the contract of the contract of the contract of the contract of the contract of

asenlam thes as be he wind (at sea al areloidned eil de sludent components also also persons of the color united also discussions plausions Jale eta, al etităr al iniutanul sermoistedal ăbnamocer

evive av se namerasa ed y 00 eb Náfkas evadibles o bálaigen s busines carpeter ain apier o alta estas estadounidas

taids whose ad anderego rates Sbompo ism dip sidison o dui

# 3. **Prezentare generală** de la Barca de la Barca de la Barca de la Barca de la Barca de la Barca de la Barca de la Barca de la Barca de la Barca de la Barca de la Barca de la Barca de la Barca de la Barca de la Barca de la

multo Louri de monitoare se se pot folosi la cilceria efermente

Structura hardware de bază a unui calculator personal din familia IBM PC sau compatibile este următoarea:

**El Partidistra centrală și memoria,** 

-tastatura,

-monitorul și adaptorul video,

-unul sau două periferice de mare capacitate,

**Experience -imprimanta.** 

Unitatea centrală este "inima" unui calculator. Din punct de vedere consructiv ea este formată, de obicei, dintr-o placă de bază ("mainboard" sau "matherboard") ce contine principalele circuite ale calculatorului. Unitatea centrală controlează toate operaţiile ce se desfăşoară în calculator prin instrucţiunile ce alcătuiesc programele executate de acesta. Placa de bază conţine si conectoare libere (sloturi), în general, în număr de opt, în care se introduc diversele plăci de extensie. Aceste extensii conferă calculatoarelor personale o structură modulară care poate fi adaptată în funcție de necesitățile utilizatorului.

Memoria calculatorului se află fie în totalitate, fie numai partial pe placa de bază. In memorie se stochează programe si date. Există două tipuri de memorie: ROM şi RAM. Memoria ROM ramîne nemodificată la dispariţia tensiunii de alimentare Ceste o memorie reziduală). Memoria RAM se foloseşte ca memorie operativă pentru stocarea temporară a programelor şi datelor pe care vrem să le folosim la un moment dat. Conţinutul acestei memorii se pierde la deconectarea sistemului de la reţea. Memoria este organizată pe unități de memorare, numite octeți ("bytes") ce conțin un număr de 8 poziții binare. Un octet de memorie poate fi folosit pentru a reprezenta un singur caracter sau un număr. Placa de bază conține, de regulă, 64 KB de memorie ROM ( 1KB=1024 octeţi) şi *6iO* KB de memorie RAM. Memoria RAM se poate extinde prin folosirea conectoarelor de **extensie.** 

Tastatura este cel mai important mijloc de comunicare dintre om şi calculatorul personal. In general, seamănă cu tastatura de la o mașină de scris, dar are în plus cîteva taste funcționale cu funcţii speciale. De obicei, se folosesc tastaturi cu 83 sau cu 101 taste. Tastatura se conectează la calculator printr-un cablu. S-au realizat de asemenea tastaturi care fac legătura cu calculatorul prin telecomandă cu ajutorul razelor infraroşii.

Monitorul reprezintă o altă componentă principală a

**Streamand Asersay** 

calculatorului şi permite vizualizarea anumitor informaţii, **necesare** dialogului intre operator şi calculator. Există mai multe tipuri de monitoare ce se pot folosi la calculatoarele personale: monitoare monocrom, monitoare alb-negru, monitoare color sau chiar televizoare color sau alb-negru. Fiecare tip de monitor necesită un controller adecvat, adaptorul video care poate fi instalat într-unul dintre conectoarele de extensie. De exemplu, dacă dorim să folosim grafică color avem nevoie de un adaptor video CGA < "Color Graphics Adapter"), EGA < "Enchanced Graphics Adapter") sau VGA ("Video Graphics Array").

Sistemul stochează datele pe periferice de mare capacitate cum ar fi discurile Winchester sau discurile flexibile, manipularea datelor făcîndu-se, de regulă, prin utilizarea facilităţilor unui sistem de operare. Acest sistem permite calculatorului să memoreze (scrie) sau să recheme (citească) datele de pe un astfel de suport. Viteza de transfer şi capacitatea de memorare depind de tipul perifericului folosit. Astfel, capacitatea pentru discurile flexibile variază intre 160 KB şi 1,44 MB. Ca dimensiuni, s-au impus ca standarde discurile de 9,29 inches şi cele de 3,9 inches. Capacitatea unui hard disk variază intre 10 MB şi 1,2 GB. Caracteristica acestor periferice, pe lingă capacitatea mare de stocare a datelor, este viteza mare de transfer a acestora ( comparativ cu discurile flexibile ). De obicei pe lingă hard disk-ul de bază se mai poate cupla încă unul (expansion unit).

Orice calculator are nevoie de instrucţiuni pentru a-l face să lucreze. Software este un termen ce se referă la toate produsele program disponibile pentru un calculator. Se disting citeva categorii **generale** de software pentru calculatoarele personale: sisteme de operare, limbaje de programare şi programe aplicative.

Sistemul de operare **este** un ansamblu de programe care controlează totalitatea resurselor fizice (hardware) ale calculatorului personal. In prezent există mai multe sisteme de operare pentru calculatoarele personale din familia IBM PC. De obicei, natura aplicaţiilor pe care dorim să le executăm pe un calculator va determina alegerea sistemului de operare. Sistemul de operare cel mai răspîndit este sistemul DOS.

erare cel mai răspîndit este sistemul DOS.<br>Limbajele de programare permit utilizatorului să își descrie programele sale. In general, avem nevoie de un interpretor, un compilator sau un asamblor ce depind de limbajul de programare folosit. Limbajele de nivel înalt cum ar fi BASIC, PASCAL, COBOL, FORTRAN sau FORTH permit folosirea unor exprimări care se aseamană cu cele din limba engleză.

Programele aplicative sint fie produse software realizate si executate pentru a îndeplini o anumită lucrare; ele pot fi achiziționate de la producătorii specializați, fie pot fi scrise<br>de utilizator. folosind un anumit limbaj de programare. de utilizator, folosind un anumit limbaj de programare. Varietatea programelor aplicative este foarte mare. Sint programe care necesită resurse hardware adecvate cum ar fi o zonă de memorie suficient de mare sau extensii hardware opționale specifice. Performantele unui astfel de program depind în mare masură de configuraţia calculatorului.

### bacos feinfreuer maceulat abon chen thus effecte chen webstelen **4. Unitatea centrală și memoria din 1110rie:**<br>Alias de la provincia a centrală și memoria din 1210rie:

we atastiat innestere at 202 at the the same in the 2 looker we

91-Mas ob Iufjage ,13id OS ab seedba et alezjelasm os 8800 fejnī

hichartscher Beauster Indianeros bail? 0008 ledal ini e essaiovaeb

Unitatea centrală a unui calculator personal cuprinde, in cazul cel mai simplu, microprocesorul împreună cu circuitele anexe. Unitatea centrală, împreună cu memoria (cel puţin parţial) se află pe placa de bază a calculatorului. De asemenea circuitele specializate de comandă a unor tipuri de periferice cum ar *fi*  imprimanta, canalul de comunicatie asincron, ceasul de timp real etc. **se** găsesc de obicei pe placa de bază, deşi uneori ar putea să *fie* amplasate fizic pe alte plăci.

# **4.1. Unitatea centrală**<br>Decembri - Alexandria de Caractería de Caractería<br>Decembri - Alexandria de Caractería de Caractería

admirity Nosawing Jeon Arienala Es annual Manna Misser av H

Microprocesorul de pe placa de bază poate să fie Intel 8086 sau Intel 8088 pentru IBM PC-XT, Intel 80286 pentru IBM PC-AT sau Intel 80386 pentru IBM PC-AT/386. In funcție de procesor viteza de lucru poate fi de 4,77-10 MHz pentru XT-uri, de 8-20 MHz pentru AT-uri cu 80286 şi de 20-33 MHz pentru calculatoare echipate cu 80386. Pe placa de bază se mai găsesc de regulă canalele DMA, timerele, o parte **a** memoriei ROM şi RAM, memoria CMOS ("Complementary Metal *Oxid* Semiconductor"), ceasul de timp real şi circuite pentru generarea diferitelor ceasuri necesare sistemului. Există foarte multe sisteme care pot lucra în două moduri: normal şi TURBO. Modul TURBO foloseşte o frecvenţă de ceas pentru procesor aproximativ de două ori mai mare faţă de modul normal şi forţează astfel procesorul să lucreze la o frecventă mai mare decît cea garantată de fabricant. De aceea se poate întîmpla ca în execuția unor aplicații folosind modul TURBO<br>să apară erori. să apară erori.

Elementul esenţial al plăcilor de bază pentru calculatoarele IBM PC îl constituie microprocesoarele din familia Intel:

Intel **8088** şi Intel **8086** sînt microprocesoare pe 16 biţi, aceasta înseamnă că magistrala internă de date şi registrele interne sînt de 16 biţi. Deosebirea dintre Intel 8086 şi Intel 8088 constă în aceea că spre exterior datele sînt transmise pe 16

aBN TH 4E

biţi, respectiv pe 8 biţi. A doua variantă a fost creată pentru a **asigura** continuitatea şi compatibilitatea cu sistemele din generatia microprocesoarelor de 8 biți. Atît Intel 8088 cît și Intel 8086 au magistrala de adrese de 20 biţi, spaţiul de memorie adresabil fiind de 1024 KB ( 1 MB ). Au fost comercializate în variante pentru 4,77 MHz, 6 MHz și 8 MHz.

**Intel 80286** este tot un microprocesor de 16 biţi şi este o dezvoltare a lui Intel 8086 fiind compatibil software de sus în jos cu acesta. Magistrala de adrese este de 24 de biți și permite adresarea a 16 MB memorie. Poate funcționa în două moduri:

**modul real** C"Real-Adress-Mode") este modul în care se emulează microprocesorul Intel 8086, în acest caz Intel 80286 funcţionînd ca un Intel 8086 mai rapid; doar 20 din cele 24 linii de adresă sînt. folosite, memoria adresabilă fiind de 1 MB. Este modul în care funcționează de obicei Intel 80286 în calculatoarele IBM PC-AT sub sistemul de operare DOS.

- modul virtual ("Protected-Virtual-Adress-Mode") permite adresarea a 16 MB memorie și asigură o serie de funcții suplimentare care sprijină sistemele de operare multiutilizator si multiprogramare ("Multi-User-Multi-Task").

Intel 80286 a fost comercializat în variante standard pentru 6 MHz, 8 MHz şi 12 MHz.

**Intel 80386** este versiunea de 32 de biţi **<sup>a</sup>**lui Intel 80286. Magistrala de date şi cea de adrese sînt de 32 biţi. Spaţiul de memorie direct adresabil în modul protejat este de 4 GB. Variante standard comercializate sînt pentru 25 MHz și 33 MHz.

Intel 80486 este un circuit care integrează principalele elemente de pe o placă de bază cu Intel 80386. Contine următoarele: microprocesorul Intel 80386, coprocesorul de virgulă mobilă Intel 80387, memorie cache de 64 KB, controlerul de magistală ş.a. ' La aceeaşi frecvenţă de ceas are o putere de calcul de aproximativ *7* ori mai mare decît. Intel 80386. A apărut în variantele pentru 25 MHz, 33 Mhz, şi **<sup>a</sup>**fost anunţată varianta de 50 MHz.

Iată în continuare cîteva tipuri de plăci de bază construite folosind microprocesoarele din familia Intel sau compatibile:

a) placa de bază XT cu frecvența de 4,77 MHz și socluri pentru 640 KB memorie RAM

- sînt pe cale de dispariţie

b) placa TURBO XT cu frecventa de 4,77-8 MHz cu socluri pentru 640 KB memorie RAM

- este printre cele mai răspîndite în categoria calculatoarelor PC-XT,

- este echipată cu microprocesor Intel 8088 sau V20 < varianta NEC pentru 8088 ceva mai rapidă decît aceasta)

c) placa TURBO XT cu frecvenţa de 4,77-10 MHz sau 4,77/12/16 MHz şi socluri pentru 640 KB memorie RAM

- au ieșit din modă înaite de a se fi răspîndit,

- sint recomandate pentru uz personal

d) placa de bază TURBO XT cu aceeaşi parametrii ca şi la punctul c) dar cu memorie RAM de 1 MB. Cei 384 KB suplimentari de memorie pot fi utilizaţi ca memorie extinsă (de exemplu de către LOTUS  $1-2-3$ , dBASE)

e) placa de bază cu Intel 80186 - nu s-a răspîndit

f) placa de bază XT echipată cu 80286

#### Unitatea centrală şi memoria 17

- se exploatează performanțele de viteză ale procesorului 80286, 31 MHz **g)**  placa de bază AT cu 80286 cu frecvenţa de *6* MHz şi cu memorie de 1 MB. Memoria peste 640 KB poate fi utilizată ca memorie extinsă ("extended memory" - a se vedea capitolul "Memoria expandată") 16 biti - cunoaşte o oarecare răspîndire sub denumirea de XT de - are 2 sau 3 slot-uri pentru interfete (extensii) pe h) placa de bază AT 80286 cu frecvenţa de 8/10/12 MHz - restul caracteristicilor sînt ca şi la punctul **g),**  - se pare că **este** tipul de placă cel mai răspîndit în prezent i) placa de bază AT 80286 cu frecvenţa de 16/20/29 MHz şi memorie pînă la **4 sau** 16 MB memoria peste 640 KB poate fi folosită ca memorie extinsă, ca memorie expandată ("expanded memory" - a se vedea capitolul "Memoria expandată") sau mixt, - în cataloage este întîlnită cu specificaţia NEAT j) placa de bază mixtă bazată pe 80386 SX - privită din exterior este un AT/386, dar organizarea internă este pe 16 biţi, - garanția răspîndirii acestui tip de placă este prețul<br>le fabricatie si compatibilitatea cu interfetele scăzut de fabricație și compatibilitatea cu corespunzătoare AT-urilor k) placa de bază simplă cu procesor 80386 avînd frecvența de 16/20 MHz sînt modele pe 32 biţi în adevăratul sens al cuvîntului, în general memoria se poate extinde la 4-16 MB, -se pretează la aplicaţii pretenţioase 1) placa de bază rapidă cu 80386 cu frecventa de 25/33 MHz - cele mai multe conţin şi memorie cache **(de** 32 sau 64 KB) m) placa de bază cu Intel 80486 cu frecventa de 25 MHz (în varianta de bază )<br>- au coprocesorul matematic conținut în microprocesor - restul parametrilor sînt aceiași ca și la punctul l) - frecvent întîlnim interfeţe pe 32 biţi - viteza de calcul **este** în general multiplul vitezei modelului 386 rapid.

### **4.2 Memoria**

181 po Ordene de Atemato rossellie seco

Placa de bază conține memorie RAM volatilă (folosită ca memorie operativă), memorie ROM nevolatilă (folosită în principal pentru BIOS-ul sistemului de operare şi pentru interpretorul BASIC rezident) si uneori memorie RAM CMOS al cărei continut este menţinut după oprirea sistemului cu ajutorul unei baterii şi care serveşte pentru memorarea unor parametri de sistem cum ar fi:

data şi ora curentă, configuraţia sistemului (periferice şi caracteristicile lor), configuraţia memoriei (memorie extinsă, memorie expandată, memorie shadow), ş.a.

Placa de bază XT conţine de regulă 640 KB memorie RAM şi de obicei nu are extensie de memorie. Placa de bază pentru AT-uri contine 512 KB, 640 KB sau 1MB de RAM. Capacitatea memoriei în cazul acestor plăci, echipate cu microprocesor Intel 80286, poate fi mărită pînă la maxim 16 MB. Microprocesorul Intel 80386 poate adresa direct 4 GB memorie în modul de functionare real. Plăcile de bază echipate cu **acesta** nu au memoria operativă limitată la 16 MB. .Calitatea memoriilor **RAM** şi în special timpul de acces al acestora este un parametru foarte important pentru viteza de lucru a sistemului deoarece cele mai multe accese ale procesorului se fac către această memorie.

Organizarea tipică a memoriei pentru calculatoarele personale din familia IBM PC este prezentată la nivel de principiu în figura de mai jos:

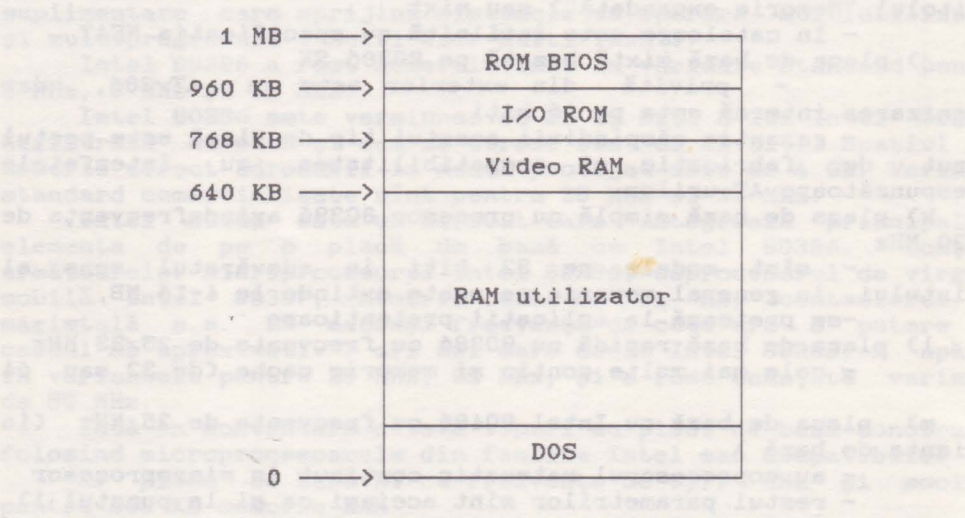

Partea de început a memoriei este de regulă ocupată de sistemul de operare DOS încărcat de pe disc la fiecare inițializare a sistemului. Dimensiunea acestuia este de cîteva zeci de KB, fiind diferită de la o versiune la alta. Zona de memorie RAM care urmează după sistemul DOS pînă la limita de 640 KB este, în principiu, la dispoziția utilizatorului. Rezultă că în mod normal programele utilizator au la dispoziţie un spaţiu mai mic de 640 KB. După zona utilizator urmează un spatiu de 128 KB (640- 768 KB> rezervat pentru memoria adaptorului grafic <sup>C</sup> Video RAM). Ultimii 64 KB de la limita de sus a spatiului de 1 MB (de la *960* la 1024 KB) sînt rezervaţi memoriei ROM care conţine componenta rezidentă a sistemului numită BIOS ("Basic Input/Output System"). Spaţiul de memorie de la 768 KB la *960* KB este destinat extensiilor și este de regulă doar parțial ocupat de acestea. · Aici vor fi localizate componentele BIOS ale unor extensii cum ar fi adaptorul grafic sau adaptorul (interfaţa) de disc Winchester.

#### **4.2.1.** Funcţionarea **memoriei**

Functionarea în detaliu a memoriei nu prezintă obiectul cărții de față. In cele ce urmează sînt prezentate doar cîteva elemente specifice calculatoarelor personale, elemente de care trebuie să țină seama orice utilizator.

Uzual producătorii de calculatoare introduc nişte stări de asteptare ("wait states") în functionarea microprocesorului cu scopul de a putea folosi şi circuite de memorie mai lente. Pe durata unei stări de aşteptare microprocesorul îşi opreşte temporar activitatea fiind, în aşteptarea datelor solicitate de la memorie. Numărul acestor stări de așteptare poate fi selectat prin ștrapuri (jumpere), aflate pe placa de bază, și poate varia între 0 și 2. Sistemele care lucrează fără stări de asteptare ("zero wait states") au viteza de lucru mai mare, dar costul lor este mai ridicat. Influenţa stărilor de aşteptare asupra vitezei de lucru a calculatorului este atît de mare, încît se poate întîmpla ca un calculator cu o frecvență de tact mai mare, dar avînd stări de așteptare, să fie mai lent decît unul cu frecvența de tact mai mică, dar fără stări de aşteptare. Pentru microprocesorele Intel 8086 şi Intel 8088 un ciclu complet de acces la memorie, fără stări de asteptare, durează 4 perioade de tact (stări) în timp ce la Intel 80286 și Intel 80386 numai 2 perioade de tact.. **Ciclul de memorie** începe cu emiterea adresei pe magistrala de adrese. Pe magistrala de control se va emite un semnal care indică natura transferului (citire sau scriere). După aceasta microprocesorul așteaptă confirmarea din partea memoriei a faptului că datele sînt disponibile pe magistrala de date (la citire) sau că datele au fost înscrise (la scriere). Această confirmare se realizează printr-un semnal al magistralei de control ("wait") activat de către microprocesor la începutul ciclului de memorie şi dezactivat. de blocul de memorie la terminarea operației solicitate. In acest timp are loc transferul pe magistrala de date. Intervalul de timp dintre momentul emiterii adresei și momentul în care memoria răspunde reprezintă **timpul de acces** al memoriei. In cazul microprocesoarelor Intel 80286 sau Intel 80386 dacă un ciclu de memorie se termină în 2 intervale de tact și se lucrează fără stări de așteptare, rezultă, ținînd cont de întîrzierile care apar datorită tranzitiilor semnalelor pe magistrale și decodificării adreselor, că memoriei îi rămîne aproximativ un tact. pentru a realiza transferul. Deci, fără stări de așteptare, timpul maxim de acces al memoriei nu trebuie să depășească durata unui tact al ceasului microprocesorului. Dacă memoria nu reuşeşte să rezolve transferul de date în acest. interval de timp, se impune temporizarea funcționării unității centrale care va fi pusă în asteptare o perioadă de un tact, prin introducerea unei stări de asteptare "1 Wait State". Dacă nici în acest timp nu se rezolvă transferul, atunci se introduce a doua stare de asteptare "2 Wait State". In

general pentru memoriile folosite curent la ora actuală și la vitezele uzuale ale unităţilor centrale sînt suficiente 2 stări de aşteptare.

#### **4.2.2.** Tehnici **de adresare**

availy test elascerno Jola Bremannien efer al Jarat ab Fir

Pentru a scurta pe cit posibil timpul de acces la memorie, în scopul obtinerii unor cicluri de acces fără, sau cu număr minim de stări de așteptare se pot folosi mai multe tehnici de<br>organizare si adresare eficientă cum ar fi: organizare și adresare eficientă cum ar fi:

-întrețeserea ("interleaving")<br>-naginarea ("paging")

-paginarea ("paging")

de la metoda mixtă ("page-interleaving").

**Mei.oda** în1.reţeserii se bazează pe împărţirea memoriei în zone de memorie după anumite criterii. De exemplu, putem avea două zone caracterizate prin adrese pare (zona 1) și respectiv adrese impare <zona 2). Foarte **adesea** apare situaţia în care se transferă doi sau mai mulţi octeţi de la adrese succesive. In aceste cazuri se adresează locații de memorie atît din zona 1 (cu adrese pare) cit și din zona 2 (cu adrese impare), iar logica de comandă a memoriei poate lansa cel de-al doilea ciclu de memorie fără ca primul să se fi terminat, deoarece nu există pericolul suprapunerii datelor sau al interferentei ciclurilor de acces.

**Mei.oda** paginării se bazează pe faptul că adresarea circuitelor de memorie RAM dinamice se face prin multiplexare. Prima dată **se** trimit adresele de rînd < "row adress"), care reprezintă partea mai semnificativă a adresei locatiei de memorie, şi pe urmă adresele de coloană < "column adress"), care reprezintă partea mai puţin semnificativă. Atunci cînd se transferă locaţii succesive din cadrul unui rînd adresa de rînd rămîne aceeaşi modificîndu-se numai adresa de coloană. In această situatie se poate exploata o facilitate a circuitelor de memorie DRAM de a face acces la date în așa numitul "page mode", în care adresele de rînd nu mai sînt transmise <întrucît nu s-au modificat), ciclurile de acces corespunzătoare ("page mode cycles") avînd o durată mai mică, astfel că pot fi terminate fără stări de aşteptare. Stări de aşteptare vor apare, în principiu, doar la schimbarea adreselor de rînd. Astfel se cîștigă timp la decodificarea adreselor şi **se** scurtează timpul de răspuns al memoriei.

Metoda mixtă combină avantajele celor două metode anterioare prin aranjarea adreselor de rînd consecutive în zone de memorie diferite. La schimbarea adreselor de rînd se beneficiază de avantajele metodei întrețeserii. Aceasta înseamnă că două locații **<sup>a</sup>**căror adresă diferă şi prin adresele de rînd vor fi în zone diferite pentru a permite suprapunerea în timp a ciclurilor de memorie. La schimbarea adreselor de coloană se folosesc avantajele metodei paginării.<br>Elektronica de la participatularii.

4.2.3. Organizarea memoriei, memorii cu destinație specială

De foarte multe ori se pune problema extinderii memoriei pentru a face posibilă execuţia anumitor aplicaţii mai pretențioase. Pentru aceasta, prima condiție necesară, dar nu suficientă, este extinderea fizică a memoriei, fie prin completarea soclurilor rămase libere pe placa de bază cu circuite corespunzătoare, fie prin schimbarea circuitelor de memorie existente cu altele cu capacitate mai mare. Circuitele folosite în mod uzual pentru memoria operativă a calculatoarelor personale sînt circuite de RAM dinamic organizate pe bit. Capacitatea acestora poate fi la ora actulă de: 64 Kbit, 256 Kbit, 1 Mbit sau 4 Mbit. De asemenea se mai intilnesc circuite cu organizare pe 4 biti, 4X256 Kbit. De regulă, memoria este împarțită în zone numite blocuri ("memory bank"). Blocul este format din *<sup>9</sup>* circuite, primele B constituie un byte, iar al 9-lea este bitul de paritate sau din două circuite pe 4 biţi şi unul pe 1 bit. De obicei plăcile de bază AT sint echipate cu 1 MB de memorie. Multe dintre ele permit extensia pînă la 16 MB. La aceste calculatoare găsim practic numai blocuri **de** 256 KB sau 1MB. Unele plăci de bază sînt prevăzute cu conectoare speciale pentru module SIMM (Single Inside Memory Module). Aceste module sint formate din plachete miniaturale implantate cu circuite de memorie (pe o singură faţă sau pe ambele> şi **se** prezintă sub două forme constructive: cu pini sau cu contacte obișnuite. Poziția lor de implantare este verticală sau oblică şi deci permit o aerisire şi <sup>o</sup>răcire mai bună, iar spaţiul pe care-l ocupă este relativ redus. Modulele SIMM au capacitatea de 256 KB sau 1 MB şi, de regulă, conţin şi bitul de paritate. Oind nu mai avem socluri libere pe placa de bază extinderea memoriei se poate face prin introducerea unor plăci de memorie corespunzătoare în sloturile de extensie. Memoria suplimentată astfel instalată poate fi folosită, după necesităţi, în diferite moduri, funcţie de procesorul disponibil şi de software-ul folosit, ca memorie extinsă, memorie expandată sau altfel.

Un caz aparte reprezintă plăcile de extensie a memoriei care sint prevăzute cu o logică suplimentară specifică, conform standardului LIM-EMS < "Lotus/Intel/Microsoft-Expanded Memory Specification"). Această logică dublată și de un driver software corespunzător, managerul de memorie expandată< EMM - "Expanded Memory Manager"), permite tratarea memoriei situate peste limita de 1 MB ca memorie expandată. **Ea a** apărut ca o necesitate pentru calculatoarele IBM PC-XT care, cu cele 20 de linii de adresă ale microprocesorului Intel 8088 sau Intel 8086, pot adresa direct numai 1 MB memorie, dar se păstrează şi la IBM PC-AT pentru compatibilitate. In principiu această logică mapează o zonă de 16 KB din intervalul 640-1024 KB peste orice zonă de memorie situată peste limita de 1 MB. Pentru utilizarea EMS-ului trebuiesc îndeplinite cîteva conditii care vor fi discutate pe larg în

capitolul "Memoria expandată".

Un alt concept legat de memorie este cel de **memorie**  cache. In cadrul acestui concept se disting două laturi: memorie pentru suporţii externi ("disk caching") şi memorie cache pentru memoria operativă. cache

Prima latură vizează în principiu transferul de date dintre suportii externi si memoria operativă. Ideea de bază este de a folosi o parte a memoriei suplimentare <extinsă sau expandată) ca memorie cache intermediară între periferic și memoria operativă. Astfel, atunci cînd se cere transferul unui sector, programul de disk caching va transfera atit sectorul solicitat cit şi un număr de sectoare adiacente acestuia, stiut fiind faptul că timpul de transfer în cele două situații diferă foarte puțin. Dacă ulterior vor fi solicitate alte sectoare din aceeaşi pistă, nu se va mai face acces la disc, acestea găsindu-se în zona corespunzătoare a memoriei extinse unde pot fi accesate mult mai rapid. Numărul sectoarelor suplimentare care se citesc depinde de dimensiunea memoriei cache stabilită la instalarea programului de disc caching. La scrierea unui sector pe disc se testează dacă acesta se află în memoria cache. Dacă da, atunci se compară conţinutul sectorului care urmează a fi scris cu cel din memoria cache, iar în caz de identitate nu mai este cazul să se facă scrierea pe disc. Dacă conţinutul sectorului ce urmează a fi scris diferă de corespondentul său din memoria cache, atunci se va face scrierea pe disc şi se actualizează copia din memoria cache. Astfel se pot elimina o parte din accesele la suporții externi, ceea ce conduce la cresterea vitezei de prelucrare a datelor.

Programele de disc caching sînt utile şi aduc un spor de performantă în cazul aplicatiilor care fac frecvent accese succesive la sectoare adiacente pe disc. Atunci cînd accesele la disc solicită sectoare dispuse aleator, este posibil să nu rezulte nici un cîştig de viteză, ba chiar este posibilă o scădere a performanţei datorită faptului că se transferă între disc şi memoria pache sectoare care, de regulă, nu vor fi solicitate, deci sînt transferate în mod inutil. In aceste situaţii se recomandă dezactivarea mecanismului de disc caching.

Cea de-a doua latură a conceptului de memorie cache are la bază diferenţa de viteză între memoriile RAM statice <TTL> şi cele dinamice (CMOS). Primele sînt mult mai rapide, dar datorită costului ridicat nu **se** utilizează pentru memorii de capacităţi mari. Memoria cach~, mult mai rapidă şi **mai** redusă ca dimensiune decît cea operativă, este formată din astfel de circuite de memorie şi **este** intermediară intre procesor şi memoria operativă. Din punctul de vedere al programatorului exintenţa memoriei cache trebuie să fie transparentă. La scrierea în memoria operativă datele sînt scrise și în memoria cache. La citire se testează dacă datele necesare se află în memoria cache şi dacă există şi sînt valide, atunci nu se mai face ciclu de acces la memoria operativă. Dacă datele nu se află în cache, atunci vor fi citite normal şi totodată se va actualiza şi memoria cache. Deoarece atunci cînd se execută un program salturile care se fac nu sint, în majoritatea cazurilor, foarte îndepărtate, s-a constatat practic că aproximativ 70-90% din date se găsesc în memoria cache. De **aceea** cu o memorie cache relativ mică se obţine <sup>o</sup> creştere importantă a vitezei calculatorului, accesul la memoria

#### Unitatea centrală şi memoria 23

operativă mai lentă făcîndu-se mult mai rar.

Datorită eficientei acestui principiu numeroase firme producătoare au încorporat memorii cache chiar în cipurile microprocesoarelor. Un rol important în acest sens l-au avut firmele Motorola şi 2ilog care au adoptat acestă linie de mai mulţi ani, Odată cu apariţia microprocesorului Intel 80486 şi firma Intel s-a aliniat acestei tendinte prin încorporarea în acest cip a unei memorii cache de 64 KB.

# **4.2.4. Memoria ROM**

olahrigad pematunake Sani Janura Tapo a bahasi Idade a napo a ing lewih ware.

Memoria ROM de pe placa de bază are o capacitate mult mai mica decît memoria RAM. Pentru AT-uri variază între 32 KB şi 64 KB cu posibilități de extensie pîna la 128 KB. Memoria ROM are timpi de acces mai mari decît memoria RAM şi din acest motiv la unele sisteme se foloseşte aşa numita tehnică ă memoriei **shadow,**  cu ajutorul căreia se accelerează accesul la datele şi programele stocate în memoria ROM. La pornirea sistemului, dacă se validează opţiunea de folosire a memoriei shadow, atunci se face copierea conținutului memoriei ROM corespunzătoare în memoria shadow ( o zonă de memorie RAM relocată pe spațiul de adresă dintre 640 KB şi 1 MB, la care accesul este mai rapid decît la memoria ROM) şi pe urmă se va lucra cu aceasta din urmă. O conditie a folosirii acestei tehnici este existenţa a cel puţin 1 MB de memorie **RAM.** 

### **4.2.5. Exemple 4.2.5. Exemple**

foul conectours peates motula soul Meconically and a spot 2K3

Pentru a ilustra modul concret de aplicare al tehnicilor prezentate mai sus să luăm în considerare cîteva exemple semnificative: With the Basic and the season of the season of the season of the season of the season of the season of the season of the season of the season of the season of the season of the season of the season of the se

#### **F.xemplul 1)**

Plăcile de bază din seria ·de calculatoare produse de firma ALR ("Advanced Logic Research"), compatibile IBM PC-AT au posibilități aproape nelimitate de extindere a sistemului si de organizare a memoriei. Sînt. echipate cu microprocesor 80286 la 12.5 MHz si contin un conector special care permite transformarea sistemelor cu 2B6 în sisteme cu B0386 sau B0486 prin simpla instalare a unor module de extensie echipate cu microprocesoarele corespunzătoare. La aceasta se mai adaugă 6 conectori pentru extensii de 8 biti și 5 conectori pentru extensii de 16 biti. Configurația standard conține 1 MB memorie RAM extensibilă la 5 MB direct pe placa de bază. Memoria ROM de 128 KB cotine pe lîngă sistemul BIOS un program de configurare a sistemului, SETUP cu

multiple facilităţi prezentate într-un mod accesibil utilizatorului prin intermemediul unor meniuri adecvate. Acesta setează configurația sistemului și are următoarele facilități:

testarea memoriei extinse și raportarea capacității acesteia, - setarea configuraţiei de bază I/O,

- stabilește configurația memoriei ( memoria shadow, memoria expandată ş. **a.** ),

- recalculează datele din CMOS şi verifică corectitudinea acestora prin suma de control.

Meniul care stabilește configurația și caracteristicile memoriei oferă opţiuni atît pentru memoria shadow, cit şi pentru memoria extinsă sau expandată. Configuraţia implicită stabilită de producător este următoarea:

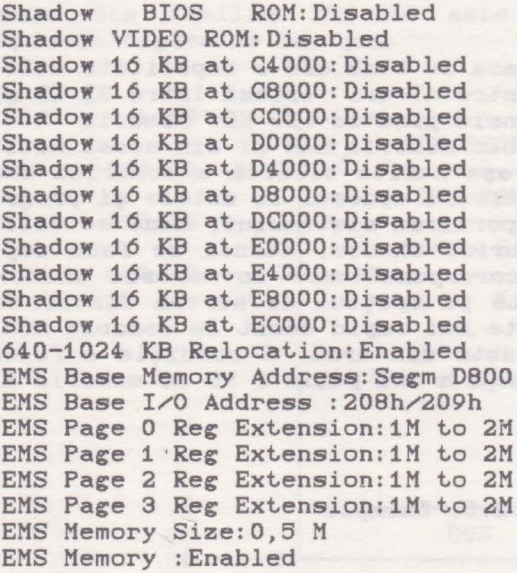

Primii 640 KB de memorie RAM sînt folosiți ca la orice alt calculator personal ca memorie operativă sub sistemul de operare DOS. Restul de 384- KB, disponibili în cazul configuraţiei standard cu 1 MB RAM, poate fi folosit în unul din următoarele <sup>3</sup> moduri:

**a) .memorie shadow** - în acest caz opţiunea de relocare trebuie să fie invalidată ("640-1024 KB Relocation: Disabled"), iar spatiul de adresă ocupat de cei 384 KB este situat în zona 640-1024 KB. Se poate opta pentru copierea diferitelor segmente de ROM în memoria shadow astfel afectată. Aceste segmente pot fi, din punct de vedere fizic, pe placa de bază ("BIOS ROM") sau pe diferitele plăci de extensie (adaptorul video - "Video ROM", adaptorul de **winchester** - posibil segmentul de la adresa CBOOO, ş.a.m.d.). Utilizatorul trebuie să cunoască extensiile existente în sistemul său precum şi **adresele** de memorie pe care le ocupă componentele BIOS ale acestora. Folosirea memoriei shadow permite creşterea performanţelor de viteză ale sistemului, dar pot exista

probleme de compatibilitate cu unele plăci de extensie.

b) **memorie** extinsă - în acest caz opţiunea de relocare este validată, iar opţiunea de memorie expandată este invalidată ("EMS Memory:Disabled"), Spaţiul de memorie ocupat. de cei 384 KB este de la 1 MB în sus. Memoria extinsă este folosită de unele programe care exploatează posibilitățile de adresare peste 1 MB ale microprocesorului 80286 în modul real de funcţionare. Un exemplu în acest sens este produsul WINDOWS 3.0 al firmei Microsoft..

c) **memorie** expandată - opţiunea de relocare este validată, la fel şi opţiunea EMS. Prin instalarea unui driver software adecvat. furnizat. de producător pe o discheta cu programe utilitare, se va putea folosi această memorie de către programele care recunosc standardul LIM/EMS.

Dacă dispunem de o configurație cu mai mult de 1 MB memorie RAM putem opta pentru organizări mai complicate ale memoriei. Se poate folosi memoria shadow combinată cu memorie extinsă sau memorie expandată. Memoria extinsă şi cea expandată nu pot. fi folosite simultan.

Se recomandă ca pentru sistemele cu memorie de 1 MB sau mai mare să se invalideze memoria shadow şi să se folosească memoria expandată. Memoria shadow se poate folosi numai dacă relocarea 640-1024 KB este invalidată. Dacă relocarea este validată, atunci se permite folosirea memoriei dintre 640 KB şi 1 MB ca memorie extinsă sau ca memorie expandată.

Să vedem în continuare configuratiile posibile ale memoriei RAM pentru o placă de bază tip ALR cu microprocesor Intel 80286. Pe această placă sînt. realizabile mai multe configuraţii de memorie, fiind posibilă extinderea capacităţii pînă la 5 MB de memorie. Blocurile 1 şi 2 sînt. instalate de fabrică şi au împreună 1 MB memorie. Blocurile 3 şi **<sup>4</sup>**sînt prevăzute cu cite două conectoare pentru module SIMM de 256 KB sau de 1 MB.

Configuratiile posibile sînt date în tabelul de mai jos:

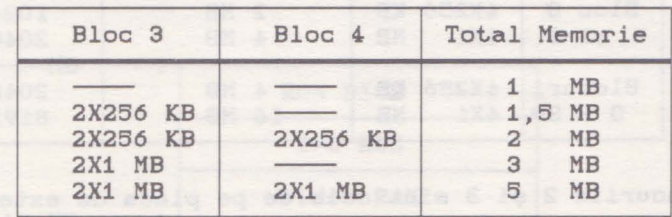

Memoriile DRAM şi SIMM trebuie organizate în mod pagină < "page"), iar timpul de acces trebuie să **fie** mai mic de 100 ns. Se pot folosi următoarele tipuri de memorii: INTEL, SAMSUNG, TOSHIBA (modul SIMM 1 MB\*9).

#### **Exemplul 2)**

Placa de bază S-5386A este construită în jurul unui microprocesor Intel 80386 operînd la frecvenţa de 20 MHz sau 25 MHz. Permite extinderea memoriei pînă la 8 MB pe placa de bază şi pînă la 16 MB prin instalarea unei plăci de extensie memorie 26 Unitatea centrală şi memoria

de 32 biți. Sînt disponibile toate opțiunile prezentate de folosire a memoriei, care au fost prezentate anterior: memorie shadow, memorie extinsă sau memorie expandată. Configurarea memoriei se poate face în mod flexibil folosind circuite DRAM de 256 Kbit sau de 1 Mbit, cu care se echipează cele două blocuri de pe placa de bază (blocurile O şi 1), respectiv cele două de pe placa de extensie (blocurile 2 şi 3). Fiecare bloc se echipează cu 4 seturi de circuite de 256 KB sau de 1 MB < 8+1 circuite pentru f'iecare set). Timpul de acces este de 80 ns la circuitele de 256 KB\*1 sau 100 ns la cele de 1 MB\*1 în cazul folosirii fără stări de aşteptare ("zero **wait** states"), Nu toate cele 4 blocuri trebuie să fie echipate la un moment dat. Selecția se poate face astfel: bloc 0, bloc 0 și 1 sau toate cele patru blocuri. Placa este dotată cu un controler de memorie pentru modul de f'uncţionare mixt ("page interleave") care permite organizarea de configurații atît în modul paginat ("page"), cît și în modul mixt ("page interleave"). Dimensiunea unei pagini este de 2 KB.

Configuratiile posibile sînt date în tabelele de mai jos:

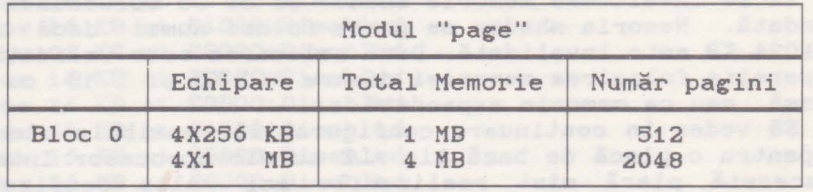

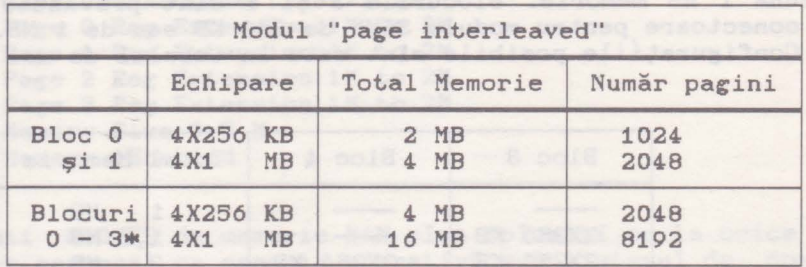

\*Blocurile 2 şi 3 sînt cele de pe placa de extensie memorie.

LONDOTAE: SANCEIA MARCHANISTORI (TÖGIS) WIRTH KTARTU (100100 PPGI) AZ

### B. **Memoria** expandată

no coming and all easy and com-

La începutul anilor '80, cînd au apărut primele calculatoare IBM PC, cerintele hardware și software cărora căutau să le răspundă acestea, erau destul de modeste faţă de cele din zilele noastre. Pe atunci spatiul de memorie de 640 KB, rezervat aproape în totalitate programelor utilizator, părea mai mult decît suficient chiar şi în perspectiva cerinţelor anticipate pentru viitor. Microprocesoarele Intel 8088 şi Intel 8086, folosite în construcţia primelor calculatoare personale, avînd 20 de linii de adresă, pot adresa direct un spatiu de memorie de 1 MB, dar firma IBM a rezervat un spaţiu de 384 KB, de la 640 KB la 1024 KB (1 MB), pentru cerinţele sistemului de operare cit şi pentru eventualele dezvoltări ulterioare. In acest spatiu este situată memoria RAM video, driverele pentru periferice (I/O ROM) şi nucleul sistemului de operare, componenta ROM BIOS. Deşi au existat numeroase dezvoltări ulterioare, introduse prin versiunile succesive ale sistemului de operare DOS, o bună parte din spaţiul de memorie rezervat a rămas neutilizat în continuare.

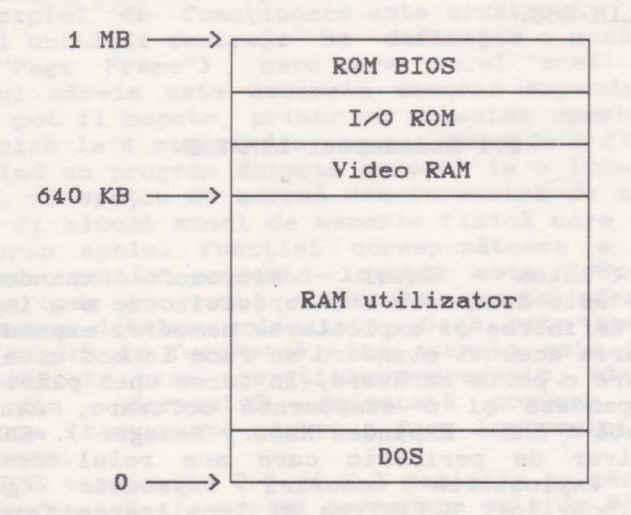

Last Cartes and Cartes and

28 Memoria expandată

Microprocesorul Intel 80286, folosit în calculatoarele IBM PC-AT, posedă o magistrală de adrese cu 24 de linii prin care se poate adresa un spaţiu de memorie pînă la 16 MB. Dar pentru a păstra compatibilitatea cu tipurile anterioare IBM PC şi IBM XT, cu sistemul de operare PC-DOS sau MS-DOS şi mai ales cu volumul mare de software scris pentru acestea, microprocesorul Intel 80286 funcţionează sub sistemul de operare DOS în aşa numitul mod ("Real Mode") în care se emulează funcționarea microprocesorului Intel 8086 şi, deci, sînt folosite doar 20 de linii pentru adresarea memoriei care este limitată la 1 MB. fel ca la sistemele construite cu Intel 8088 sau Intel 8086 . Aşadar, chiar dacă un calculator IBM PC-AT este echipat cu 16 MB de memorie, sub sistemul de operare DOS utilizatorul are dispozitie pentru programele sale doar 640 KB. Restul memoriei ar putea fi accesibil în modul protejat {"Protected Mode") al microprocesorului Intel 80286, dar acest mod de funcționare este compatibil cu sistemul de operare DOS.

Versiunile recente ale unor medii de eploatare cum ar fi<br>WS 3.0 care se substituie în întregime sistemului de WINDOWS 3.0 care se substituie în întregime sistemului operare DOS, exploatează modul protejat al microprocesorului Intel 80286 sau Intel 80386, asigurînd astfel accesul direct la 16 MB, respectiv 4 GB de memorie operativă.

Memoria dintr-un calculator personal IBM PC-AT sau mai evoluat, situată în spațiul de adresă deasupra limitei de 1 MB poartă numele de memorie extinsă {"Extended Memory").

La calculatoarele IBM PC şi XT nu se poate vorbi de memorie extinsă, spatiul de adresare fiind fizic limitat la 1 MB. Lărgirea memoriei la aceste calculatoare se realizeză folosind adaptoare specializate care asigură accesul la o altă formă de memorie suplimentară, numită memorie expandată < "Expanded Memory"). Este vorba de o memorie suplimentară adăugată sistemului sub forma unui periferic, a cărui exploatare se bazează pe existenţa unui spaţiu de adresare nefolosit din zona rezervată dintre 640 KB şi 1MB. In cele ce urmează ne vom referi la principiul de funcționare și modul de utilizare al acestui tip<br>de memorie asa cum sînt ele specificate în standardul de memorie aşa cum sînt ele specificate *în* standardul internaţional LIM/EMS.

 $5.1$  Standardul LIM/EMS

**AS ost** 

LIM/EMS ("Lotus - Intel - Microsoft Expanded Memory Specification") este denumirea standardului care s-a impus la ora actuală pentru definirea şi exploatarea memoriei expandate.

Implementarea acestui standard se face în mod uzual printr-o combinaţie dintre o parte **hardware,** *în* forma unei plăci adaptoare de memorie expandată şi o componentă software, managerul de memorie expandată {"EMM - Expanded Memory Manager"). EMM este, în esenţă, un driver de periferic care are rolul de-a asigura controlul şi exploatarea memoriei expandate {gestionarea accesului, a alocărilor, definirea şi localizarea ferestrei EMS

#### Memoria expandată 29

ş. a. m. d.). Managerul de memorie expandată asigură o serie de servicii care pot fi apelate din aplicaţiile utilizatorului, în scopul exploatării memoriei expandate. Aceste servicii sînt accesibile sub forma unor funcții ale EMM, apelabile prin<br>întrepunerea software 67H întreruperea software 67H.

Primul EMS, dezvoltat în comun de firmele Lotus şi Intel, a fost anuntat și comercializat în primăvara anului 1985 sub numele EMS Version 3.0. Această versiune de EMS era puternic orientată pe linia firmei Lotus și sprijinea principalul produs software al<br>acesteia, programul LOTUS 1-2-3. Firma Microsoft care era acesteia, programul LOTUS 1-2-3. Firma Microsoft care interesată în problema memoriei suplimentare pentru versiunile sale de WINDOWS, a intrat în tratative cu firmele Intel şi Lotus astfel că, în scurt timp, a apărut standardul LIM\EMS Version 3. 2. Acesta nu s-a impus imediat ca standard, în ciuda girului puternicelor firme de hardware şi software care-l sprijineau. Au existat chiar tentative alternative ale unor firme rivale. Aşa <sup>a</sup> AQAEEMS ("AST/Quadram/Ashton-Tate Expanded Memory Specification") care, însă, nu a rezistat în confruntarea pieţei şi a fost cu timpul abandonată.

Standardul LIMrEMS a început să fie cu adevărat adoptat de producătorii de hardware şi software şi a cunoscut o largă răspîndire abia după apariţia, în anul 1987, a unei noi versiuni îmbunătăţite a standardului: LIM/EMS Version 4.0. De la apariţia acestei versiuni tot mai mulți fabricanți au început să producă adaptoare de memorie expandată conform acestui standard, iar producătorii de software au proiectat şi realizat aplicaţii care exploatează facilitățile oferite de acesta.

Memoria expandată este, în principiu, o memorie rapidă de dimensiuni mai mari decît spațiul de adresare al unității centrale si care poate fi accesată printr-un mecanism de comutare a blocurilor ("bank switching"). Memoria expandată este împărţită în blocuri mai mici, numite pagini care pot fi aduse sau evacuate la cerere în/din spatiul de adresare al unitătii centrale. Nu este vorba de un transfer fizic al conţinutului unei zone de memorie în alta, ci de o mapare a unei zone de memorie fizică într-un spaţiu de adresă dat.

Principiul de funcţionare este următorul: în spaţiul de adresă al unității centrale se definește o zonă de memorie de 64 KB ("Page Frame") care are rolul unei ferestre prin intermediul căreia este accesată memoria expandată. In această fereastră pot fi mapate, printr-un mecanism special de adresare, simultan pînă la 4 pagini din memoria expandată fiecare cu 16 KB. Atunci, cînd un program doreşte accesul la o locaţie din memoria expandată, un spaţiu de adresă din fereastră de dimensiunea unei pagini va fi alocat zonei de memorie fizică care conține pagina. Astfel, prin apelul funcţiei corespuzătoare a driverului EMM pagina care conține această locație este "adusă" (logic) în fereastră, unde programul utilizator poate efectua operaţiile dorite asupra datelor solicitate. Dacă este necesară aducerea unei noi pagini in fereastră, iar **aceasta** este ocupată de alte pagini încărcate prin operațiile precedente, atunci una dintre<br>paginile din fereastră, selectată conform unei strategii fereastră, selectată conform unei strategii adecvate, va fi evacuată pentru a face loc paginii solicitate de ultima cerere.

La EMS versiunile 3.0 şi 3.2 paginile au mărimea de 16 KB, dimensiunea maximă a memoriei expandate este de 8 MB (echivalent

512 pagini), iar fereastra EMS este localizată în spaţiul de adresă, situat peste limita de 640 KB. La versiunea 4.0 paginile pot **avea** pînă la 64 KB, dimensiunea maximă a memoriei expandate ajunge pînă la 32 MB (echivalent 2048 pagini), iar fereastra EMS poate fi așezată oriunde în spațiul de adresă de 1 MB al unității centrale.

Tabelul de mai jos sintetizează principalele caracteristici ale versiunilor de EMS:

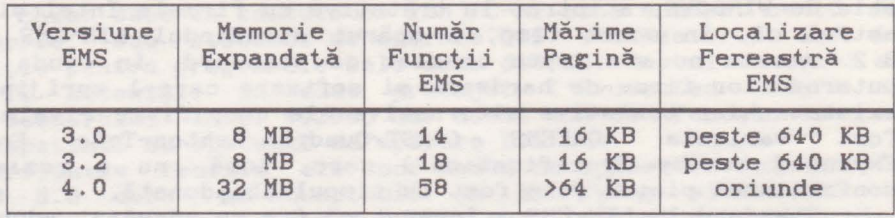

Harta memoriei unui sistem echipat cu memorie expandată conform standardului EMS si schema de functionare a acestui tip de memorie sînt prezentate în figura de mai jos:

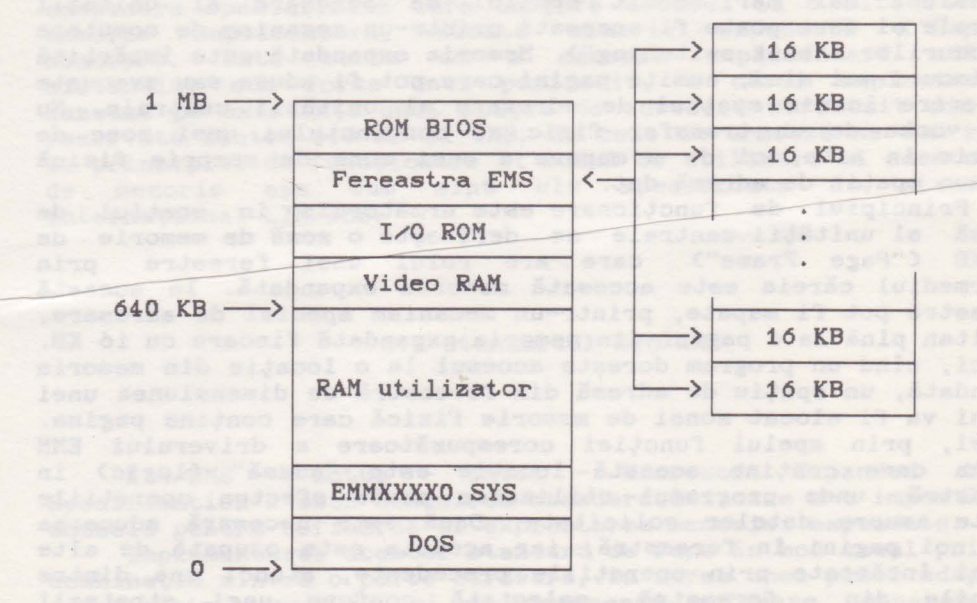

#### Memoria expandată 31

#### $5.2$  Folosirea memoriei expandate

Instalarea memoriei expandate înseamnă, de fapt, integrarea în calculator a unui întreg subsistem hardware şi software.

Partea hardware a .memoriei expandate este o placă adaptor care **se** montează într-unul din sloturile plăcii de bază <sup>a</sup> calculatorului gazdă. Pe acestă placă adaptor se găseşte memoria propriu-zisa, dar şi porturile de intrare-ieşire prin care unitatea centrală realizează accesul la memoria expandată, cit şi logica aferentă.

Componenta software a subsistemului de memorie expandată este managerul de memorie expandată ("EMM - Epanded Memory Manager"). Acesta este conceput ca un driver de periferic al calculatorului. Instalarea managerului de memorie expandată se face printr-o comandă adecvată, inclusă în fișierul CONFIG.SYS.<br>Astfel, la fiecare inițializare a calculatorului, (boot) în urma executării unei comenzi de forma:

#### DEVICE=EMMXXXXO.SYS

existentă în fişierul CONFIG.SYS are loc instalarea managerului de memorie expandată sub forma unui periferic, purtind numele EMMXXXXO. SYS. Numele perifericului logic, instalat prin comanda de mai sus, este standardizat, fiind un nume unic, folosit de toți producătorii pentru driverul de memorie expandată.<br>Funcțiile principale ale driverului EMMXXXX0

Funcțiile principale ale driverului EMMXXXX0 sînt următoarele:

comanda şi controlul direct al hardware-ului memoriei expandate;

administrarea memoriei expandate ca o resursă a calculatorului, accesibilă simultan mai multor programe;

- deservirea apelurilor de funcții EMS venite de la programele utilizator.

Accesul programelor la memoria expandată este posibil prin driverul EMM cu ajutorul unui set de subrutine, numite funcţii EMS. Cu ajutorul acestor funcții se rezolvă toate cererile programelor către memoria expandată fără a fi necesară, în nici un fel, participarea sistemului de operare DOS la deservirea acestora. Apelul funcțiilor EMS se face prin întreruperea software 67H.

La EMS versiunea 3.0 există un număr de 14 funcţii, iar la versiunea 3.2 sînt 18 functii. Functiile EMS disponibile sub versiunea 3.2 constituie un set minimal de servicii care pot asigura o eploatare normală a memoriei expandate; cu toate acestea la versiunea 4.0 gama serviciilor disponibile este mult lărgită, ea fiind asigurată prin nu mai puţin de 68 de funcţii EMS. Principalele servicii oferite de funcţiile EMS se referă la:

- citirea stării şi a numărului de versiune EMS;

- citirea numărului de pagini libere din memoria expandată; - alocarea/eliberarea paginilor de memorie expandată unui program dat;

- citire adresă fereastră de mapare;

- maparea paginilor în fereastră și altele.

Pentru apelul unei funcții EMS se încarcă în registrul AH<br>ul functiei de apelat si, eventual, în registrele BX si DX numărul functiei de apelat și, eventual, în registrele BX și parametrii corespunzători. Apelul propriu-zis se face prin instrucţiunea:

INT 67H

Toate funcțiile EMS semnalizează succesul operației lansate, returnînd valoarea O în registrul AH sau o situație de eroare printr-un cod de eroare corespunzător în același registru.

Principalele funcții EMS sînt prezentate în tabelul de mai jos:

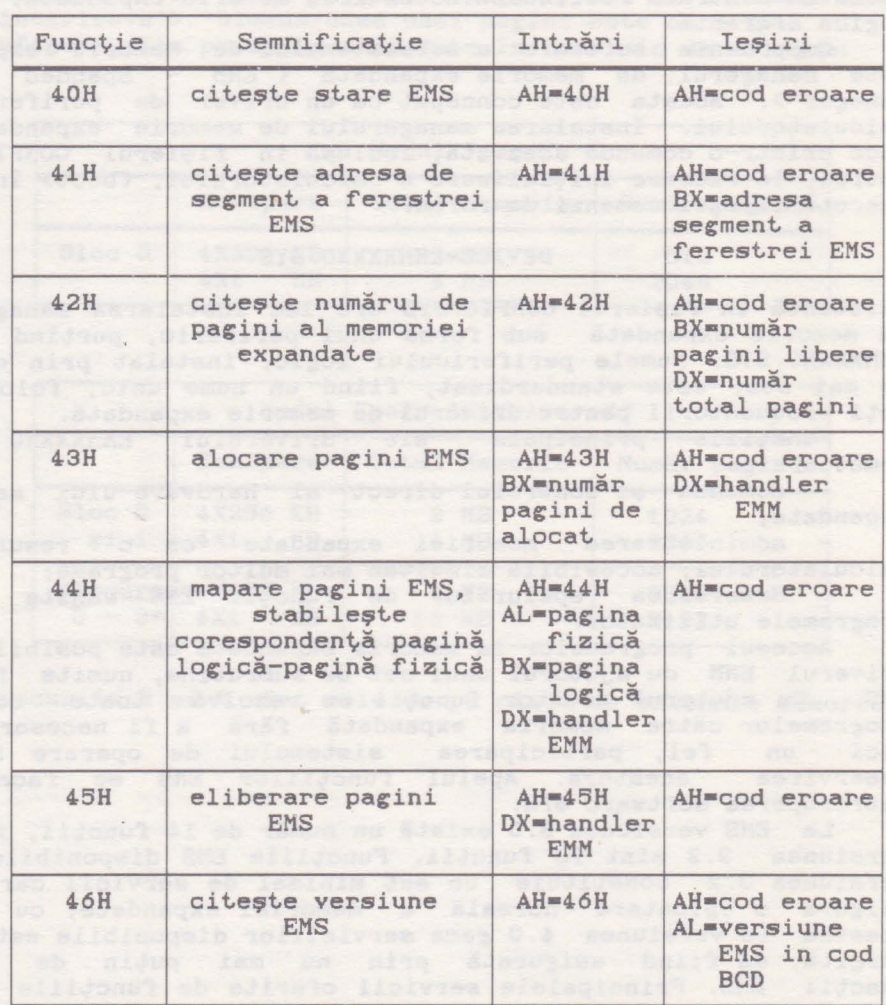

#### **Exemplu:**

Pentru alocarea a 25 de pagini EMS pentru o aplicatie oarecare secvenţa de cod în limbaj de asamblare este următoarea:

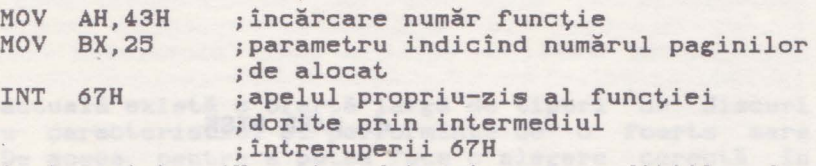

;analiza conţinut registru AH pentru determinarea condiţiilor de ;terminare a operaţiei de alocare:terminare corectă sau eroare?

Posibilităţile de utilizare a memoriei expandate sînt limitate. Principiul de funcţionare al EMS se apropie mai mult de cel al unui periferic ultrarapid decît de cel al unei memorii operative. Memoria expandată este foarte utilă pentru memorarea temporară de date în volum mare şi cu acces foarte rapid, dar nu poate fi folosită pentru încărcarea şi executarea de programe. NU este posibilă executarea unui cod de program în memoria expandată! Existenţa unei memorii EMS într-un calculator nu înseamnă că se pot crea şi executa programe al căror cod ocupă mai mult de 640 KB. Memoria expandată este utilă pentru acele aplicații care operează cu volum mare de date; aici se încadrează aplicatiile de baze de date, manipulatoarele de tabele (LOTUS 1-2-3), aplicaţiile "desktop publishing" <PAGEMAKER) ş.a. La marea majoritate **a** acestor aplicaţii posibilitatea utilizării memoriei expandate este prevăzută ca facilitate opţională care, atunci cînd este folosită, duce la sporirea considerabilă a **vitezei** de lucru datorită faptului că se evită salvările temporare pe disc ale datelor care nu încap în memoria operativă. De altfel, primele aplicații care au exploatat memoria expandată. au fost utilitarele de "disk caching". Aceste programe folosesc memorie expandată, ca buffer de disc de mari dimensiuni, reducînd prin acest procedeu, de cîteva ori, timpul mediu de acces la disc.

al doltmakin hasi sesendatak asaman - di midasi ra

#### *6.* **HARD DISK**

Hard disk, discuri fixe sau discuri Winchester sînt denumiri echivalente ale unui dispozitiv de memorare care în ultimii ani s-a transformat dintr-un lux într-o necesitate pentru actualele calculatoare personal-profesionale.

Denumirea de discuri Winchester este folosită, în mod tradițional, pentru a desemna o anumită categorie de unități cu discuri **fixe** şi capete mobile, realizate într-o tehnologie specifică, pusă la punct în laboratorul cu acelaşi nume al firmei IBM. Caracteristica principală a tehnologiei Winchester este faptul că suportul de memorare (discurile magnetice) şi ansamblul capetelor de scriere-citire formează, prin construcție, un tot unitar. Avantajele acestei tehnologii sînt evidente: posibilitatea poziţionării mai precise a capetelor de scriere-citire, protejarea suportului magnetic, creşterea capacității de memorare și scăderea prețului de cost. Deși, elaborată initial pentru echipamentele periferice destinate calculatoarelor de mare capacitate ale firemi IBM, tehnologia Winchester a fost preluată şi de către proiectanţii calculatoarelor personale care au extins şi dezvoltat principiul tehnologiei Winchester, încapsulînd şi motorul de antrenare a discurilor împreună cu celelalte componente ale unității de disc magnetic. Au rezultat, astfel, dispozitivele cunoscute şi răspîndite la calculatoarele personale sub numele de hard disk, disc **fix,** disc dur (după terminologia franceză) sau disc Winchester.

Introducerea şi răspîndirea discurilor Winchester la calculatoarele IBM PC şi compatibile a reprezentat un salt în creşterea performanţelor acestora. Faţă de discurile flexibile ele oferă o capacitate de memorare cu una, două sau chiar trei ordine de mărime mai ridicată, la un timp de acces redus în acceasi proportie. Cu un astfel de dispozitiv toate programele uzuale necesare unui utilizator de calculator personal pot fi permanent la îndemînă şi sînt virtual oricînd pregătite pentru execuție, practic, imediată, timpul de încărcare, al acestora, de pe disc fiind, în marea majoritate a cazurilor, aproape **insesizabil.** De asemenea, introducerea hard disk-urilor la calculatoarele personale a stimulat dezvoltarea şi răspindirea aplicaţiilor de mare anvergură (AUTOCAD, VENTURA, WINDOWS), a căror exploatare ar fi de neconceput în lipsa unui asemenea echipament.
## Hard Disk 35

**6.1. Noțiuni de bază** de la provincia de la provincia de la provincia de la provincia de la provincia de la provincia de la provincia de la provincia de la provincia de la provincia de la provincia de la provincia de la p

La ora actuală există o ofertă largă de tipuri de discuri Winchester cu caracteristici și performanțe de o foarte mare diversitate. De **aceea,** pentru a putea face o alegere corectă în cazul achizitionării unui asemenea dispozitiv, este necesară cunoaşterea unor noţiuni de bază. Această cunoaştere este utilă nu numai la **alegerea** discului potrivit pentru necesităţile utilizatorului, ci şi pentru exploatarea în condiţii optime, cu maximă eficacitate a dispozitivului **ales.** Principalele deosebiri relativ la discurile fixe apar la viteza şi la capacitatea lor, caracteristici care sînt direct legate de opţiunile de proiectare a întregului ansamblu. Dispozitivul de deplasare a capetelor de scriere-citire are cel mai mare efect asupra vitezei de acces la date, în timp ce numărul capetelor de scriere-citire influențează într-o măsură mai mică acest parametru. Capacitatea unităţii de disc este influențată de numărul de discuri, mai precis de numărul feţelor magnetice utile, de materialul magnetic folosit, şi **de** precizia de poziţionare a ansamblului capetelor de scriere-citire.

Pentru mai buna înţelegere a problemelor care urmează a fi abordate, prezentăm în continuare cîteva noţiuni de bază, referitoare la acest tip de periferic.

**Timpul mediu de acces** <TMA) este definit ca timpul mediu necesar poziţionării capetelor de scriere-citire în dreptul datelor, situate într-o zonă oarecare pe disc. Iniţial firma IBM a stabilit valorile standard ale TMA pentru sistemele IBM PC-XT la 85 ms, iar pentru IBM PC AT la 40 ms. Totuşi, la ora actuală valorile TMA ale diferitelor tipuri de unităţi variază de la *<sup>9</sup>* ms, în cazul celor mai performante, pînă la 150 ms la unele tipuri mai vechi.

TMA este, în mare măsură, determinat de tipul dispozitivului de pozitionare a capetelor de scriere-citire care poate fi, din punct de vedere al principiului constructiv, cu buclă deschisă sau cu buclă închisă.

Dispozitivele cu buclă deschisă au la bază un motor pas cu pas care mută capetele de scriere-citire pistă cu pistă, cite un pas la fiecare impuls electric de comandă primit. Viteza de pozitionare este limitată de frecventa cu care motorul pas cu pas poate accepta impulsurile. De asemenea nu există nici un control în ce priveste corectitudinea pozitionării capetelor pe o pistă dată, ceea ce limitează capacitatea de memorare a discurilor. In **general,** discurile bazate pe această soluţie constructivă au o capacitate de memorare mai redusă şi un TMA mai mare (viteză de acces la date mai redusă).

Dispozitivele cu buclă închisă receptionează un flux continuu de informaţie de la disc, referitoare la poziţia capetelor de scriere citire. Acest lucru se realizează folosind o

faţă de disc specială, numită faţa servo care este înscrisă cu informaţii necesare poziţionării. Deşi acest sistem constructiv este mai costisitor decît cel cu buclă deschisă, el are avantajul că permite o poziţionare mai fină a.capetelor de scriere-citire, ceea ce înseamnă o capacitate de memorare mai mare pentru disc.<br>TMA este un indicator important al nivelului general de

performanţă al unui hard disk, dar el nu reflectă întru totul **viteza** discului în exploatarea curentă. Aceasta, deoarece unitatea de disc este parte a unui Csub)sistem complex care mai include adaptorul de disc şi software-ul care controlează primele două componente.

**Rata de transfer** CRT) măsoară viteza cu care datele circulă între unitatea de disc şi unitatea centrală a calculatorului gazdă. Factorul determinant al ratei de transfer este tipul adaptorului (interfeţei) de disc, folosit pentru conectarea hard disk-ului la calculatorul gazdă. Există mai multe tipuri de interfeţe standardizate, recunoscute de calculatoarele IBM PC şi compatibile. Acestea au interconexiunile riguros definite atît la nivelul unităţii de disc cit şi la cel al calculatorului.

mai comună interfață standard, folosită la calculatoarele personale are indicativul ST506/412 si prevede o RT de 5 Mb/s (5 milioane biți pe secundă - 5 MHz). Ea este folosi tă atî t la calculatoarele IBM PC-XT cî t şi la IBM PC-AT. Capacitatea sa de transfer depăşeşte capacitatea de absorţie <sup>a</sup> Capacitatea sa de transfer depășește capacitatea de absorție a<br>calculatoarelor IBM PC-XT, dar poate fi limitativă pentru IBM PC-AT. Alte interfeţe standard mai performante sînt SCSI C"Small Computer System Interface") şi ESDI C "Enchanced Small Device Interface"), cel din urmă oferind o mai mare libertate în stabilirea ratei de transfer care poate ajunge pînă la limita de 10 Mb/s (10 MHz). Aşa cum sugerează şi denumirile lor, SCSI este <sup>o</sup>interfaţă la nivel de calculator, ceea ce înseamnă că posedă <sup>o</sup> extensie de magistrală proprie, în timp ce ESDI este o interfață la nivel de periferic, interconexiunile sale fiind definite direct pentru dispozitivul periferic folosit. De menţionat faptul că unităţile **de** disc proiectate pentru interfeţele SCSI sau ESDI nu sînt, în general, compatibile cu interfeţele standard pentru hard disk ale sistemelor IBM PC-XT CXT Bus> şi IBM PC-AT (AT Bus), de aceea achiziţionarea unui disc de acest tip necesită achiziţioanarea şi **a** interfeţei adecvate. Mai nou, tot mai mulţi fabricanți proiectează în așa fel unitățile de disc, încît să ofere compatibilitate cu un număr cit mai mare de interfeţe standard (AT Bus, SCSI și ESDI).

Un alt factor care influenţează RT este schema de codificare a datelor pe disc. Pînă nu demult schema tradiţională, folosită de majoritatea adaptoarelor, era codarea MFM < "Modified Frequency Modulation"). In ultimii ani au apărut o serie de scheme de codificare mai performante care realizează o comprimare a datelor înscrise pe disc (squeezing), realizînd o mărire a ratei de transfer, dar și a capacității de memorare. Aceste tehnici de codare sînt cunoscute sub denumirea RLL ("Run Length Limited") si prezintă mai multe variante. Astfel, schema de codare 2,7 RLL (care imprimă pe disc o singură tranzitie de flux magnetic pentru un grup de 2 pînă la 7 biți) mărește cu circa 50% capacitatea de memorare a discului, în timp ce schema de codare 3,9 RLL sau ARLL ("Advanced RLL", cu 3 pînă la 9 biți de informaţie la o tranziţie de flux magnetic) dublează capacitatea

discului cît și rata de transfer față de schema de codare MFM. Trebuie menționat faptul că schemele avansate de codare sînt suportate doar de unităţile de disc cu o calitate globală mai bună, atit a materialului magnetic al discurilor, cit şi <sup>a</sup> electronicii de control, care trebuie să accepte o lărgime mai mare a benzii de frecvenţă pentru a putea lucra la rata de transfer, specifică adaptoarelor care folosesc acceste tehnici de codare. De aceea nu se vor conecta la interfeţe care lucrează cu scheme de codare RLL decît acele unități de disc pentru care fabricantul certifică compatibilitatea cu aceste moduri de lucru.

**Pista** este cercul descris pe o raţă de disc de un cap de scriere-citire (fix) la o rotație completă a discului.

Cilindrul este mulțimea pistelor de aceeași rază (care se găsesc concomitent in dreptul capetelor de citire-scrie. Tipic, hard disk-urile de la calculatoarele personale au intre 312 şi 1024 de cilindri (sau piste pe față). Acest număr este determinat de numărul de paşi pe care poate să-i execute motorul pas cu pas la sistemele cu buclă deschisă, sau de către informația înscrisă pe raţa servo la sistemele cu buclă inchisă. Aşadar, numărul maxim al pistelor este determinat prin construcție și nu poate fi modificat.

**Sector-Pistele** sint impărţite intr-un număr de arce de cerc, numite sectoare. Delimitarea sectoarelor se face prin marcare magnetică in timpul operaţiei de formatare fizică, iar numărul lor este, in general, arbitrar, de obicei este determinat de schema de codare folosită, valori tipice fiind 17 sectoare/pistă la codarea MFM, 26 sectoare/pistă la codarea 2,7 RLL, respectiv 34 sectoare pe pistă la codarea 3, *9* RLL. Numărul de octeţi de date dintr-un sector poate fi şi el diferit, pentru sistemul de operare DOS fiind uzuală valoarea de 512 octeţi/sector.

Factorul de *întretesere ("Interleave")* Majoritatea unităților de disc pot manipula datele mai repede decît pot fi ele prelucrate de către calculatorul gazdă. Dacă informația este memorată in cadrul pistei, în sectoare adiacente, unul după altul, este posibil ca timpul necesar pentru prelucrările legate de transferul unui sector să fie suficient de mare pentru ca sectorul următor să fi trecut deja de capul de scriere-citire. In această situație este necesar să se astepte o rotatie completă a discului pentru ca sectorul următor să poată fi citit. Pentru a elimina acest dezavantaj ordinea de scriere (citire) a sectoarelor diferă de ordinea lor fizică pe disc. Astfel scrierea <citirea) unui sector nu se face în (din) continuarea precedentului, ci sărind peste un număr de sectoare. Factorul de întreţesere este chiar numărul de sectoare sărite+ 1. De exemplu la un disc avînd factorul de întrețesere 3, după citirea (scrierea) unui sector se sar un număr de două sectoare, după care urmează o nouă operatie de scriere (citire). Factorul de intreţesere este stabilit la formatarea fizică a discului prin ordinea in care sint înscrise adresele consecutive de sector în sectoarele fizice şi depinde de raportul dintre timpul necesar scrierii (citirii) unui sector şi timpul necesar prelucrării lui in calculator. Un factor de intrețesere cu valoarea 1 (sau 1:1) înseamnă egalitatea acestor timpi <cel puţin aproximativ) şi coincidenţa dintre ordinea fizică şi cea de scriere-citire (ordinea logică) a sectoarelor.

Stabilirea corectă a factorului de întreţesere, cit şi <sup>a</sup>

numărului de sectoare pe pistă şi corelarea acestor două valori poate influența simțitor performanțele de viteză ale discului. Un factor de întreţesere, avînd o valoare mai mare decît cea optimă, va duce la o usoară scădere a peformantelor discului, datorită faptului că, după scrierea sau citirea unui sector se lasă să treacă pe sub capul de scriere-citire mai multe sectoare decît este necesar, înainte să se declanseze următoarea operatie de scriere-citire. Pe de altă parte, un factor de întreţesere prea mic va duce la o scădere dramatică a performanței unității de disc, deoarece acesta va "întîrzia" în mod sistematic în declanşarea operaţiei de scriere-citire a sectorului următor, operaţie care va putea ~i realizată doar la următoarea rotaţie **<sup>a</sup>** discului. Valorile corecte pentru factorul de întrețesere și pentru numărul de sectoare pe pistă depind de caracteristicile tehnice ale discului, ale adaptorului de disc şi ale calculatorului gazdă. Este utilă efectuarea de experimente în scopul determinării valorilor optime pentru parametrii amintiti. Acest lucru se poate realiza cu ajutorul unor programe specializate cum ar fi, de exemplu, utilitarul SPINRITE. (vezi Anexa 1)

## 6.2. **Translatarea**

filian ator to later and the color of the sense at a series before

Anumite tipuri de hard disk au valori ale parametrilor tehnici care depășesc limitele valorilor acceptate de calculator sau de sistemul DOS pentru aceşti parametri.

Translatarea este o facilitate oferită de unele adaptoare de hard disk pentru a elimina unele dintre limitările care există, atunci cînd se instalează unități de hard disk în calculatoarele IBM PC-XT sau IBM PC-AT şi compatibile. Atunci, cînd se face **instalarea** unui hard disk într-un calculator, acestuia trebuie să i se comunice parametrii discului, adică numărul de cilindri, numărul capetelor de scriere-citire și numărul de sectoare pe pistă. Dacă valorile acestor parametri depăşesc posibilităţile calculatorului, discul nu poate fi, în mod normal, exploatat la întreaga sa capacitate. In această situație o soluție este folosirea schemelor de translatare.

Translatarea converteşte parametrii fizici reali ai discului şi produce un set corespunzător de parametri logici, aparenţi, prin intermediul unei scheme de translatare. Calculatorul (mai precis componenta BIOS a sistemului de operare) va avea acces doar la parametrii logici, rezultaţi prin translatare care se vor încadra în limitele pe care el le poate accepta. Astfel, folosind translatarea, se poate exploata discul la întreaga sa capacitate respectînd totodată limitările calculatorului.

Se folosesc două scheme principale de translatare:

## 1) **Translatarea sectoarelor**

Iniţial hard disk-urile care erau furnizate pentru calculatoarele personale, în special IBM PC-XT, foloseau, ca

tehnologie de înregistrare a datelor pe disc, codarea MFM a cărui densitate de înregistrare permitea scrierea pe o pistă a pînă la<br>17 sectoare de cîte 512 octeti, Odată cu aparitia tehnicilor de 17 sectoare de cîte 512 octeți. Odată cu apariția tehnicilor codare mai avansate de tip RLL a crescut numărul de biți care pot<br>fi înregistrati pe o pistă, cu 50% pentru codarea 2,7 RLL și cu fi înregistrați pe o pistă, cu 50% pentru codarea 2,7 RLL și 100X pentru codarea 3,9 RLL. Aceasta a dus la sporirea numărului de sectoare pe pistă la 26, respectiv 34. O mare parte programele anterior elaborate şi comercializate nu recunosc decît discuri cu 17 sectoare pe pistă și deci nu au mai putut exploatate cu noile discuri avînd 26, respectiv 34 sectoare/pistă. Această problemă a fost rezolvată prin folosirea unor adaptoare care implementează schemele corespunzătoare de<br>translatare a sectoarelor. reducînd numărul aparent al translatare a sectoarelor, reducînd numărul aparent sectoarelor pe pistă la 17, mărind în schimb proportional numărul aparent de cilindri.

2) **Translatarea discurilor mari** 

Limitele parametrilor de hard disk acceptate de către BIOS-ul original al calculatoarelor IBM PC-XT sînt:

- număr maxim capete scriere-citire = 16,

- număr maxim sectoare pe pistă =63.

Există numeroase tipuri de hard disk la care numărul de cilindri este mai mare de 1024. Marea lor majoritate au mai putin de 8 **capete** de scriere-citire şi, cel mult, 34 sectoare pe pistă. In această situaţie se află, în special, discurile de mare capacitate (peste 100 MB). Schemele de translatare ale acestor discuri folosesc un număr aparent de capete scriere-citire mărit la 16 şi/sau un număr aparent de sectoare pe pistă mărit la 63, reducînd în proporţie corespunzătoare numărul aparent de cilindri pînă la o valoare mai mică sau cel mult egală cu 1024.

Observatii:

1) Schema de translatare a sectoarelor este la ora actuală, în mare măsură, redondantă datorită producătorilor de software care, în cea mai mare parte, şi-au modificat programele pentru a putea recunoaşte discurile cu un număr sporit de sectoare pe pistă, eliminînd astfel necesitatea translatării sectoarelor şi făcînd loc schemelor de translatare a discurilor mari acolo, unde este cazul.

2) De obicei, folosirea schemelor de translatare nu afectează exploatarea curentă a discurilor. Problemele apar la formatarea fizică a acestora. Un program de formatare fizică, pentru a funcţiona corect, trebuie să cunoască parametrii reali ai discului. De aceea programele generale de formatare fizică <vezi de exemplu SPINRITE) nu pot opera în cazul folosirii schemelor de translatare. In aceste situaţii se pot folosi doar programe de formatare fizică, dedicate anumitor tipuri de adaptoare de disc, programe care au specificați în prealabil, în mod explicit, parametrii reali pentru tipul de adaptor asupra căruia lucrează şi nu sînt influenţate de schema de translatare implementată de acestea. ar na a

6.3. Discuri de mare capacitate<br>Balders a circa de la parte de la partida de la parte de la parte de la parte de la parte de la parte de la par<br>Balders de la parte de la parte de la parte de la parte de la parte de la par

Problemele legate de exploatarea discurilor de mare capacitate se datorează unor limitări, în esență arbitrare, ale sistemului de operare DOS.

Acestea sint:

1) Dimensiunea maximă a unei partiţii DOS este de 32 MB. Această restricţie este valabilă pentru versiunile de DOS anterioare lui 4.0. Pe un disc Winchester pot exista de la 1 la 4 zone distincte de dimensiuni diferite, numite partiţii. Restricţia de dimensiune a unei partiţii se datorează spaţiului limitat care a fost rezervat tabelei de alocare a fişierelor < FAT-FILE ALLOCATION TABLE>; <pentru detalii a se consulta documentaţia DOS). Fiecărui bloc de date (cluster) din cadrul unei partiții i se asociază pentru adresare o intrare în FAT. Numărul intrărilor din FAT limitează numărul blocurilor și, deci, dimensiunea partiției.

Rezolvarea sau evitarea acestei probleme este posibilă prin mai multe soluții de compromis:

a) Partitionarea discurilor mai mari de 32 MB în mai multe partitii, avînd fiecare mai puțin de 32 MB. Aceasta este cea mai comodă și mai sigură metodă (nu necesită modificări în DOS), dar are dezavantajul că limitează dimensiunea maximă a unui fişier la 32 MB şi fragmentează spaţiul total disponibil.

b) Mărirea dimensiunii FAT, ceea ce implică modificarea sistemului DOS şi duce la unele probleme de compatibilitate în cazul acelor programe care consultă FAT, cum ar fi utilitarele de întreţinere şi recuperare fişiere <Norton şi PC-Tools).

Pe acest principiu se bazează rezolvarea acestei probleme la sistemele de operare DOS 4.0 și cele ulterioare, la COMPAQ DOS 3.31 şi altele.

c) Mărirea blocurilor (formate din unul sau mai multe sectoare), realizată fie mărind numărul de sectoare/bloc, fie mărind dimensiunea sectoarelor. Dezavantajul acestei tehnici este pierderea de spaţiu de memorare, ca urmare a faptului că dimensiunile fişierelor sint un multiplu al dimensiunii blocurilor. Pierderea este mai mare cind pe disc există un număr mare de fişiere mici.

d) Folosirea altui sistem de operare decit DOS cum ar fi versiunile pentru calculatoarele personale ale sistemului de operare UNIX care nu are astfel de limitări. Preţul plătit este renunţarea la cea mai mare parte a aplicaţiilor scrise pentru sistemul de operare DOS.

2) Limitarea numărului de cilindri care pot fi adresaţi sub DOS la cel mult 1O2t. Această limitare se datorează atit sistemului de operare DOS cît și componentei BIOS a acestuia și<br>adaptoarelor de disc standard IBM pentru calculatoarele PC-XT și adaptoarelor de disc standard IBM pentru calculatoarele PC-XT PC-AT.

Căile de depăşire sau de evitare a acestei limitări ar putea

### f'i următoarele:

a) Folosirea doar a primilor 1024 de cilindri si renuntarea la restul spaţiului de memorare. Evitarea pe această cale a problemei nu **este** de dorit pentru că, pe lingă pierderea unui spațiu de memorare care poate fi substanțial, mai pot apărea si alte pericole. De exemplu, pentru operaţia de parcare **a** capetelor de scriere-citire este, de regulă, folosită ultima pistă care, în mod obisnuit, nu este folosită pentru memorarea de informatie utilă, dar folosind pista 1023 (care este ultima în cazul limită de folosire a 1024 piste) pentru parcare la un disc cu mai multe piste, în cazul unui incident se poate distruge ireversibil această pistă (posibil situată undeva pe la mijlocul discului>, compromiţînd eventualele tentative ulterioare de f'ormatare la capacitatea reală.

b) Efectuarea modificărilor corespunzătoare în DOS, în BIOS şi schimbarea adaptoarelor de disc. Dacă modif'icarea DOS-ului în acest caz nu ridică probleme mari și mulți producători livrează adaptoare proprii, diferite de cele standard IBM, schimbarea componentei BIOS nu mai este o problemă la fel de ușor de rezolvat, fie și numai din cauza problemelor de compatibilitate. De **aceea** soluţia **este** evitată de majoritatea producătorilor, cu exceptia unor tentative care s-au dovedit a fi fără viitor.

c) Folosirea schemelor de translatare este o solutie ingenioasă prin care se simulează nişte parametri de disc aparenți, diferiți de cei fizici, reali. Acest lucru se realizează cu ajutorul componentei BIOS proprii discului. Astfel, un disc, avînd peste 1024 de cilindri, poate fi "prezentat" calculatorului ca avînd un număr de cilindri jumătate decît cel real și un număr de capete de scriere-citire dublu față de cel real. Astfel, se va putea folosi întreaga capacitate la marea majoritate a tipurilor de discuri mari. Această solutie poate fi folosită numai pentru acele discuri care au mai puțin de 8 capete de scriere-citire, întrucît numărul maxim de capete adresabile<br>este 16. este 16.

## **6.4.** Pregătirea **hard disk-urilor** în DOS

După instalarea corespunzătoare hardware a unităţii de disc şi **<sup>a</sup>**adaptorului de disc, ţinînd seama, printre altele, de necesitatea compatibilităţii disc-adaptor, este necesară pregătirea din punct de vedere software a acestui echipament periferic, ceea ce se realizează în trei etape distincte, după cum urmează:

1) **Formatarea fizică** (formatare absolută, formatare de nivel scăzut sau iniţializare) constă în înregistrarea pe disc a semnalelor magnetice care împart fiecare față a discurilor în piste si sectoare. Este vorba de informatiile de identificare a sectoarelor < "sector-ID") care marcheză începutul f'iecărui sector. Identificatorul de sector conține numărul de ordine al

sectorului **<adresa), pe baza** căruia **acesta este** regăsit în cadrul operaţiilor de scriere-citire, precum şi numărul capului de scriere-citire corespunzător şi numărul pistei pe care se găseşte sectorul (ultimele două informații sînt doar pentru verificare). Tot în cadrul operaţiei de formatare fizică sînt marcate sectoarele defecte, se stabileste factorul de întrețesere, dimensiunea sectorului, **a** blocului < "cluster") şi eventualele scheme de translatare. Hard disk-urile sînt, de cele mai multe ori, formatate fizic direct de către producător. Toate discurile care provin de la firma IBM sînt formatate fizic înainte de livrare. Alte firme oferă discurile (formatate fizic sau nu) împreună cu programe specializate care pot executa formatarea fizică.

Operatia de formatare fizică, atunci cînd este necesară, se poate realiza în mai multe moduri:

a) Prin program de formatare fizică special înscris în BIOS-ul adaptorului de disc (Bios Formatter), care poate fi lansat cu ajutorul utilitarului DEBUG din sistemul DOS. Această variantă de formatare este specifică calculatoarelor din categoria IBM PC-XT.

b) Prin programele SETUP/DIAGS înscrise în BIOS-ul unora din calculatoarele IBM PC-AT sau compatibile.

c) Prin programe de instalare adecvate livrate împreună cu discul sau comercializate separat cum ar fi produsul DISK MANAGER al firmei Ontrack.

2) **Partitionarea** discului înseamnă împărtirea acestuia în mai multe zone fizice, numite partiţii, care pot fi de dimensiuni diferite, fiecare partiţie fiind văzută ca un disc logic separat CC:, D:, ... ). Discurile pentru calculatoarele IBM PC pot avea cei mult patru partiţii independente şi în fiecare dintre acestea poate fi instalat un alt sistem de operare. Cel mult una dintre aceste partitii este activă la un moment dat. La pornirea calculatorului, în absenta unui floppy-disk cu sistem în unitatea **A:, va** fi lansat sistemul de operare conţinut în partiţia activă. Pentru **lansarea** unui alt sistem de operare (dacă acesta există) trebuie schimbată partiţia activă şi resetat calculatorul. Fiecare sistem de operare care poate rula pe calculatoarele personale dispune de un program de partiţionare; una dintre opţiunile acestor programe este schimbarea partiţiei active. Partitionarea în DOS se poate face fie cu utilitarul (destinat special acestui scop de către firma IBM) numit FDISK, fie cu programe de instalare mai generale de tipul DISK MANAGER.

3) Formatarea logică (formatare de nivel înalt sau formatare relativă) constă în înregistrarea pe disc a informațiilor **necesare** pentru, evidenţa fişierelor, gestiunea spaţiului liber/ocupat de pe disc şi, eventual, a sistemului de operare <în cazul partiţiilor sau discurilor sistem). Formatarea logică trebuie făcută pentru fiecare partiţie separat. Formatarea logică este proprie fiecărui tip de sistem , de operare în parte. Pentru sistemul de operare DOS această operație se poate realiza cu utilitarul FORMAT, cu utilitare tip NORTON sau PC-TOOLS sau cu cele din categoria DISK MANAGER.

## Observații: **Observații:**

1) Programul FORMAT tratează în mod diferit discurile flexibile, faţă de hard disk-uri. Dacă la hard disk-uri programul FORMAT execută numai formatarea logică, la discurile flexibile acesta execută atît formatarea fizică cit şi logică.

2) Formatarea logică constă doar în iniţializarea zonei sistem a partiţiei specificate, zonă care conţine: sectorul boot, FAT și directorul rădăcină; eventual se transferă sistemul de<br>operare și se marchează partitia respectivă ca fiind activă în operare si se marchează partitia respectivă ca fiind activă cazul, în care este folosită optiunea /S a utilitarului FORMAT. Zona de date a partiţiei rămîne intactă.

3) O consecinţă a celor arătate mai sus este faptul că în urma unei formatări logice cu programul FORMAT al unui hard disk există posibilitatea recuperării datelor, folosind utilitare cum ar fi NORTON UTILITIES, în timp ce la discuri flexibile acest lucru nu mai este posibil, datele fiind iremediabil pierdute.

Recent s-a semnalat aparitia unor utilitare cum ar fi PC-FORMAT care execută numai formatarea logică, indiferent de faptul că este vorba de discuri flexibile sau de hard disk-uri, păstrînd în acest fel şansa recuperării datelor în ambele situații.

## 6.6. **Formatarea** fizică ou **BIOS FORMATTER**

Această variantă de formatare fizică se va folosi numai pentru calculatoarele IBM PC-XT şi compatibile, sau pentru acele calculatoare IBM PC-AT care au instalat un adaptor de hard disk tip XT şi **se** comportă ca şi un calculator IBM PC-XT din acest punct de vedere.

Procedura de formatare fizică este prezentată, pas cu pas, în continuare:

1) Se lansează programul DEBU0 din sistemul DOS,

>DEBUG <ENTER>

2) La promptul programului DEBU0 (-), se tastează comanda de lansare în execuție a programului, aflat la adresa C800:5 (BIOS FORMATTER), The contract of the contract of the contract of the contract of the contract of the contract of the contract of the contract of the contract of the contract of the contract of the contract of the contract of th

-g•CB00:5 <ENTER>

3) La cererea programului BIOS FORMATTER se va selecta unitatea de disc pentru care se va face formatarea.

4) Se selectează factorul de întretesere (interleave).

6) La întrebarea programului:

"Are you dynamically configuring the drive - answer Y/N".

răspunsul corect se decide astfel:

**B.a)** N dacă se face formatarea după o configuraţie preselectată, adică una din tabelul:

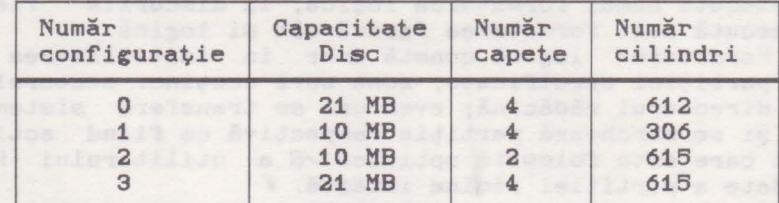

după care la următoarea întrebare se răspunde Y pentru a lansa formatarea;

**B.b)** Y dacă **se face** formatarea după o configuraţie dinamică **care va** fi stabilită de către utilizator;

**B.b.1)** Programul va cere introducerea caracteristicilor discului în formatul:

cec h rrr ppp ee o <ENTER>

unde:

- ccc este numărul de cilindri (1-4 cifre zecimale);<br>h este numărul capetelor de scriere-citi - este numărul capetelor de scriere-citire <1-2 cifre zecimale);
- rrr **este** numărul primului cilindru, începînd de la care se va folosi curent redus de scriere (1-4- cifre zecimale);
- ppp **este** numărul primului cilindru, începînd de la care se va face precompensarea la scriere; la unele tipuri de unități de disc se foloseste un semnal atenuat la scrierea pe pistele mai apropiate de interiorul discului unde densitatea de biți este mai mare (1-4 cifre zecimale);
- **ee este** lungimea maximă în biţi a erorilor, corectabile prin codul de corectare a erorilor (ECC - "Error Corecting Code"), valoare cuprinsă între !5 şi 11 (1-2 cifre zecimale), valoarea implicită fiind 11, iar valoarea uzuală pentru majoritatea discurilor 8;

Notă: Toți parametrii indicați mai sus sînt specificaţi în mod uzual în prospectele hard disk-urilor **respective.** 

<sup>o</sup>**este** valoarea byte-ului ccb, valoare cuprinsă între O şi 7 şi care se determină pe baza indicaţiei "step rate" sau "Step Pulse Range" corespunzător tabelului de mai jos, alegînd pentru ccb aceea valoare pentru care "step rate" **se** apropie cel mai mult de valoarea indicată în tabel pentru discul în cauză:

### Hard Disk

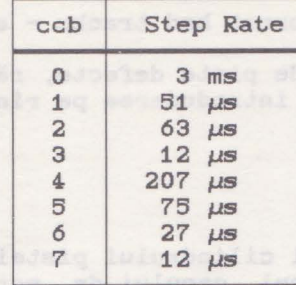

#### **Exemplu:**

Exemplu:<br>Pentru un disc ST225, parametrii prezentați s-ar putea introduce astfel:

619 4- 616 300 11 7 <ENTER>

cu următoarea semnificaţie: discul are 619 cilindri, 4 capete scriere-citire, nu se va folosi curent redus scriere pentru nici o pistă, se va face precompensare la scriere, începînd cu pista 300 (pînă la 619), codul ECC va putea corecta erori cu lungimi pînă la 11 biți, iar parametrul "St.ep Rate" are valoarea 12 *µs* (valoarea corespunzătoare pentru ccb=7 în tabelul de mai sus).

B.b.2) Programul va afisa întrebarea:

 $"$ Are you virtually configuring the drive - answer  $Y/N"$ 

**se** va răspunde:

Y - dacă se dorește divizarea unității de disc în mai multe unități logice ("Virtual Split"); va fi necesară specificarea numărului de cilindri pentru fiecare unitate, în scopul obtinerii capacității dorite; pentru aceasta se va folosi formula:

> capacitate disc = număr cilindri x număr capete x x număr sectoare/pistă x dimensiune sector,

de unde rezultă numărul de cilindri, dacă sînt. cunoscute celelalte caracteristici ale discului. N - dacă nu se dorește divizarea unității de disc.

**B.b.3)** La următoarea întrebare **se va** răspunde Y ceea ce va declanșa operația de formatare fizică.

*6)* In continuare programul va întreba dacă se doreşte marcarea pistelor defecte, lista acestora fiind, de regulă, furnizată de către fabricant.. Datorită imperfecţiunii procesului de fabricaţie al discurilor este aproape imposibil să se fabrice discuri fără defecte, mai ales de capacități mari. Dacă s-ar comercializa doar discurile lipsite total de defecte, atunci prețul acestora ar fi exorbitant, procentul lor fiind destul de redus fată de cele care au un număr mai mic sau mai mare de defecte. De aceea discurile sînt testate în fabrică si se acceptă un număr rezonabil de defecte pentru orice disc. Acestea

sînt localizate şi trecute într-o listă de defecte care se furnizează beneficiarului.

"Do you want to format bad tracks - **answer** Y/N",

dacă există o listă de piste defecte, răspunsul va fi Y, după care programul va cere introducerea pe rînd a pistelor defecte în formatul:

cec h <ENTER>

### unde:

cec **este** numărul cilindrului pistei defecte;

h - este numărul capului de scriere-citire al pistei defecte;

după introducerea fiecărei piste defecte prograraul **va**  întreba dacă **se** continuă lista:

"More?Y/N"

se va răspunde cu Y dacă mai sînt piste defecte de introdus.

După introducerea ultimei piste defecte se va afişa o hartă a defectelor, iar la terminarea formatării se va semnaliza încheierea cu succes a acestei operaţii.

### Observații:

**a)** Dacă nu se introduce lista completă a pistelor defecte există riscul pierderii sau alterării de date, ca urmare a faptului că acestea ar putea fi înscrise pe o pistă defectă nedeclarată ca atare.

b) Aparitia unui defect fizic pe un disc nu presupune înlocuirea acestuia. Este suficientă excluderea din uz a sectoarelor în care au apărut aceste defecte. Sectoarele în cauză pot fi detectate prin programe de test adecvate, după care se formatează fizic discul, adăugind la lista de defecte aceste sectoare. Most a bad a sector constant of the constant of the constant of the constant of the constant of the constant of the constant of the constant of the constant of the constant of the constant of the constant of the

## *6.6.* Utilitarul **Disk Manager**

Programul Disk Manager al firmei Ontrack Computer Systems este un utilitar care rezolvă instalarea completă a discurilor Winchester pentru calculatoarele personale IBM sau compatibile.

Instalarea completă a unui hard disk constă în formatarea fizică, partiționarea și formatarea logică a acestuia. Programul Disk Manager poate executa toate aceste operații în mod automat, oferind totodată o serie de facilități suplimentare.

Principalele servicii şi facilităţi oferite de utilitarul Disk Manager sînt:

1) **Instalarea** automată a discului constă în executarea în

regim automat a întregului ciclu de operaţii, necesare instalării complete. Instalarea automată poate fi lansată prin comanda:

DM <ENTER>

2) **Instalarea** manuală **<sup>a</sup>**discului permite utilizatorului să îşi creeze propria configuraţie de disc logic, potrivit unor cerințe specifice; de asemenea oferă posibilitatea de a schimba statutul de protecţie la scriere al oricărei partiţii de disc. In comanda de lansare a instalării manuale se va folosi opţiunea /M astfel:

#### DM/M <ENTER>

3) Partiţionarea discului care permite crearea a pînă la 16 partiții pe o singură unitate de disc; partițiile pot atribuite unor utilizatori diferiţi cu drepturi exclusive de acces; partiția activă este limitată ca dimensiune la cel mult 32 MB, dar celelalte partiţii pot avea fiecare pînă la 992 MB sub sistemele de operare DOS 3.xx sau pînă la 1 GB sub sistemele de operare DOS 4.xx.

4) Posibilitatea instalării discurilor mari și foarte mari depăşind limita teoretică de 16 GB pe unitate.

5) Suportă pînă la **4 sisteme de operare** distincte pe aceeaşi unitate de disc.

6) Permite **protejarea la scriere a** oricărei partiţii (prin declararea ca partiţie read-only).

7) Este posibilă **selectarea unui factor de** întreţesere diferit pentru fiecare partitie.

8) Acceptă blocuri (clusters) de dimensiune variabilă, precum şi director rădăcină de dimensiune variabilă, optimizînd în acest fel utilizarea spaţiului de disc.

*6.6.1.* Opţiunile **de lansare ale utilitarului Disk Manager** 

Principalele opţiuni ale utilitarului Disk Manager sînt următoarele:

/m determină instalarea în mod manual; această opţiune se va folosi pentru configurări care necesită parametri, diferiti de cei uzuali.

/c - validează folosirea culorilor pe video monitor.

/p - forţează modul de lucru IBM PX-XT.

/a - forţează modul de lucru IBM PC-AT.

De regulă utilitarul Disk Manager interoghează calculatorul asupra tipului său: XT sau AT, în scopul de a stabili în mod automat modul de lucru adecvat tipului de calculator existent; este însă posibil ca un BIOS de AT să indice compatibilitate XT şi invers, situaţii în care se pot folosi optiunile /p sau /a pentru a forţa modul de lucru corect.

/2 - forţează modul de lucru DOS 2.xx.

/3 - forţează modul de lucru DOS 3.xx.

/4- - forţează modul de lucru DOS 4-.xx.

Utilitarul Disk Manager interoghează sistemul de operare DOS asupra versiunii sale; optiunile /2, /3 si /4 permit modificarea rezultatului acestei interogări.

- /i această opţiune oferă utilizatorului posibilitatea de a selecta factorul de intretesere (interleave factor) dorit înainte de începerea operației de formatare fizică, în timpul instalării în regim automat.
- /b suprimă (bypass) procedura de formatare fizică în cadrul ciclului de instalare automată; optiunea este utilă în situaţiile în care formatarea fizică este deja rezolvată şi nu se doreşte reluarea acestei proceduri.
- **/x**  suprimă încărcarea componentei XBIOS.OVL a utilitarului Disk Manager; această optiune se va folosi în acele situatii în care apar probleme de execuţie a lui Disk Manager şi se poate renunta la serviciile componentei XBIOS (vezi paragraful: "Utilitarul XBIOS").
- /o setează operarea în modul "original"; aceasta înseamnă că se vor autoriza doar acele apeluri BIOS care sînt specificate în standardele originale ale firmei IBM penrtu calculatorele din categoriile XT şi AT; în consecinţă folosirea acestei optiuni introduce următoarele limitări:

1) Se pot instala cel mult 2 unități de disc.

2) Nu este suportat modul extins de intrare-ieşire pentru interfețele SCSI.

3) Nu pot fi folosite discuri cu mai mult de 1024 cilindri. In the cilindri. In the contract of the contract of the contract of the contract of the contract of

# *6.6.2.* **Driverul de** interfaţă: **DMDRVR.BIN**

Allah Nga , . Alisistani ang makaikib ak akibahan nahusika iyotan

Utilitarul Disk Manager foloseşte pentru realizarea funcțiilor sale un driver de interfață, numit DMDRVR.BIN.

Fisierul CONFIG. SYS rezident în partiția activă a discului trebuie să conţină comanda de instalare a driverului de interfaţă DMDRVR.BIN ori de cite ori în calculator există cel puţin <sup>o</sup> unitate de disc a cărei instalare s-a făcut cu utilitarul Disk Manager. De asemenea fişierul DMDRVR.BIN trebuie să fie prezent în directorul rădăcină al partiţiei active.

Folosind Disk Manager este posibilă instalarea unei unităţi de hard disk secundare într-un calculator care are deja instalată o unitate de hard disk. Dacă prima unitate nu a fost instalată cu Disk Manager este necesară copierea driverului DMDRVR.BIN în directorul rădăcină al partiţiei active şi introducerea comenzii de instalare a acestui driver în fişierul CONFIG.SYS.

Comanda de instalare a driverului de interfață este:

## **DEVICE=DMDRVR.BIN**

urmată de eventualele opţiuni care pot fi: /o - similară cu opţiunea avînd acelaşi nume de la Disk Manager.

/r permite specif'icarea parametrului "step rate" prin introducerea corespunzătoare a valorii octetului ccb (vezi paragraf'ul "Bios Formatter").

ex p**Exemplu:** sek tologi essentlanecs informativeleration of the

Ajail Prin comanda, ejestab es iedail sensoubonini enaD (p<br>.eaib eb ludneoinda? endão eb Jiasingu'i (spener ni ejes anap

## DEVICE=DMDRVR.BIN/R1=3/R2=5

se specifică "step rate" = 12  $\mu$ s pentru prima unitate de disc și "step rate" =  $75 \mu s$  pentru a doua unitate.  $/x$  - similară cu opțiunea avînd același nume de la Disk Manager.

 $/1$  pînă la  $/8$  - limitează căutarea unităților de disc fizice, efectuată de către driverul de interfață, la numărul indicat in optiune; efectul este scurtarea timpului de initializare al calculatorului, în special, la acele sisteme la care detectarea absenței unei unități de disc cere mult timp; în lipsa parametrului valoarea implicită considerată în căutare rese **este 8.** Librares corespunction duwid o căle up le loudneva.<br>albidonum sino sildiescos inte levnam craiadent ob intom nI

**6,6,3. Instalarea Hard Disk-urilor cu Disk Manager**  atandard as caret parametri. Maledsah menananga nisat ang otama 2

otem (bsm-ae0.1sesensMedel) ipgedilatusch aditeine olasă Liipel iu decembration sprejedentes pievenen ni italica colesce a ates

Există două căi principale de a realiza instalarea unui hard disk, folosind utilitarul Disk Manager: instalarea în regim automat şi instalarea în regim manual.

satettaska busdnapesdat atsos engisynamorami eb. lubon alere o

1) **Instalarea** în **regim automat** se realizează prin lansarea utilitarului Disk Manager cu una din comenzile:

## steoguseledas! Maxes Lak DM <ENTER> on them you stayopber peab

pentru lucrul în regim monocolor al monitorului video, sau

## ensker mit sinskleresse is DM/C <ENTER> personaldidens de destate

pentru lucrul în modul color.

Comenzile de mai sus pot fi eventual urmate și de alte opțiuni specifice (vezi paragraful "Opțiunile utilitarului Disk Manager"). shealthrough anti-phinesana anthonionals undned the

Utilitarul pentru instalare automată va "conduce" pe utilizator prin întregul proces de instalare al discului: f'ormatare f'izică <în lipsa opţiunii /b), partiţionare şi f'ormatare logică, interogind asupra caracteristicilor discului în curs de instalare şi a eventualelor opţiuni pe tot parcursul operației. Almu als altita quode sie peroletica belerumala se

La f'iecare pas utilitarul poate acorda asistenţă operatorului, prin simpla apăsare a tastei Fi ("on-line help").

După acest proces automat rezultă un disc gata pregătit pentru exploatare.

Succesiunea principalelor operaţii pe care utilitarul Disk

Asselscent

**Manager** le execută în timpul procesului de instalare automată este următoarea:

**a)** Verifică faptul că unitatea de disc în curs de instalare

b) Cere utilizatorului specificarea tipului de disc care se instalează.

c) Cere introducerea listei de defecte a discului, listă care **este** în **general** furnizată de către fabricantul de disc.

d) Cere informațiile necesare partiționării discului.<br>e) Execută formatarea fizică, partiționarea si formatarea e) Execută formatarea fizică, partiționarea logică.

f) Copiază în directorul rădăcină al partitiei active driverul de interfaţă DMDRVR.BIN şi generază fişierul CONFIG.SYS corespunzător.

2) **lns~alarea** în **regim manual** are loc dacă se lansează utilitarul Disk Manager folosind opţiunea /M astfel:

## AP (Gelden Bras Selb SDN/M KENTER) Streets and Social Component

eventual şi cu alte opţiuni.

In modul de instalare manual sînt accesibile toate functiile si facilitătile oferite de utilitarul Disk Manager. Cea mai mare parte a acestora pot fi, în general, selectate ca opţiuni ce sînt prezentate în cadrul meniurilor care apar în timpul procesului<br>de instalare. La fel ca în regimul de instalare automat. instalare. La fel ca în regimul de instalare automat, utilitarul Disk Manager, acordă asistenţă utilizatorului, la fiecare pas, prin apăsarea tastei F1.

In modul de lucru manual se poate opta pentru executarea doar a anumitor etape ale procesului complet de instalare; astfel, se poate executa formatarea fizică și, eventual, se poate repeta această operație pină la obținerea, după mai multe încercări şi teste de performanţă, a unei valori optime pentru factorul de întretesere; altfel, în cazul unui disc formatat fizic și pe care nu mai dorim să-l reinițializăm, putem efectua doar operaţia de partiţionare pentru a obţine o structură de disc, adecvată unor noi cerințe..., și lista variantelor poate continuai

In cele ce urmează vom prezenta procedura de instalare, divizată în două etape independente: iniţializarea <formatarea fizică) şi partiţionarea, incluzînd aici şi operaţia de formatare logică a discului.

Bineînţeles, aceste operaţii se pot executa şi împreună în cadrul unui singur proces de instalare a discului, fie acesta automat sau manual. Indivections and service sollinge

Deşi, pentru claritatea prezentării, operaţia de formatare logică va fi tratată împreună cu procesul de partiţionare ca o finalizare naturală a acestuia, acest lucru nu este obligatoriu. Formatatarea logică constituie o operaţie distinctă în procesul de pregătire al unui hard disk, uneori fiind chiar necesar ca măcar unele dintre partiţii să rămînă neformatate (ca partiţii DOS), ele urmînd a fi formatate ca partiţii ale unui alt sistem de operare, existent pe calculatoarele personale (spre exemplu XENIX).ad enti-no") 19 18946952 enable algebra algebra (ulurousego)<br>Algebra acest porosa della productiva un disc aces prosecti

urasia de evantualele opțiuni care pot fin . sustaciene untese #010 WiDia#fidu Chiabama allatogo tidiafodradio annafaciona

*6.6.4.* **Stabilirea** configuraţiei discului ob Sidewennelliers margethered a fotbancount telantiar de

saian1910om ediment equidoo šjeseds - nojjetus19noo 800(2) 23 .2000 esponso al Befores belliss is telleroginos suittivalainediselevaldo estellantoini hallanumitabesi ittiv alus

sdans indra Wildelettring till appel ends langerskilligen tid

Configuraţia unui hard disk se referă la ansamblul parametrilor sai specifici cum sînt: număr cilindri, număr capete scriere-citire, număr sectoare/pistă. Calculatoarele personale, atît IBM PC-XT, cit şi IBM PC-AT, respectiv cele compatibile recunosc anumite configuraţii de disc ca fiind standard. La instalarea unui hard disk într-un calculator personal, configuraţia acestuia poate să fie sau să nu fie recunoscută.

La calculatoarele IBM PC-XT sau la cele care au un adaptor de hard disk de tip XT Bus, selectarea configurației discului se face prin poziționarea corespunzătoare a microswitch-urilor de pe<br>placa adaptor. placa adaptor.

placa adaptor.<br>La calculatoarele IBM PC-AT tipul de hard disk poate fi selectat prin programul SETUP din lista de configurații, prezentată de acesta.

Atunci cînd se face instalarea unui hard disk **se va**  încerca să se selecteze, în modul arătat mai sus, o configuraţie standard ai cărei parametri să coincidă cu parametrii reali ai discului. Dacă acest lucru nu este posibil, se poate alege o configuraţie standard avînd un număr mai mic de cilindri şi de capete de scriere-citire decît are discul. In această situaţie se renunţă la o parte din capacitatea de memorare a discului, de aceea, pentru a minimiza această pierdere, configurația aleasă<br>trebuie să fie cît mai apropiată de cea reală a discului.

Meniul "configuratie" al utilitarului Disk Manager permite identificarea configuratiei standard, selectate pentru disc si, eventual, modificarea **acesteia,** cu scopul de a asigura instalarea corectă a hard disk-ului. Utilitarul Disk Manager recunoaşte automat configuratia standard selectată pe baza pozitiei microswitch-urilor **de pe** adaptoarele de disc XT Bus sau pe baza informaţiilor înscrise în memoria CMOS la calculatoarele IBM PC-AT, şi o afişează pe ecranul videomonitorului.

Opţiunile meniului "configuraţie" sînt următoarele:

**(S)~andard parameters** - validează, pentru discul în curs **de instalare configurația standard actuală (selectată în modurile prezentate mai sus) modurile** prezentate mai sus),

**(N)on-standard parameters** această opţiune este utilă atunci cînd nici una din configuraţiile standard nu corespunde sau nu este acceptabil de apropiată de configuraţia reală a discului. Prin selectarea acestei opţiuni, utilizatorul are posibilitatea de **a alege,**  dintr-o listă proprie utilitarului Disk **Manager,** <sup>o</sup> **al** tă configuraţie **care** să corespundă mai bine celei reale a discului. De remarcat că listele de configuratii non-standard, recunoscute de către utilitarul Disk Manager, diferă de la o versiune la in cere alta a acestuia. Temas oxigare alla valoare

**(C)MOS conf'igurat.ion** - această opţiune permite modificarea configuraţiei de disc înscrisă în memoria CMOS.

**<W>rit.e conf'igurat.ion inf'ormat.ion** - determină înscrierea pe disc, în cilindrul 0, sectorul 0, a configurației actuale a subsistemului de discuri (inclusiv numărul unităţilor **de disc).** Această informaţie **este** înscrisă mod automat la terminarea unei operatii inițializare și este regăsită și folosită de către<br>utilitarul Disk Manager pentru recupoasterea Manager pentru recunoașterea configuraţiei actuale la folosirile ulterioare ale Lu Ldmsans discului. Optiunea se foloseste în situatiile în care sistemului de disc fără a configurația subsistemului de disc fără a elso visoface operatii de initializare (de exemplu se adaugă la **ball's sistem un al doilea disc gata initializat). al discover** 

**(R)eturn to MAIN MENU - revenire în meniul principal.** 

## Observații:<br>codusta *du us sist* elem al use IX-09 M61 sietectaluplac al

1) La sistemele cu adaptor XT Bus, în cazul în care nu poate fi selectată o configuraţie standard corespunzătoare, se poate face formatarea fizică și, implicit, selectarea configurației discului, folosind programul Bios Formatter < vezi paragraful 6. 4.). Discurile astfel formatate vor fi recunoscute de către utilitarul Disk Manager ca avînd configuraţii standard. La aceste discuri nu se va mai face formatare fizică cu utilitarul Disk Manager: inco o , ape ism datara lubom ni , esedpelea se sa apropal

2) Deşi programul SETUP permite selectarea altor configurații decît cele existente în lista proprie (vezi opțiunea "user type"), parametrii acestora trebuie să se încadreze în limitele acceptate de sistemul de operare DOS (de exemplu numărul de cilindri să fie cel mult 1024), în timp ce configuraţiile din listele utilitarului Disk Manager pot depăşi aceste limite.

ite meib undned edsibbles . bnsbasda laijenugilnob senebilinabi

sand eq nea eve TX calb eb elevendgabs eq eb nollno-dediwsonoim MEI eletsodaiuolas al 20MD altomem ni ealtoeni toliljamiolni

## **6.6.6.6.6. Inity.ializarea cu Disk Manager albom**<br>6.6.00000000 18. Initializarea cu Disk Manager albomoo<br>16.01.000 6880 99

Utilitarul Disk Manager permite iniţializarea unui disc oferind o serie de optiuni avansate pentru stabilirea dinamică a parametrilor operației de formatare fizică. Folosirea acestor opțiuni este recomandată doar pentru utilizatorii avizați și ele vor fi prezentate în paragrafele următoare. In absenţa unor opţiuni speciale, utilizatorul poate opta pentru iniţializarea parţială sau totală a discului, poate introduce lista de defecte și poate alege factorul de întrețesere.

Procedura de formatare fizică descrisă pas cu pas este următoarea: MelG iulusadilidu alsgose adeli o-stalb

1919:1) Se lansează utilitarul Disk Manager în modul manual:<br>O

sau anslerev o al eb Anetih gegaam weld lugadilidu

SJUDRONUOGT DM/M <ENTER>

DM/M/C <ENTER> **Decision of the DM/M/C** 

lijstugilnos

ab.

**2)** Dacă **se** doreşte efectuarea procedurii asupra unei alte unităţi de disc decît cea indicată în mod implicit de către utilitarul Disk Manager, se alege din meniul prezentat optiunea "S" şi apoi se schimbă selecţia, introducînd un alt număr de disc. nib 3) (pas opțional) qu peib sb snos undneq spielt stademnot sb

Este util a se verifica dacă configurația de disc, dentificată de către utilitarul Disk Manager corespunde cu cea reală sau cu cea dorită (se au în vedere caracteristicile: număr cilindri, număr capete sciere-citire, număr sectoare/pistă). Pentru aceasta se selectează meniul "configuraţie" prin opţiunea corespunzătoare "C" şi se verifică, eventual se modifică configuraţia de disc (a se vedea paragraful **6.B.4** ).

**4)** Se tastează "R" pentru revenire în meniul principal, apoi se selectează opțiunea "I" pentru inițializare.

B) Dacă se doreşte introducera unei liste de defecte sau actualizarea celei existente (care este afișată pe monitor) selectează opțiunea "D". a caib iunu use cisit Jede tol decl

*6)* In meniul "Defect-List Management" sînt disponibile o **serie** de opţiuni pentru editarea şi modificarea listei de defecte. Acestea sînt: Julius de stalani vol ascevise silu same

**<G)et** - încărcarea fişierului care conţine lista de defecte (dacă acesta există) .

**(W)rite the defect map file** - salvarea listei de defecte într-un fişier.

**CO)lear - ștergerea listei de defecte. Il construction de la construction de la construction de la construction de la construction de la construction de la construction de la construction de la construction de la construc** 

**(A)dd to** - adăugarea unei piste defecte la lista existentă; specificarea pistei defecte se face introducînd numărul cilindrului şi al capului de scriere-citire. **Example 10 Februarie from - ștergerea unei piste din listă.** 

**<L)ist the defect list** - imprimarea listei de defecte.

**(S)can disk for Defects** - se verifică întreg discul, căutînd pistele defecte în scopul alcătuirii unei liste actualizate de defecte. ob attended the sta

7) Se revine în meniul de iniţializare, în care selectăm opţiunea "I" pentru a trece la iniţializarea propriu-zisă.

8) Programul va întreba dacă lista de defecte existentă este<br>ctă: dacă s-au făcut toate modificările necesare în lista de corectă: dacă s-au făcut toate modificările necesare în lista defecte se poate merge mai departe tastînd "Y".

*9)* Programul va cere specificarea zonei de disc care se va inţializa; opţiunile sînt următoarele:

**(D)isk** - iniţializarea întregului disc.

**<P)artition** - iniţializarea unei partiţii; opţiunea poate fi folosită dacă se doreşte modificarea factorului de adu intretesere doar într-o singură partitie a discului, fără a le afecta pe celelalte; se va introduce numărul corespunzător al partiţiei conform tabelei de partiţii.

**<T)rack** - iniţializarea unei singure piste; opţiunea este utilă în operaţii de verificare şi diagnosticare a discului. Se va introduce numărul cilindrului şi al capului de scriere-citire corespunzător.

io)Programul va cere introducerea factorului de întretesere. indicînd și o valoare implicită stabilită în funcție de tipul adaptorului de disc şi cel al calculatorului; se recomandă folosirea acestei valori (considerată optimă), exceptînd cazurile în care există motive serioase de a folosi altă valoare.

11) După introducerea factorului de întreţesere apare un mesaj de avertizare asupra iminentei distrugerii datelor existente pe disc, cerind totodată confirmarea pentru continarea procedurii. In acest punct încă se mai poate renunța la operația de iniţializare, tastînd "N"I Tastînd "Y" se declanşează operaţia de formatare fizică pentru zona de disc specificată, datele din acesată zonă fiind distruse.<br>De la production de la production de la production de la production de la production de la production de la pr

*6.B.6.* Partiţionarea **fi formatarea** locioă ou **Disk Manacer**  ings . Isqlasses luines alessainevas usinesajät lassadand nä (kommo

curaters to herrencialligivesing inlineased ind dopadosise on

Operaţia de par~iţionare **se** poate aplica unui disc care a fost deja formatat fizic sau unui disc care a fost deja complet instalat şi **se** doreşte repartiţionarea lui; în acest ultim caz datele existente pe disc vor fi, în general, distruse, de aceea este utilă **salvarea** lor înainte de partiţionare.

Procedura de partiţionare descrisă pas cu pas este următoarea:

Paşii 1)-3) sînt identici cu cei de la procedura de iniţializare.

4) Se tastează "R" pentru revenire în meniul principal, apoi "P" pentru a intra în meniul partitionare.

B) Programul va afişa un tabel cu toate partiţiile şi caracteristicile acestora. Pentru a putea modifica acest tabel se va răspunde cu "Y" la întrebarea din acest meniu a programului.

*6)* Se vor afişa opţiunile de modificare a tabelei de partiții. Acestea sînt următoarele:

(A)llocate - este optiunea de creare a unei noi partitii; poate fi folosită doar dacă există pe disc spaţiu liber, nealocat nici unei alte partiţii; în caz de acceptare a opţiunii programul **va cere** pe rînd următorii parametri: numărul partiţiei, tipul <DOS, Write/Read, Read-Only, Others), cilindrul de start şi numărul de cilindrii ai **partiției.** " bnives' svisqeb ism ogram alson as stoaleb<br>De chap unua eb **isn**os saisbillidge anab av iumentori<sup>n</sup> (0

Observație: plansodimuu dale silauldos sentaturi

e Doar o singură partiție poate fi declarată DOS pe fiecare unitate de disc și aceasta va conține sistemul DOS; partițiile declarate Write/Read şi Read-Only se vor comporta ca partiţii DOS IBM obișnuite. Die est activită se minera al partența uner

**(D)elete** este opţiunea de ştergere a unei partiţii din s and tabel.

**(S)eleot** boot - este opţiunea de setare a partiţiei active; partiția activă trebuie să contină un sistem de operare. compatibil cu calculatoarele IBM; partitiile Write/Read 10010 si Read-Only nu pot fi setate ca partiții active. Sibat

**(C)hance type** - este opţiunea de schimbare a tipului unei partiţii; este posibilă schimbarea tipului unei partitii Write/Read în Read-Only, (pentru protecția

datelor) și invers, fără a distruge datele din partiția în cauză; alte genuri de modificări ale tipului unei partitii vor duce inerent la distrugerea datelor.

**(N)ew partition table** - acestă opţiune determină ştergerea · tuturor partiţiilor curent alocate, permite alocarea unor noi partiții cu posibilitatea stabilirii mărimii lor, fie în megabytes, fie în număr de cilindri în cazul în care se selectează opțiunea (C)hange type.

**(R)eturn to preparation menu** lansează procesul de partiţionare, însă nu înainte de a cere confirmarea pentru aceasta; se răspunde cu "Y" dacă totul este în ordine sau cu "N" dacă mai sînt necesare modificări în ta ant tabela de partiții. Soculasemib la din estidascop

7) După terminarea procesului de partiţionare ne gasim în meniul de pregătire <Preparation Menu) cu următoarele opţiuni: **(P)repare any partition** - este opţiunea de formatare logică

a unei partiţii, echivalentă cu utilitarul FORMAT din sistemul de operare DOS. Pot fi formatate în bloc toate partiţiile sau selectiv partiţiile specificate prin numărul lor din tabela de partiţii. După formatare se poate specifica pentru fiecare partitie un nume de volum, avînd pînă la 11 caractere. La partițiile declarate DOS se poate opta pentru înregistrarea unui sistem de operare DOS, iar aceste partiţii pot fi declarate ca active.

**(C)heck any partition** - este un test opţional al unei partiţii pentru a confirma dacă este pregătită pentru înscrierea datelor. Milleryali lawsoniloria dinamartan

**<R)eturn to Hain Menu** - revenire în meniul principal.

**observați**: ant para surger angle a sorandiono stim

Utilitarul Disk Manager nu poate pregăti decît partiţii pentru sistemul de operare DOS; nu este posibilă pregătirea de partiții pentru alte sisteme de operare.

anachianu pastoo as8 la d andal Bolasmup enached on bolondra stunded Apm.eh. but island hand hand gradesos s editob ihmulenemib

### 6. 8. 7 Opțiuni speciale ale utilitarului Disk Manager

snulenemiG | sasolsY

Utilitarul Disk Manager dispune de cîteva optiuni speciale, destinate folosirii în aplicații deosebite, cu caracter avansat. Nu este recomandabilă folosirea abuzivă a acestor facilități, pentru că efectele lor, mai ales în cazul unor utilizări defectuoase, pot fi uneori neprevăzute. De aceea ele **se** vor folosi doar dacă există o justificare solidă în acest sens. Responsabilitatea pentru posibilele efecte nedorite, care ar putea merge pînă la imposibilitatea executării unor aplicatii si chiar pierderea de informații de pe disc, revine în întregime utilizatorului. Este sobri est antiquiam application de contratto de la contratto de la contratto de la contra

**6.6.7.1. Opțiunea /V** neu locul de secolul de predicte de la predicte de la predicte de la predicte de la predicte de la predicte de la predicte de la predicte de la predicte de la predicte de la predicte de la predicte d

aly also als afelah sau darawa adal wasan te tabiasan auto ol

Această opţiune poate fi folosită la pregătirea partiţiilor Write/Read şi Read-Only şi permite utilizatorului să specifice dimensiunea blocurilor de date ("clusters") pentru partitia în pregătire, cit şi dimensiunea directorului rădăcină al partiției. Dacă pregătirea unei partiții se face folosind această opţiune, atunci, înainte de formatarea logică utilitarul Disk Manager va cere specificarea dimensiunii directorului rădăcină prin numărul de sectoare care îi vor fi rezervate. Acest număr se va stabili funcție de numărul probabil de fișiere din partiție, deci de intrări în directorul rădăcină, ținînd cont că într-un sector pot fi înscrise 16 intrări. Utilitarul Disk Manager va propune şi o valoare implicită, aceasta fiind valoarea corespunzătoare dimensiunii normale, sub sistemul de operare DOS, **<sup>a</sup>**directorului rădăcină.

Utilitarul Disk Manager va cere de asemenea specificarea dimensiunii blocurilor pentru partiţia în pregătire. După cum este cunoscut sub sistemul DOS fișierele de pe disc sînt divizate în unități logice numite blocuri ("clusters"). Blocurile componente ale fiecărui fişier sînt înlănţuite prin intermediul tabelei de alocare a fişierelor <FAT, pentru detalii a se vedea documentaţia DOS >. Fiecare bloc este alcătuit din unul sau mai multe sectoare. Asa cum s-a arătat în paragraful 6.2. dimensiunea blocurilor are influentă asupra dimensiunii maxime a partițiilor, dar și asupra eficienței cu care se utilizează spaţiul de disc disponibil. Dimensiunea optimă a blocurilor reprezintă în anumite conditii date un compromis între cele două efecte contradictorii. Stabilirea dimensiunii blocurilor se face introducind o valoare numerica intre 1 şi 5, corespunzătoare dimensiunii dorite a acestora, conform tabelului de mai jos:

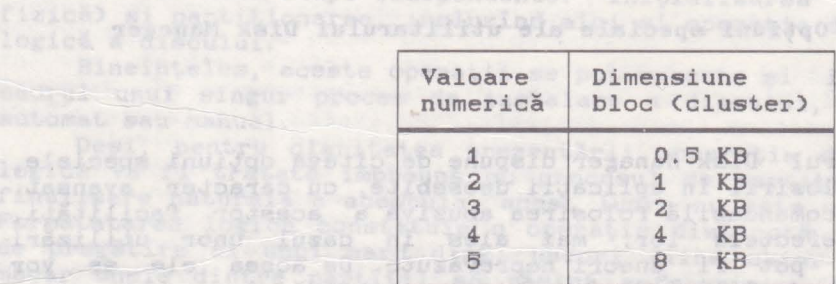

Valoarea numerică implicită este 3 (dimensiune bloc•2 KB). Selectarea unor valori mai mici decît cea implicită · poate avea drept consecinţă nefuncţionarea unor utilitare cum ar fi CHKDSK.

Leisbent fruite hebit

Valoarea implicită este determinată de către utilitarul Disk Manager pe baza următoarelor criterii:

1) Dacă s-a selectat dimensiunea implicită pentru directorul rădăcină al partiţiei, atunci valoarea implicită a blocului este valoarea care ar fi normal atribuită de sistemul de operare DOS.

2) Dacă s-a selectat o altă dimensiune decît cea implicită pentru directorul rădăcină, atunci valoarea implicită a blocului va fi cea mai mică valoare pentru care utilitarul CHKDSK functionează corect. The complete contract of the contract of the contract of the contract of the contract of the contract of the contract of the contract of the contract of the contract of the contract of the contract of

## **6,6.7.2.** Opţiunea **/k**

Atunci cînd se citesc date de pe disc este necesar un anumit interval de timp pentru trecerea capetelor de scriere-citire de pe o pistă pe pista următoare. In timpul necesar acestei treceri este posibil ca sectorul care urmează a fi citit să fi trecut deja de poziția de scriere-citire, astfel că accesul la acest sector va fi posibil doar la următoarea trecere, ceea ce implică o oarecare întlrziere şi, deci, afectează performanţele discului.

Folosind opţiunea **/k este** posibilă compensarea acestui neajuns, prin aceea că utilitarul Disk Manager va formata cilindrul următor decalat în aşa fel, incit începutul de pistă corespunzător să fie deplasat pentru a ajunge în dreptul pozitiei de scriere-citire cu o oarecare întîrziere, corelată cu timpul necesar trecerii capetelor de scriere-citire în această poziție.

Acesată întîrziere este caracterizată printr-un parametru numit factor de decalare **(skewing)** a cărui valoare va fi cerută de utilitarul Disk Manager înainte de începerea operaţiei de formatare fizică. Valoarea acestui parametru depinde de caracteristicile unităţii de disc. Se recomandă folosirea valorii parametrului care este propusă de utilitarul Disk Manager atunci cînd cere introducerea acestuia.

## 6.6.7.3. Opţiunea /6

is admission project sense it wis the the HIGH administrator since

Această opţiune are ca efect funcţionarea utilitarului Disk Manager în mod consistent cu schema de translatare Western Digital WD1005 pentru adaptoare ESDI. Folosind opţiunea /5 operaţia de formatare fizică sub Disk Manager va lucra cu parametrii fizici, reali ai discului, iar celelalte funcţii vor opera cu imaginea translatată a acestuia, deci cu parametrii logici, aparenți, simulați conform următoarei scheme de<br>translatare: translatare:

număr capete scirere-citire aparent = număr capete real x 2; număr sectoare pe pistă aparent = număr sectoare real / 2 =  $=17$ ; ar color := 17; a real lates is delegate

■ număr cilindri aparent = număr cilindri real.

Această schemă de translatare se regăseşte implementată nu numai la adaptoarele ESDI WD1005 ale firmei Western Digital, ci şi la adaptoare de acelaşi tip sau compatibile provenite de la alţi fabricanţi.

# **6.6.7.4.** Opţiunea /7

Această opțiune are ca efect funcționarea utilitarului Disk Manager în mod consistent cu schema de translatare Western Digital WD1007 pentru adaptoare ESDI. Folosind optiunea /7 operaţia de formatare fizică sub Disk Manager va lucra cu parametrii fizici, reali ai discului, iar celelalte funcții vor opera cu imaginea translatată a acestuia, deci cu parametrii logici, aparenti, simulati conform schemei de tanslatare definită în tabelul:

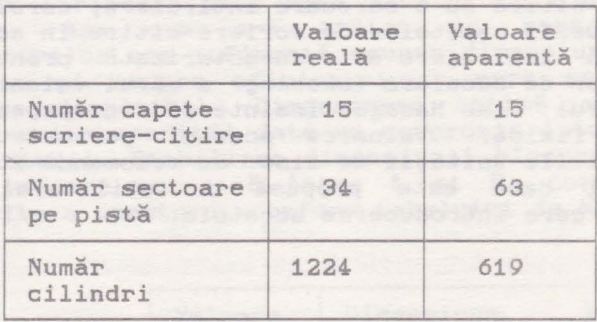

Această schemă de translatare **se** regăseşte implementată nu numai la adaptoarele ESDI WD1007 ale firmei Western Digital, şi la adaptoare de acelaşi tip sau compatibile provenite de la al**ți fabricanți.**<br>Decembrie: Alternative de Caracteristic de Caracteristic de Caracteristic de Caracteristic de Caracteristic de

### Observație: et al. et al. et al. et al. et al. et al. et al. et al. et al. et al. et al. et al. et al. et al.

In general utilitarul Disk Manager nu poate efectua operatii de formatare fizică asupra discurilor legate prin adaptoare care implementează scheme de translatare. Prin folosirea optiunilor /6 şi /7 se indică în mod explicit utilitarului Disk Manager faptul că se folosește o schemă de translatare, tipul

Sed President in

translatării şi, implicit, parametrii reali ai discului, ceea ce face posibilă efectuarea în mod corect a unor operaţii de nivel scăzut cum este formatarea fizică. Acest lucru este valabil doar pentru tipurile de adaptoare precizate sau altele care folosesc scheme de translatare identice şi, deci, sint recunoscute de către utilitarul Disk Manager.

## **6.6.8. Utilitarul DISKPARK.COM**

Poziţia normală de repaus a capetelor de scriere-citire ale unui hard disk este deasupra ultimei piste a discului în ordinea numerotării acestora. Aceasta este pista cea mai interioră a discului şi constituie aşa numita zonă de parcare ("landing **zone")** care nu **este** folosită pentru stocarea de date şi deasupra căreia se află capetele de scriere-citire atunci, cînd nu este în curs de desfăşurare o operaţie de scriere sau de citire, dar calculatorul cit și discul sînt în funcțiune.

Parcarea **este** operaţia de aşezare a capetelor de scriere-citire în zona de parcare. Această operatie are drept scop protejarea capetelor de scriere-citire, în cazul în care calculatorul ar fi supus unor solicitări mecanice <transport, schimbarea poziţiei, etc.) care, în lipsa parcării, ar putea determina oscilații ale brațelor pe care se află acestea, lovirea de suprafata discului și distrugerea lor. Majoritatea discurilor parchează capetele de scriere-citire în mod automat la oprirea calculatorului. Această facilitate poartă numele de autoparcare. Există de asemenea discuri, în special cele de tip mai vechi, care nu au facilitatea de autoparcare. La aceste tipuri operaţia de parcare trebuie făcută în mod explicit de către utilizator prin lansarea unui program adecvat. De obicei programele de parcare sînt realizate pentru anumite tipuri sau familii de unități de discuri și nu sînt, în general, utilizabile la alte tipuri. We shake al similadve et

Utilitarul DISKPARK este un program a cărui funcție este aceea de a muta capetele de scriere-citire ale discului în zona de parcare. Programul DISKPARK din pachetul Disk Manager este proiectat pentru următoarele tipuri de unităţi de disc din familia SEAGATE sau compatibile: ST123, ST225, ST23BR, S226N şi ST251N.

## **Observație:** We have a strategie de la production de la production de la production de la production de la production de la production de la production de la production de la production de la production de la production d

Nu este recomandabilă folosirea acestui utilitar pentru parcarea capetelor la alte tipuri de unităţi de disc, decît cele pentru care a fost realizat. La toate aceste tipuri zona de parcare este pista *670.* Nu este indicată folosirea acestui utilitar la discuri avînd alt număr de cilindri.

*6.B.9.* Utilitarul DMCFIG.EXE

Programul DMCFIG are rolul de a asigura integritatea sistemului construit de Disk Manager.

Utilitarul Disk Manager facilitează accesul la discurile mari {cu peste 1024 cilindri) şi la discurile nestandard prin intermediul unui driver de interfaţă propriu, numit DMDRVR.BIN. Acest driver face accesibile partiţiile de tip Write/Read şi Read-Only, create sub Disk Manager, ca unităţi logice independente, referite prin nume de unităţi de disc logic (C:, D:, E: ş.a.m.d.).

Pentru functionarea corectă a utilitarului Disk Manager este necesară satisfacerea a două condiţii:

1) Prezenţa fişierului DMDRVR.BIN în partiţia activă.

2) Prezenţa unui fişier CONFIG.SYS în partiţia activă care conține una sau mai multe referiri la driverul de interfată DMDRVR.BIN (a se vedea paragraful: "Driverul de interfață<br>DMDRVR.BIN" și eventual documentația DOS).

Utilitarul DMCFIG realizează întretinerea fisierului CONFIG.SYS din punctul de vedere al referirilor la driverul de interfată DMDRVR.BIN. interfată DMDRVR.BIN.

In urma unei comenzi de forma:

### DMCFIG <ENTER>

pentru întreținerea fișierului CONFIG.SYS aflat pe unitatea C:, sau

### DMCFIG D: <ENTER>

pentru un fişier CONFIG.SYS aflat pe unitatea D: {sau orice alt nume de unitate logică care se substituie în comanda de mai sus) programul DMCFIG va executa următoarele:

1) Verifică existenţa fişierului CONFIG.SYS pe unitatea logică specificată.

Dacă nu-l găseşte, acesta va fi creat şi va conţine <sup>o</sup> referinţă corespunzătoare la driverul DMDRVR.BIN.

Dacă este găsit un fişier CONFIG.SYS pe unitatea specificată, dar acesta nu conţine referinţa necesară la driverul DMDRVR. BIN, atunci va fi generată această referinţă, adăugind linia de comandă corespunzătoare la începutul fisierului CONFIG.SYS.

Toate operaţiile executate de programul DMCFIG sint semnalizate operatorului pe monitorul video prin mesaje adecvate.

2) Verifică existență fișierului DMDRVR.BIN pe unitatea specificată.

Dacă driverul nu este găsit, atunci se semnalizează . acest lucru operatorului care va trebui să creeze o copie a driverului DMDRVR.BIN pe unitatea specificată.

 $\sim$ 

Dacă driverul este găsit **se va** confirma acest lucru operatorului printr-un mesaj.

## Observa<sup>t</sup>ie:

Operaţiile efectuate în mod automat de către progamul DMCFIG ar putea fi rezolvate şi în mod manual de către operator folosind orice editor de texte pentru modificarea și/sau crearea fişierului CONFIG.SYS.

# *6.6.10.* **Utilitarul XBIOS.OVL**

XBIOS este un fişier de tip "overlay" care este încărcat de către utilitarul Disk Manager ori de cîte ori acesta este executat (fără opţiunea **;'x).** De asemenea componenta XBIOS mai poate fi încărcată şi de către driverul DMDRVR.BIN.

Indiferent cine determină încărcarea sa componenta XBIOS are rolul de a rezolva o serie de probleme legate de limitările hardware si software ale calculatoarelor IBM și compatibile.

Funcţiile realizate de componenta XBIOS.OVL sînt următoarele:

1) Permite folosirea unităţilor de disc care depăşesc 1024 de cilindri.

#### Observaţii:

a) Acele programe utilizator care execută operații de intrare/ieșire directe pe disc (folosind înreruperea software 13H) ocolesc mecanismul de extindere peste 1024 cilindri introdus de componenta XBIOS, de aceea ele nu pot fi utilizate pentru discurile mari a căror instalare *se* face cu utilitarul Disk Manager.

b) Anumite adaptoare de disc nu pot, lucra corect peste limita de 1024 de cilindri şi, *în* acest caz, nici prin utilizarea faclităților componentei XBIOS această limită nu poate fi depăşită.

2) Componenta XBIOS permite utilitarului Disk Manager să identifice automat anumite tipuri de hard disk legate la calculator.

3) Cu ajutorul lui XBIOS se poate mări viteza de acces a acelor adaptoare de disc care permit programarea parametrului "step rate".

#### Observații:

1) Funcțiile componentei XBIOS pot fi dezactivate prin folosirea opțiunii /x fie la lansarea utilitarului Disk Manager, fie în linia de comandă din fişierul CONFIG.SYS care se referă la

driverul de interfată DMDRVR.BIN.

2) Componenta XBIOS. OVL nu este prezentă la toate versiunile utilitarului Disk Manager. Astfel la **Disk** Manager V4.01 funcţ ile componentei XBIOS.OVL sînt parţial preluate de un utilitar independent, numit SWEIOS.EXE. Acesta permite instalarea şi facilitează accesul la discurila ce au peste 1024 de piste, folsind Disk Manager V4. 01. Pentru aceasta este necesară lansarea, în prealabil, a utilitarului SWBIOS.EXE, după care se lansează Disk Manager V4.01.

Codul utilitarului SWBIOS este continut si în driver-ul de interfaţă DMDRVR. BIN şi **va** rămîne rezident ori de cite ori se lucrează cu un disc ce are mai mult de 1024 de piste sau în caz că în fisierul CONFIG. SYS se invocă driver-ul de interfată cu opţiunea /r, In aceste situaţii toate operaţiile de intrare-ieșire relativ la discul Winchester vor fi rezolvate prin intermediul utilitarului SWBIOS rezident.

arantrak de antione hogiak dare se mulatibule la connada de unagonan

refering consequently in diverged functions ( )<br>As a magazine wind internations makering addition assuminged which is

sorovick, steps we of grantal compulsories in the possibility moussesses consector liens was only ab ensurant quiers sis force i pouvatista consultate de programmi Didiode quéen samma licata convictorale; parampitorul veder aria camaje admirate. seas Leath Specification in the specific and the Barbara Commediate of

guession date interesting consensation-make a chees up desidently

med and gassets, gassie with and ex to make the

## 7. SISTEMUL DE VIDEOAFIŞARE

stable is the property and the Jacobs with a relation of the state and complete the

Aproape toate programele care rulează pe calculatoarele personale, generează, sub o formă sau alta, informaţii de ieşire care sînt prezentate pe un ecran video. Acest lucru este realizat cu ajutorul sistemului de videoafişare, format dintr-un adaptor video (adaptor grafic sau placă video) şi un videomonitor. Sistemul permite afisarea a două tipuri de informatie fundamental diferite: text şi grafică. Există, prin urmare, două moduri de functionare, modul text care permite doar afisarea caracterelor din setul ASCII şi modul grafic care permite afişarea oricărei informatii grafice, deci, și a textelor sub formă grafică. Cele două moduri nu pot fi active simultan, iar modul text este mult mai rapid decît modul grafic.

**Adaptorul video** este montat într-una din slot-urile de extensie ale calculatorului si asigură toate functiile legate de afişarea imaginilor pe ecranul videomonitorului. Conţine memoria RAM video, cu ajutorul căreia se realizează reîmprospătarea continuă a imaginii de pe videomonitor, precum și logica necesară pentru generarea tuturor semnalelor de comandă, necesare pentru functionarea acestuia. De asemenea implementează cele două moduri de functionare: modul text si modul grafic.

**Modul text** - caracteristic acestui mod **de** lucru este faptul că fiecare caracter care apare pe monitor este reprezentat în memoria video printr-o pereche de doi octeţi: primul octet contine codul ASCII al caracterului afisat, iar al doilea atributele de afişare. Aceste atribute se referă la culoarea caracterului, culoarea fondului acestui caracter, precum şi la caracteristici de afişare cum sînt: intensitatea culorii caracterului şi afişare intermitentă ("clipping") sau continuă.

Cei doi octeți sînt convertiți cu ajutorul generatorului de caractere al adaptorul video în imaginea caracterului care apare pe ecranul videomonitorului. Acestă tehnică introdusă de proiectantii firmei IBM constituie o modalitate foarte eficientă şi rapidă de afişare a textelor. Memoria video necesară pentru memorarea unui ecran de text în acest mod este relativ redusă, iar modificarea informației sub această formă se poate face rapid.

Majoritatea aplicațiilor apărute pentru calculatoarele personale folosesc intensiv acest mod de lucru care s-a dovedit a avea posibilităţi surprinzătoare. Astfel, prin folosirea caracterelor din setul ASCII extins< codurile de la 128 la 255) este posibilă realizarea de imagini pseudografice destul de acceptabile. Toate meniurile programelor apărute pină recent sînt realizate în acest mod. Hai mult, prin folosirea abilă a posibilitătilor de realizare a pseudograficii si prin exploatarea vitezei mari de afişare a acestui mod, este posibilă realizarea chiar a unor animaţii rudimentare care au constituit. elementul de bază al marii majorități a jocurilor pe calculator.

Modul **graf'ic** - se caracterizează prin aceea că ficare punct. al ecranului **este** reprezentat. în memoria video printr-un număr de biti care reprezintă culoarea de afișare a punctului respectiv pe ecranul videomonitorului. In acest caz imaginea afișată este construită punct cu punct în memoria video. Procedeul este, în principiu, mult mai lent decît cel folosit la modul text și necesită mai multă memorie. Acesta este motivul pentru care, cel puțin în primii ani de existență ai calculatoarelor personale, acest mod a fost relativ puțin folosit. Abia în ultimii ani, ca urmare a creșterii vitezei și a puterii de calcul a noilor generaţii de microprocesoare, dar şi datorită perfecţionării adaptoarelor video şi apariţiei procesoarelor video specializate, modul grafic cîstigă tot mai mult teren. Astfel unele produse mai recente cum ar fi WINDOWS 3.0 elimină complet modul text, folosind chiar și pentru meniuri și afisarea textelor modul grafic.

Pe măsura evoluției sistemelor de videoafișare, adaptoarele video au devenit din ce în ce mai complexe, astfel că la ora actuală cele mai performante dintre acestea sînt echipate cu procesoare video integrate, de mare performanţă care realizează cea mai mare parte a funcţiilor adaptorului.

Videomonitorul poate fi alb-negru sau color si este comandat prin semnale TTL sau printr-un semnal video complex de către adaptorul video. Există deja o mare varietate de adaptoare video caracterizate prin performanţe diferite în ceea ce priveşte rezoluția spațială (număr linii x număr puncte pe linie) și cea de culoare (număr de culori afişate simultan). Corespunzător s-au dezvoltat şi videomonitoarele pentru a putea asigura o calitate a imaginii la nivelul posibilităţilor adaptoarelor grafice. Astfel, au apărut monitoare video cu caracteristici superioare standardelor obişnuite de televiziune. Aşa sînt monitoarele color de înaltă rezoluție (ECD - Enchanced Color Display) precum și monitoarele cu frecvență variabilă (Multisync sau Hi Res ECD).

# 7.1. **STANDARDE** VIDEO

al le auners gedoarse luisses luished sanchez

Evoluţia şi perfecţionarea sistemelor de videoafişare este jalonată în timp de apariţia succesivă a standardelor video *din*  ce în ce mai performante, cu tendinţa clară spre realizarea reprezentărilor la nivelul calităţii fotografice.

La ora actuală sînt larg răspîndite următoarele tipuri de adaptoare video standard:

**MDA** - **Monocrome Display Adapter,** adaptor monocolor; **este** cel mai simplu tip de adaptor. Suportă doar modul text alb-negru cu rezoluţia de 80 coloane x 25 rînduri < 25 **de** rînduri **a** cite 80 de caractere).

HGC **Hercules Graphics Controller,** adaptoarele grafice tip Hercules au fost proiectate pentru a permite lucrul în mod graTic alb-negru cu rezoluţia îmbunătăţita faţă de standardul CGA <vezi mai jos). Include modul MDA şi oferă posibilităţi grafice alb-negru la rezoluția de 720x348 puncte (orizontal x vertical).

CGA Color **Graphics Adapter, este** standardul de adaptor, tipic pentru calculatoarele din categoria IBM PC-XT. Poate lucra în mod text cu 80x29 sau 40x25 caractere în 16 culori, sau în mod grafic cu rezoluţia de 320x200 sau 640x200 puncte în patru şi respectiv două culori selectabile din 16 culori posibile.

**EGA** - **Enchanced Graphics Adapter,** adaptor grafic îmbunătăţit a apărut odată cu calculatoare IBM PC-AT, ca o ameliorare a standardului CGA.

Pe lingă modurile suportate de CGA, oferă posibilitatea realizării de grafică în 16 culori, cu rezoluţiile 320x200, 640x200 şi 640x350 puncte sau grafică alb-negru la rezoluţia 640x350 puncte.

**MCGA Multi** Color **Graphics Array,** este funcţia video încorporată a sistemelor IBM PS/2 model 25 şi model 30. Realizează toate modurile standardului CGA, la care se adaugă un mod grafic cu rezoluție ridicată 640x480 puncte cu două culori și unul cu număr mare de culori simultan afişabile 320x200 puncte cu 256 culori.

**VGA Video Graphics Array,** matrice grafică video, este funcţia video încorporată a sistemelor IBM PS/2 model 50, model 60 şi model 80, dar şi standardul pentru adaptoarele video folosite la sistemele IBM PS/2. Datorită performanțelor sale, evidenţiate la lansarea de către firma IBM a sistemelor PS/2 acest standard a fost rapid preluat şi la sistemele IBM PC-AT. Suportă toate modurile de lucru ale standardelor CGA, EGA şi uneori MCGA, la care se adaugă următoarele moduri: grafică 320x200 puncte în 256 culori şi grafică de înaltă rezoluţie, cu 640x480 puncte în 16 culori.

## Observatii:

1) Diferitele adaptoare grafice sînt astfel construite, incit să fie asigurată compatibilitatea software de sus în jos. Aceasta înseamnă că programele concepute să lucreze cu adaptoarele CGA, vor lucra corect şi pe sistemele cu adaptoare EGA sau VGA, iar cele concepute pentru adaptoarele EGA vor fi suportate şi de calculatoarele echipate cu adaptoare VGA.

Reciproca nu este valabilă, întrucît un program proiectat pentru a utiliza funcții specifice unui adaptor VGA nu va putea

afişa nimic pe un sistem dotat cu adaptor CGA sau EGA.

2) Pe lîngă tipurile standard de adaptoare mai există o serie de variante ale acestora, provenind de la diversi fabricanți care, deși respectă standardul, dispun de facilități sau moduri de lucru suplimentare ce pot fi diferite de la un producător la altul. Aceste moduri de lucru suplimentare, numite şi moduri extinse, vor fi evidenţiate la prezentarea fiecărui adaptor în parte întrucît, nefiind în general standardizate, utilizarea lor presupune aspecte specifice de la un adaptor la<br>altul. altul.

Tipurile standard de adaptoare video împreună cu modurile de lucru, precum şi principalele caracteristici ale acestora sînt. sintetizate în tabelul de mai jos:

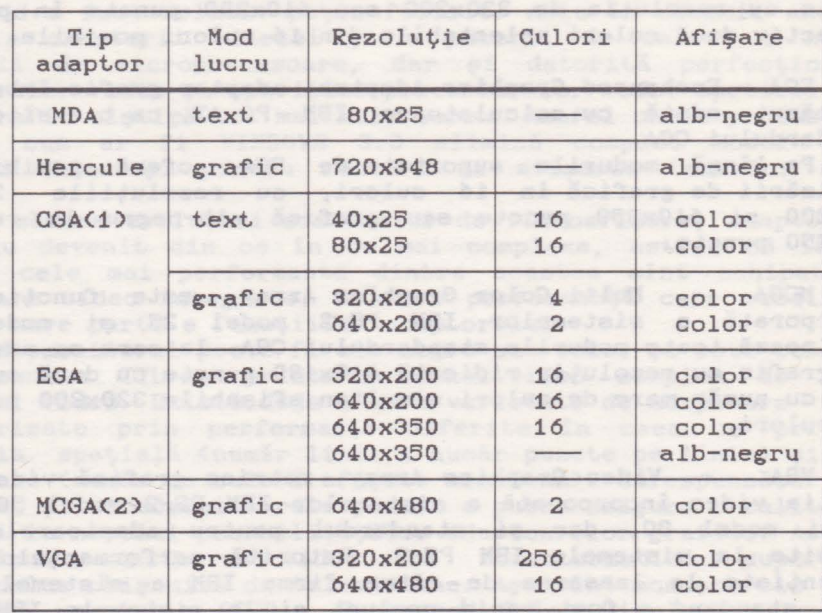

(1) Compatibilitate de sus în jos cu MDA. (2) Compatibilitate de sus în jos cu CGA.

## **7.2. COMPATIBILITATE** ŞI **MODURI EXTINSE**

Problema compatibilității unui sistem de videoafișare se **pune sub** două **aspecte:**  compatibilitatea hardware şi compatibilitatea software.

Compatibilitatea **hardware** se referă at.ît. la compatibilitatea

#### Sistemul de videoafisare 67

dintre videomonitor şi adaptorul video, cit şi la cea dintre adaptorul video şi calculatorul gazdă.

Se consideră că un monitor **este** compatibil cu un adaptor video dat, dacă suportă modul de lucru cu cea mai înaltă rezolutie a acestuia. Evolutia monitoarelor a fost determinată de apariţia şi dezvoltarea adaptoarelor video din ce în ce mai performante. Astfel, dacă adaptoarele MDA şi CGA lucrează cu monitoare ale căror caracteristici corespund cu standardele de televiziune, apariţia adaptoarelor EGA **a** impus dezvoltarea monitoarelor color îmbunătăţite <ECD - Enchanced Color Display), iar pentru a răspunde cerinţelor impuse de adaptoarele VGA au fost necesare monitoare color îmbunătătite de înaltă rezolutie sau cele cu frecvenţă variabilă (HiRes ECD - High Resolution ECD sau Multisync.).

Compatibilitatea hardware a adaptoarelor video cu calculatoarele gazdă este, în principiu, garantată de toate firmele producătoare, datorită, în principal, existenţei standardelor IBM pentru adaptoarele video. Astfel, cel puţin teoretic, ce mai performantă placă adaptoare VGA trebuie să fie compatibilă chiar și cu cel mai primitiv IBM PC (sau compatibil) existent.

Compatibilitatea software cu modurile de lucru cuprinse în standardele IBM **este,** de **asemenea,** garantată de producători. Este vorba, pe de o parte, de compatibilitatea software a adaptoarelor de acelaşi tip (nu sint necesare modificări ale programelor pentru a lucra cu adaptoare de acelaşi tip, dar de la producători diferiți), iar pe de altă parte, de compatibilitatea adaptoarelor de tip mai evoluat cu tipurile mai vechi de adaptoare. Această compatibilitate de sus în jos a adaptoarelor noi cu cele mai vechi se realizează, în general, prin emularea funcțiilor tipurilor anterioare de adaptoare de către noile adaptoare care apar. Astfel se garantează faptul că orice program care funcţionează cu un adaptor dat, va putea fi folosit în acelaşi fel şi cu aceleaşi rezultate şi cu adaptoare mai noi. Aceste consideraţii sînt valabile pentru modurile standard de lucru **ale**  adaptoarelor, aşa cum au fost ele date de către firma IBM.

Din dorinţa de a răspunde cerinţelor mereu crescinde ale utilizatorilor, în special în domeniul proiectării asistate, al publicisticii sau, de ce nu, al jocurilor, diferiţi producători oferă la adaptoarele EGA şi VGA moduri de lucru suplimentare, necuprinse în standardele corespunzătoare. Aceste moduri de lucru au parametri superiori faţă de modurile standard, dar sînt diferite **de** la un producător la altul. Ele sînt cunoscute sub numele de moduri extinse ("extended modes"). Deoarece producătoare de software asigură interfeţe doar pentru modurile standard de lucru al adaptoarelor video, produsele program ale acestora nu pot exploata direct modurile de lucru Problema este rezolvată la nivelul producătorilor de adaptoare video care furnizează drivere (interfeţe) ale produsului lor pentru diferite produse software larg răspîndite (WINDOWS, WORDSTAR, LOTUS 1-2-3, AUTOCAD, DBASE, VENTURA PUBLISHER, VENTURA PUBLISHER. FRAMEWORK II, ş.a.m.d.). Prin instalarea acestor drivere programele respective pot exploata modurile extinse oferite de un adaptor dat. Aceste drivere sint furnizate de către fabricant împreună cu placa adaptoare pe una sau două dischete flexibile. Pe lingă driverele pentru modurile extinse, pe aceste dischete se

mai găsesc o serie de programe utilitare, necesare exploatării adaptorului video. Utilitarele rezolvă o serie de probleme cum ar fi comutarea modului de lucru, configurarea sistemului de videoafişare pentru optimizarea exploatării ş.a.m.d. Aceste functii precum și utilitarele corespunzătoare vor fi prezentate în amănunt pentru cîteva tipuri de adaptoare. De asemenea driverele pentru moduri extinse, cit şi procedurile lor de instalare, diferă, în general, de la un adaptor video la altul, cit și de la un program la altul, de aceea ele trebuie precizate<br>pentru fiecare caz concret în parte. pentru fiecare caz concret în parte.

In paragrafele următoare, odată cu prezentarea unor tipuri reprezentative pentru adaptoarele EGA şi VGA se evidenţiază şi principalele utilitare necesare exploatării acestora <în special utilitare pentru setarea modului de lucru), cit şi procedurile de instalare ale driverelor pentru diferite produse software.

Informaţiile prezentate în aceste paragrafe pot fi utile şi pentru exploatarea unor adaptoare de altă proveniență. Acest lucru este valabil atît pentru utilitare, pentru care, în general, pe dischetele de distribuţie există scurte instrucţiuni de folosire, cit şi pentru drivere a căror logică generală de instalare este în linii mari aceeaşi pentru un produs software dat. Deosebirile de la un adaptor la altul apar, în special, la denumirea şi numărul driverelor disponibile, număr dependent de modurile suplimentare existente şi mai puţin la logica procedurilor de instalare a căror linie generală este, în principiu, aceeaşi pentru toate adaptoarele video . Arinotusbe o kotischiquen en eine fals ab aq mil (ligatis)<br>Arinotusbe en ed luber har dirues og davieve iss gid de

## 7.3. **ADAPTOARE EGA**

Standardul EGA a apărut în anul 1985, ca o ameliorare a standardului CGA şi se bazează pe acelaşi principiu de comandă a monitoarelor. Adaptorul EGA generează *6* semnale TTL cu ajutorul cărora devine posibilă sintetizarea a 64 de culori distincte, dintre care cite 16 sînt afişabile simultan pe ecranul monitorului. Rezoluţia spaţială este şi ea sporită, ajungînd la 640 x 350 puncte în mod grafic, sau 80 caractere x 43 linii în mod text. Webs dale als . India al podecuborg nu al ab . edigatur.<br>Als dale . India al de los behoraixe . India al deserte .

# 7.3.1. **Adaptorul video** GEMINI Multi EGA

Este un adaptor video EGA de înaltă rezoluție, cu facilități<br>Este un adaptor video EGA de înaltă rezoluție, cu facilități avansate de grafică, proiectat pentru calculatoarele IBM PC, PC-XT, PC-AT sau compatibile care foloseşte o magistrală standard PC sau o magistrală AT (AT-DATA Bus) și care este perfect

#### Sistemul de videoafişare *69*

compatibil cu aproape toate modurile de afişare care ar putea fi folosite pe aceste calculatoare.

**Caracteristici generale: Caracteristici generale:** 

compatibilitate hardware şi software cu standardele IBM pentru MDA, CGA, HGC, şi EGA;

toate modurile de lucru sînt comutabile software şi compatibile cu toate tipurile de monitoare EGA;

- dispune de logică încorporată pentru comutarea automată a

modurilor de lucru; **are** posibilitatea afişării a 16 culori simultan (4 biţi pentru fiecare punct al ecranului).

- memorie proprie extensibilă pînă la 296 KB;

- interfaţă pentru creion optic.

Compatibilități hardware

Adaptorul GEMINI Multi EGA este compatibil cu următoarele tipuri de monitoare:

- monitor IBM monocrom sau compatibile;

- monitor IBM color sau compatibile;

- monitor IBM color îmbunătăţit <Enhanced Color Display - ECD) sau compatibile;

- monitor cu frecvenţă variabilă - înaltă rezoluţie <ECD Hi **Res).** 

Caracteristicile tehnice principale, precum şi modurile maximale de lucru ale monitoarelor sînt specificate în următorul tabel:

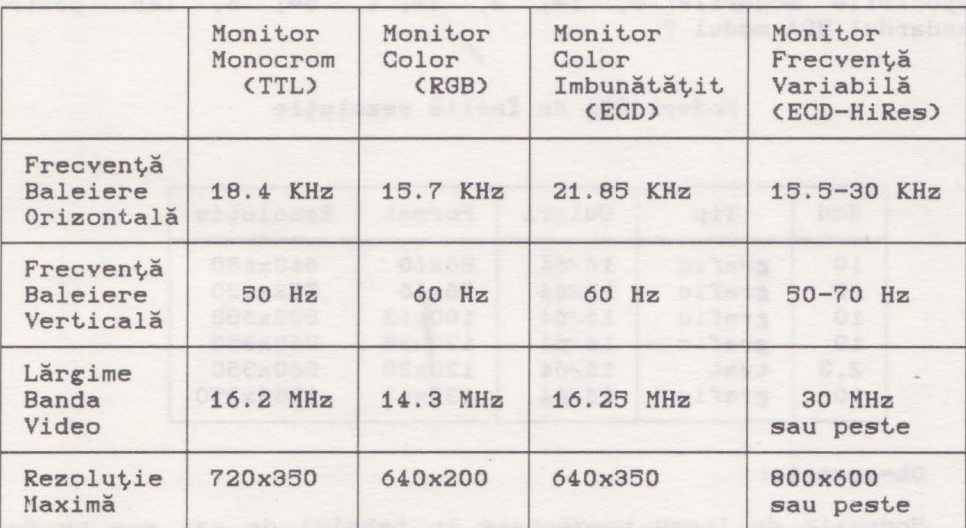

Observații:

1) La instalarea adaptorului microswitch-urile de pe DIP-ul

plăcii EGA se vor pozitiona în functie de tipul de monitor folosit conform specificaţiilor de service.

Tabelele următoare indică modurile video standard, respectiv cele extinse (cu rezoluție mărită), precum și rezoluțiile și numărul simultan de culori disponibile în fiecare mod de lucru pentru adaptorul video GEMINI Multi EGA:

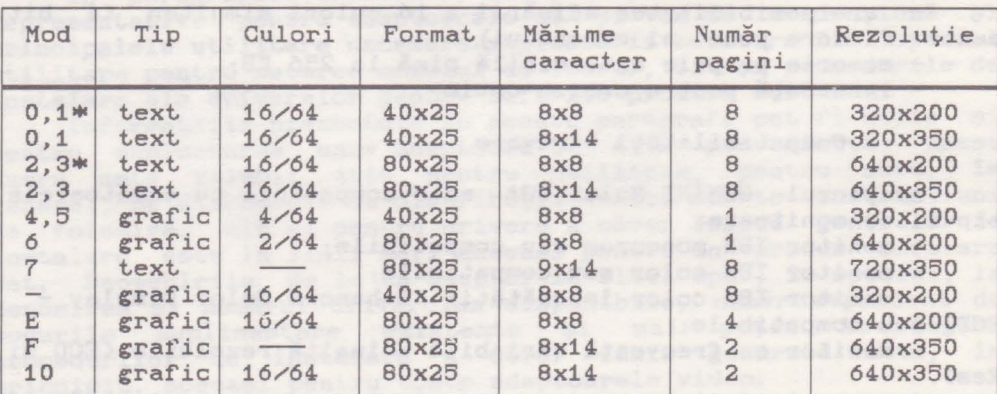

## **Moduri EGA standard**

### Observații:

1) Din tabelul de mai sus, pentru standardul CGA, sînt disponibile modurile: 0, 1\*; 2, 3\*; 4, 5\*; 6, iar pentru standardul MDA modul *7.* 

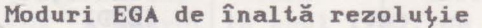

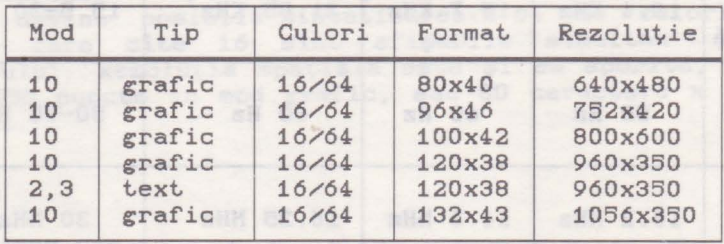

## Observație:

Modurile de lucru prezentate în tabelul de mai sus nu fac parte din modurile EGA standard stabilite initial de firma IBM, ci sînt moduri suplimentare, specifice adaptorului GEMINI Multi EGA.
## 7.3.1.1. Suport **Software**

Adaptorul Multi EGA **este** insoţit de o dischetă ce conţine utilitarele necesare exploatării adaptorului precum şi driverele pentru modurile extinse, corespunzătoare unor produse software<br>Jarg răspindite larg răspindite.

## **EN JOQ SE STAR Viilitare pentru comutarea modului** est sono hall anno 1988.

EGA.COM - trece placa in modul EGA 3; MDA.COM - trece placa in modul MDA 7; CGA.COM - trece placa in modul CGA 3•;

SWITCH.EXE - program meniu pentru utilitarele de mai sus. EGA, CGA, MDA şi SWITCH trebuie să fie in acelaşi director.

VCGC.COM - dacă se lansează după execuţia lui MDA.COM, va trece adaptorul in modul Hercules. Utilitarul acceptă unul din următorii parametri:

FULL - permite accesul fără restricţii la întreaga memorie MDA de 64 KB. Este configurația de operare normală pentru modul grafic Hercules și este cerută de LOTUS 1-2-3. Este interzisă folosirea acestui parametru, dacă in sistem se află un adaptor video color!

HALF - limitează accesul la primii 32 KB ai memoriei video; permite folosirea adaptoarelor color in modul MDA;

DIAG - limitează accesul la primii 4 KB ai memoriei MDA; permite doar modul text.

AUTOMODE.COM - validează / inavalidează trecerea automată<br>din modul EGA în modul CGA. din modul EGA in modul CGA.

**Optiuni:**<br>AUTO

AUTOMODE E - validare trecere automată; AUTOMODE D - invalidează trecerea automată.

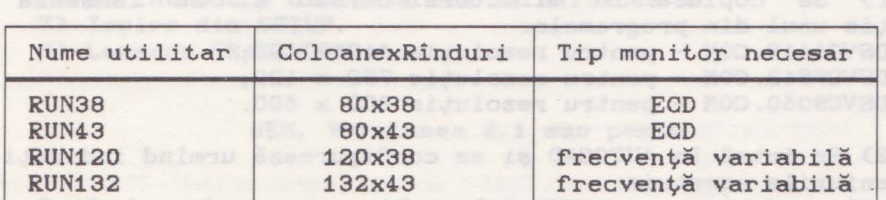

**Utilitare pentru comutarea** rezoluţiei

Aceste utilitare se lansează pentru setarea modului în<br>rea unei aplicatii astfel: vederea unei aplicaţii astfel:

RUN### [nume program aplicatiel[parametrii programl

**Exemple:** 

1) RUN120 DIR - se va seta modul de lucru specificat (120 de caractere pe linie, 38 de linii pe ecran), după care se execută comanda DIR din sistemul de operare DOS, iar apoi se revine la modul de lucru initial (cel din momentul lansării comenzii);

2) RUN120

- se setează modul de lucru specificat, după care se pot da alte comenzi, modul rămînînd valid pînă la comanda "EXIT" care ne întoarce la modul de lucru iniţial.

## **7.3.1.2. Folosirea rezoluției mărite la adaptorul GEMINI Multi EGA** *la adaptorul GEMINI Multi EGA*

Numeroase aplicații de larg interes permit folosirea unor rezoluţii mai mari decît rezoluţia maximă a standardului EGA de 640 x 350. Adaptorul GEMINI Multi EGA permite lucrul la rezolutii mai mari cu conditia să fie cuplat cu un monitor cu frecventă variabilă (ECD Hi Res). Monitoarele ECD mai puțin performante nu se vor putea sincroniza în aceste moduri de lucru. De asemenea, pentru a se putea lucra în aceste moduri, este necesară instalarea prealabilă a unor drivere specifice atît fiecărui mod de lucru în parte (rezoluţie), cit şi produsului aplicaţie care este folosit. Aceste drivere se află pe discheta cu utilitare care însoţeşte adaptorul, făcînd posibil lucrul, în modurile extinse, cu cele mai răspîndite produse software.

In cele ce urmează prezentăm felul în care trebuie procedat pentru cîteva din aceste produse:

**AUTOCAD, Versiuni 2.18-2.26** 

1) Se copiază în directorul curent şi se lansează în execuție unul din programele: DSVC6448.COM - pentru rezoluția 640 x 480;

DSVC7542.COM - pentru rezoluția 752 x 420; DSVC8060.COM - pentru rezoluţia 800 **X** 600.

2) Se intră în AUTOCAD și se configurează urmînd indicațiile<br>ueniurile acestuia. din meniurile acestuia.

### **EGAPAINT, Versiunea** 2006

1) Se copiază în directorul care conţine fişierele EGAPAINT.EXE şi EGASLIDE.EXE următoarele fişiere: RIXVIDEO.DSC - pentru toate rezoluţiile; 640x480.CFG - pentru rezoluţia 640 x 480;  $752x410.$  CFG - pentru rezoluția 640 x 410; 800x600. CFG - pentru rezoluția 800 x 600; 2) Se introduce comanda: EGASETUP &752x410,640x480 <ENTER>

 $s$ 

EGASETUP &800x600 <ENTER>

3) Se lansează EGAPAINT dîndu-se ca parametru rezoluția dorită.

**Exemplu:** 

EGAPAINT 752x410 <ENTER>

**FRAMEWORK II, versiunea 1.0 sau peste** 

1) Se lansează SETUP.

2) Din meniurile care urmează se selectează opţiunile:

2, 2, 1, 1, 7 ajungîndu-se în meniul NEW SETTING.

3) Se introduce numele driverului conform rezoluţiei dorite din tabelul:

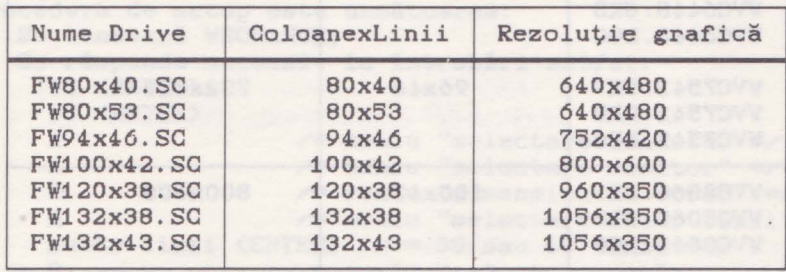

4-) Se tastează M pentru revenire în meniul principal.

5) Se tastează 7 pentru salvarea modificărilor.

6) Se introduce discheta EGA în unitatea A:

7) Ieşire din SETUP.

8) Lansare FRAMEWORK.

#### GEM, Versiunea 2.1 sau peste

După instalarea normală a lui GEM se execută următoarele operații: este de la provincia de la provincia de la provincia de la provincia de la provincia de la provincia

1) Se introduce discheta EGA în unitatea A:;

2) Se introduce comanda:

SCRNSTAL X <ENTER>

unde X este numele unității de disc în care s-a introdus discheta "GEM STARTUP";

3) Se selectează rezoluția dorită pentru EGA;

4) Se răspunde celorlalte întrebări ale sistemului;

5) Se lansează GEM.

**Microsoft WINDOWS, Versiunea 1.0 sau peste** 

i) Se fac copii ale dischetelor WINDOWS numite Setup Build.

2) Se şterge CGA.DRV de pe discheta cu copia lui Setup.

3) Se copiază WVC###.DRV de pe discheta EGA pe discheta cu copia Setup.

**4)** Se copiază WVC###.GRB şi WVC###.LGO de pe discheta cu copia Build.

5) Se pune discheta cu copia Setup în unitatea A: şi se lansează Setup urmînd instructiunile manualului WINDOWS.

6) Se lansează WINDOWS.

Fişierele "WVC###" se aleg în funcție de rezoluția dorită conform tabelului:

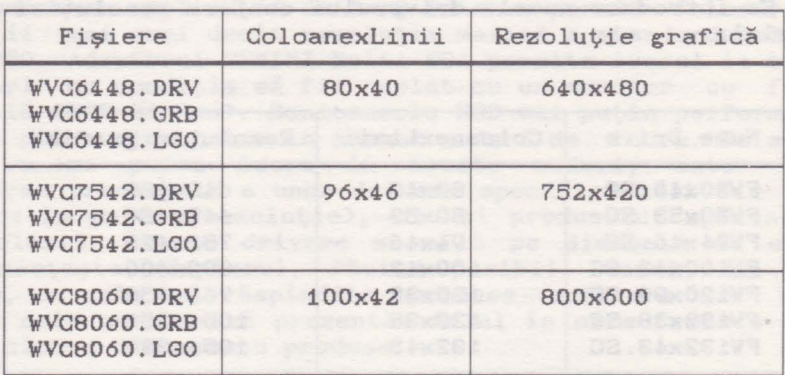

**VENTURA PUBLISHER, Versiunea 1.0 sau peste** 

După instalarea normală a lui VENTURA se execută următoarele:

1) Cu discheta EGA în unitatea A: se lansează VENTURA prin comanda:

VENTURA <ENTER>

2) Se introduce

1 <ENTER> pentru versiunea 1.0;

1.1 <ENTER> pentru versiunea 1.1 sau peste. 3) Se selectează meniul "Driver Name" în care se alege  $rezolutia: 640 \times 480$  sau 800 x 600.

4) Se răspunde la celelalte întrebări ale programului, după care set.rece la lansarea normală a lui VENTURA PUBLISHER.

## **WORD PERFECT, Versiunea 4.1 sau peste WORD PERFECT**,  $\theta$

WORD PERFECT foloseste pentru configurarea sa rutinele EGA generale pentru modificarea rezoluției: RUN38, RUN43, RUN120 si RUN132. (vezi paragraful precedent)

Procedura de instalare este următoarea:

1) Se lansează utilitarul de instalare al editorului WORD PERFECT printr-o comandă de forma:

### RUN## WPS <ENTER>;

- 2) Se selectează opţiunea 3;
- 3) Se introduce numărul de linii, apoi cel de coloane dorit;
- 4) Se selectează opțiunea 0;
- 5) Se lansează WORD PERFECT printr-o comandă de tipul:

RUN### WP <ENTER>.

### **WORDSTAR**

La fel ca și WORD PERFECT programul WORDSTAR folosește pentru configurarea sa rutinele EGA generale pentru modificarea rezoluției : RUN 38, RUN43, RUN120 și RUN132.

- Procedura de setup este următoarea:
- 1) Se lansează WSCHANGE;

2) Se răspunde succesiv la întrebări astfel:<br>WS <ENTER> WS <ENTER>

WS <ENTER>

A /\* meniu "selectare consolă" \*/ /\* meniu "selectare monitor" \*/ /\* meniu "dimensionare ecran" \*/ **A**   $\mathbf{C}$ **A**  număr **B** număr coloane <ENTER> / \* 80, 120 sau 132 coloane \* / X X X /\* meniu "selectare număr linii" \*/ % meniu "selectare numar linii" \*/<br>linii <ENTER> / \* 38 sau 43 linii \* /<br>/\* meniu "selectare număr coloane" \*/

X ( ) Finder France State Common Committee and  $\ldots$  si iesire din WSCHANGE; 3) Se lansează WORDSTAR prin comanda

## RUN### WS <ENTER>

 $X$  and  $X$  and  $X$  are the set of  $X$  and  $X$  are the set of  $X$  and  $X$  are the set of  $X$  and  $X$ 

unde RUN### este acea rutină, din cele menționate, care se potrivește cu numărul de linii și coloane introduse în WSCHANGE.

### **LOTUS 1-2-3 Versiunea 2.0 sau peste**

Pentru LOTUS sînt disponibile 2 drivere mod text şi <sup>3</sup> drivere mod grafic selectabile conform tabelului :

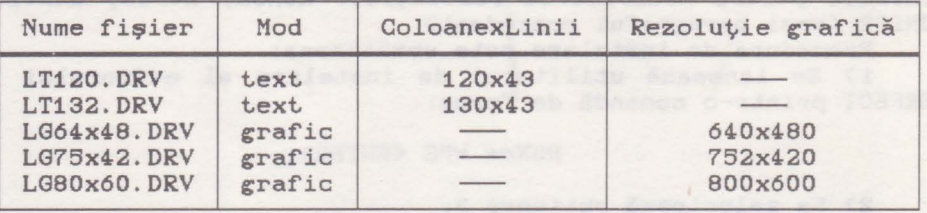

Procedura de instalare este următoarea: 1) Se copiază driverele din tabelul de mai sus de pe discheta EGA în directorul LOTUS;

- 2) Se lansează programul INSTALL furnizat împreună cu LOTUS; 3) Se selectează succesiv meniurile:
	- "Advanced Options"; "Add new drivers to library";
		- "Modify Current Driver Set";
	- **4-)** Se modifică setul de drivere;
	- 5) Se salvează modificările;

6) Se lansează LOTUS în mod normal.

**7.3.2. Adaptorul video GMEGA 800 PLUS** 

GMEGA 800 PLUS este tot un produs al firmei GEMINI cunoscut ca un adaptor EGA de înaltă rezoluție.

Principalele caracteristici tehnice generale sînt:

- Compatibilitate 100% hardware și software cu standardele IBM pentru MDA, CGA, HGC şi EGA;

- Toate modurile de lucru sînt comutabile software;

- Rezolutia maximă în modul EGA este de 800 x 600 cu 16 culori din 64-, la care se adaugă alte moduri suplimentare cu rezoluţie mai bună;

Este compatibil cu următoarele tipuri de monitoare: monocrom <TTL), color <RGB), color îmbunătăţite <ECD), cu frecvenţă variabilă <ECD Hi Res); (pentru detalii vezi paragraful "Compatibilităţi Hardware" din capitolul "GEMINI Multi EGA").

- memorie extensibilă pînă la 286 KB;

- help activ pentru adaptor şi pentru utilitare;

- interfaţă creion optic.

## Modurile de lucru de la constitución de la constitución de la constitución de la constitución de la constitución de la constitución de la constitución de la constitución de la constitución de la constitución de la constitu

Pentru modurile EGA standard, CGA şi MDA parametrii sînt similari cu *cei* de la adaptorul Multi EGA şi sînt valabile tabelele de la acel paragraf.

Pentru modurile EGA de înaltă rezoluţie parametrii precum si tipurile compatibile de monitoare sînt date în tabelul:

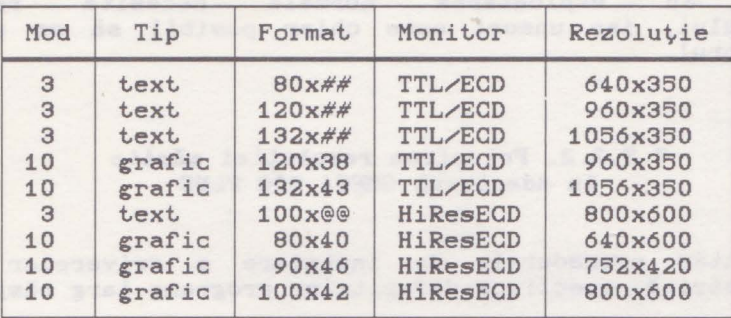

unde:

*##*  reprezintă una *din* valorile: 21, 25, 26, 29, 38 sau 43, iar @@ reprezintă una *din* valorile: 37, 42, 46, ElO, *66* sau 76.

### Observații: internații: internații: internații: internații: internații: internații: internații: internații: in

1) Compatibilitatea cu un tip mai slab de monitor (de ex.: TTL), implică automat compatibilitatea şi cu tipurile mai evoluate (de ex.: ECD sau Hi Res ECD).

## 7.3.2.1. Suport **Software**

Adaptorul GMEGA 800 PLUS este însoțit de o dischetă continînd: utilitare, programe pentru schimbarea modurilor si a rezoluţiei, cit şi programele necesare folosirii la înaltă rezoluție a diferite produse program larg răspîndite.

HELP. EXE - oferă informații și asistență pentru exploatarea adaptorului EGA;

RAMEGA.EXE - **este** un utilitar rezident în memorie şi poate *fi* folosit pentru **<sup>a</sup>**mări **viteza** calculatorului, prin copierea BIOS-ului EGA *din* EPROM în RAM-ul utilizator.

Utilitarele EGA.COM, VCGC.COM, AUTOMODE.COM, MDA.COM, CGA.COM şi SWITCH.EXE **au** aceleaşi funcţii cu cele de la adaptorul Multi EGA.

RUN.EXE - este un utilitar pentru comutarea rezoluției, care reunește funcțiile utilitarelor RUN## de la adaptorul Multi EGA, la care se adaugă alte funcții noi. Utilitarul este autodocumentat.

### Observație:

RUN. EXE nu este capabil să facă distincție între monitoarele ECD şi cele Hi Res ECD, de aceea revine în sarcina utilizatorului evitarea comutării în moduri de lucru incompatibile cu monitorul folosit. Altfel, se poate deregla sistemul de videoafişare, revenirea în exploatarea normală necesită resetarea calculatorului, iar uneori este chiar posibil să se avarieze videomonitorul.

### 7,a.2.2. Folosirea rezoluţiei mărite la adaptorul GMEGA 800 PLUS

Prezentăm procedurile de instalare **a** driverelor pentru rezoluție mărită, specifice diferitelor programe larg răspîndite:

**AUTOCAD~ Versiunile 2.18-2.62** ,i **Release** *9* ,i <sup>10</sup>

Pentru AUTOCAD versiunile 2.18 - 2.62 se procedează la fel ca pentru adaptorul Multi EGA.

Pentru AUTOCAD **Release** *9* şi 10 se procedează astfel:

1) De pe discheta EGA se copiază în directorul AUTOCAD de pe hard disc fişierele:

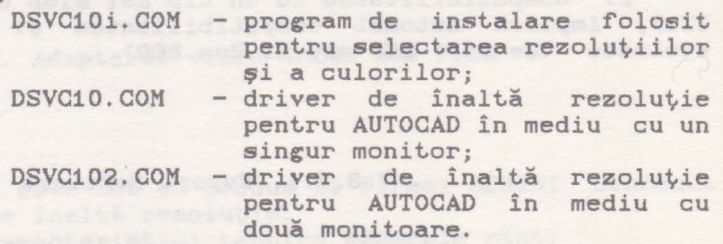

2) Se lansează programul DSVC10i, în cadrul căruia se selectează driverul (implicit DSVC10), vectorul de întrerupere (implicit 7AH) şi rezoluţia:

1 - pentru 640 x 480; 2 - pentru 800 x 600; 3 - pentru 640 x 350; 4 - pentru 752 x 420. 3) Se aleg (opțional) culorile și se iese din DSVC10i.

4) Se lansează AUTOCAD şi se configurează.

### **EGAPAINT, Versiunea 2006**

Procedura este identică cu cea prezentată pentru Multi EGA.

Not.ă:

Inainte de a putea fi editate în modul de înaltă rezoluție, fişierele EGAPAINT de rezoluție standard, (cu extensie SCR)<br>trebuie translatate folosind utilitarul XLATE.EXE livrat în trebuie translatate folosind utilitarul XLATE.EXE livrat pachetul EGAPAINT.

**FRAMEWORK** II: **Versiuni 1.0** şi 1.1

Procedura este identică cu cea prezentată pentru Multi EGA.

**Microsoft. WINuOWS: Versiuni 1.0, 2.0** şi **WINDOWS/286** 

Pentru WINDOWS versiunea 1.0 procedura este cea descrisă pentru adaptorul Multi EGA.

Pentru WINDOWS versiunea 2.0 sau WINDOWS/286 se folosesc aceleaşi drivere ca şi pentru WINDOWS versiunea 1.0 procedîndu-se astfel:

1) Se introduce discheta Setup WINDOWS în unitatea **A:** şi se lansează Setup urmînd instrucţiunile manualului WINDOWS;

2) Se operează în programul Setup pînă apare cererea: "DISPLAY DRIVER DISKETTE";

3) Se introduce discheta EGA cu driverele;

4) Se selectează rezolutia:

5) Se continuă (opţional) programul Setup WINDOWS conform instructiunilor manualului WINDOWS.

6) Se lansează WINDOWS.

### **VENTURA PUBLISHER: Versiunea** 1.0 sau 1.1

Procedura este identică cu cea prezentată pentru Multi EGA.

WORDPERFECT: Versiuni de la 4.0 la 4.2

Faţă de procedura descrisă pentru adaptorul Multi EGA apar deosebiri la paşii 1) şi 5) ca urmare a folosirii programului unic RUN pentru modificarea rezoluției. Programul RUN acceptă ca parametru rezoluția dorită.

Procedura este următoarea: 1) RUN coloane x linii WP/S <ENTER> **Exemplu:** 

RUN 120  $\times$  43 WP/S  $\langle$  ENTER>

80 Sistemul de videoafişare

pasii 2)-4) identici cu cei corespunzători de la descrierea procedurii pentru adaptorul Multi EGA.

5) RUN coloane x linii WP <ENTER>

Exemplu:

RUN 120  $\times$  43 WP  $\langle$  ENTER $\rangle$ 

### **WORDPERFECT: Versiunea** 6.0 **sau peste**

Driverele de înaltă rezoluție pentru acest produs pot fi folosite doar cu un monitor cu frecvenţă variabilă (Hi Res ECD), alte tipuri de monitoare ar putea fi avariate prin folosirea acestor drivere.

Procedura de instalare a -driverelor este următoarea:

1) Cu WORDPERFECT deja instalat se introduce în unitatea A: discheta EGA cu driverele;

2) Se comută **pe** directorul care conţine WORDPERFECT;

3) Se dă comanda: COPY A:\* . WPD <ENTER>;

,) Se lansează WORDPERFECT;

5) După comenzile : Shift-F1, Selecție 3 și Selecție 5, se alege rezolutia:

6) Se apasă ENTER pină la revenirea în meniul principal a lui WORDPERFECT.

## **WORDSTAR WORDSTAR** *WORDSTAR*

Procedura **este** identică cu cea prezentată pentru Multi EGA.

LOTUS 1-2-3: **Versiunile 2.0 și**<br>
Symphony: **Versiunea 1.0 sau 1.1** 

Pentru aceste produse sînt disponibile 4 drivere mod grafic si 4 drivere mod text.

Rezoluţiile maxime accesibile prin aceste drivere cit şi compatibilitatea lor cu diferitele tipuri de monitoare sint specificate în următoarele două tabele:

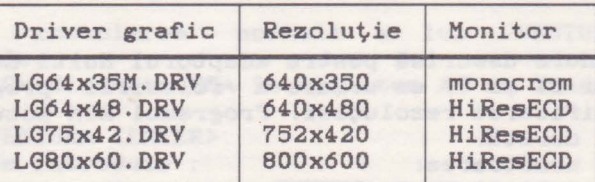

#### Sistemul de videoafisare 81

terb ... . School

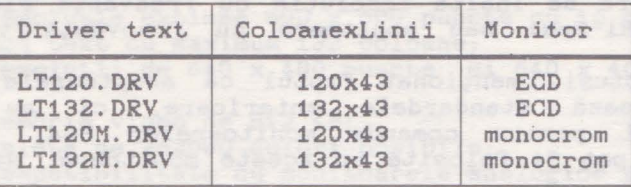

Pentru LOTUS 1-2-3 procedura de instalare a driverelor este cea prezentată pentru adaptorul Multi EGA; pentru SYMPHONY se procedează astfel:

1) Se copiază driverele din tabelele de pe discheta EGA în directorul SYMPHONY;

2) Se lansează programul INSTALL, furnizat împreună cu SYMPHONY;

3) Se selectează: "CHANGE SELECTIONS IN A DRIVER SET", și se urmează instrucțiunile afisate pe ecran;

4,) Se introduce "Y" pentru a adăuga drivere individuale; se urmează instrucţiunile. După adăugarea driverelor individuale există posibilitatea modificării driverelor curente.

5) Se selectează opţiunea: "TEXT ANO GRAPHICS" pentru a schimba driverele; se selectează driverele din lista prezentată.

6) Se selectează opţiunea: "SAVE CHANGES" pentru salvarea modificărilor.

7) După ieşirea din INSTALL se poate lansa programul SYMPHONY pentru exploatarea curentă cu modurile de lucru cu rezolutie înaltă.

### **7.4. ADAPTOARE VGA**

Standardul VGA, apărut în anul 1987, **a** fost elaborat de către firma IBM pentru noua sa generaţie de calculatoare PS/2, cu scopul de a oferi o interfață video care să răspundă cerințelor profesionale ale utilizatorilor. Foarte repede după apariţie, ceilalţi producători au adoptat noul standard, dezvoltînd adaptoare compatibile VGA pentru toată gama de calculatoare personale <IBM PC-XT, AT şi compatibile).

Standardul VGA ascunde o **serie** de noutăţi tehnice. Pentru afișarea celor 262144 de tonalități coloristice, vechile monitoare comandate prin semnale TTL nu mai erau adecvate. Monitoarele EGA comandate prin *6* semnale TTL sînt capabile să genereze doar pînă la 64. culori diferite (2 la puterea **a 6-a).**  Adaptoarele VGA generează un semnal video complex, prin care numărul de culori generabile este, practic, nelimitat. Aceasta necesită însă folosirea unor noi tipuri de monitoare, cele de la tipurile EGA şi CGA nefiind capabile să prelucreze semnalul

82 Sistemul de videoafişare

video complex. De asemenea rezoluția sporită de 640 x 480 puncte nu este suportată de monitoarele EGA și CGA, pentru aceasta fiind necesare monitoare de înaltă rezoluție cu frecvența ridicată a liniilor (ECD Hi-Res) sau monitoare cu frecventă variabilă (Multisync).

Trebuie, totuși, menționat faptul că adaptoarele VGA nu numai că emulează standardele anterioare, ci au ieşiri suplimentare TTL pentru comanda monitoarelor EGA, CGA sau monocolor, deci pot fi folosite cu aceste monitoare, dar nu în modul VGA.

Adaptoarele VGA actuale diferă deja destul de mult față de standardul IBM, dispunînd de funcțiuni și moduri de lucru care depăşesc cu mult. standardul iniţial. Sînt. deja uzuale modurile de lucru cu rezoluția de 600 x 400 puncte cu 256 culori, sau 800 x *600* şi 1024 x *768* puncte cu 16 culori. Adaptoarele Super VGA pot. lucra la rezoluții de 640 x 480 puncte cu 256 culori sau chiar 800 x 600 puncte cu 16 sau 256 culori, iar cele din categoria Extended VGA realizează moduri de lucru cu rezoluția de 1024 x 768 puncte cu 16 sau 256 culori.

Memoria RAM video a acestor tipuri de adaptoare este de 512 KB sau chiar 1024 KB.

Adaptoarele VGA comunică cu calculatorul printr-o magistrală de date de 8 biți (pentru PC-XT) sau de 16 biți (pentru PC-AT). Adaptoarele de 16 biți au, în general, viteze mult mai mari la afisarea de text si de imagine. Unele dintre acestea pot fi montate și în calculatoare PC-XT în slot-uri de 8 biți, renuntînd, bine-nteles, la sporul de viteză, oferit de magistrala de 16 biţi.

Anexa 3 cuprinde principalii parametri pentru cîteva tipuri de adaptoare VGA mai răspîndite, realizate de diferite firme producătoare.

### 7.4.1. Adaptorul TIC-600P VGA-PARADISE VGA

TIC-600P VGA este un adaptor video de mare performanță, dispunînd de o magistrală rapidă de 16 biți pentru conectarea la calculatorul gazdă.

Principalele caracteristici tehnice generale ale acestui adaptor video sînt. următoarele:

- compatibilitate hardware 100% cu standardul IBM VGA pentru sistemele PS/2;

- magistrala de date dublată la 16 biți care oferă posibilitatea transferului de date pentru afişarea pe monitor cu o rată dublă față de adaptoarele similare pe 8 biți;

- BIOS rapid cu acces la primitivele video printr-o magistală de 16 biți datorită căreia operațiile de afisare a textelor sau de vizualizare a imaginilor sînt de peste două ori mai rapide decît în cazul adaptoarelor de 8 biți;

- compatibilitate software cu standardul IBM EGA si MCGA pentru IBM PS/2 Model 25 si Model 30; test and the state of the state of

### Sistemul de videoafişare 03

- compatibil cu software-ul scris pentru standardele IBM CGA, HCG si MDA;

- rezoluție extinsă 800 x 600 puncte cu 16 culori;<br>- mod text cu maximum 132 coloane;

 $-$  rezoluții de 640 x 480 puncte și 640 x 400 puncte cu 256 culori; - memorie video de 512 KB;

- paletă de 262000 culori posibile;<br>- compatibilitate cu monitoarele analogice pentru IBM PS/2 modelele 8503, 8512 şi 8513, cit şi echivalente, şi cu monitoarele analogice cu frecventă variabilă (Hi Res ECD).

## Moduri de lucru

Tabelele următoare indică modurile video si rezolutiile disponibile pentru adaptorul TIC-600P VGA de 16 biţi.

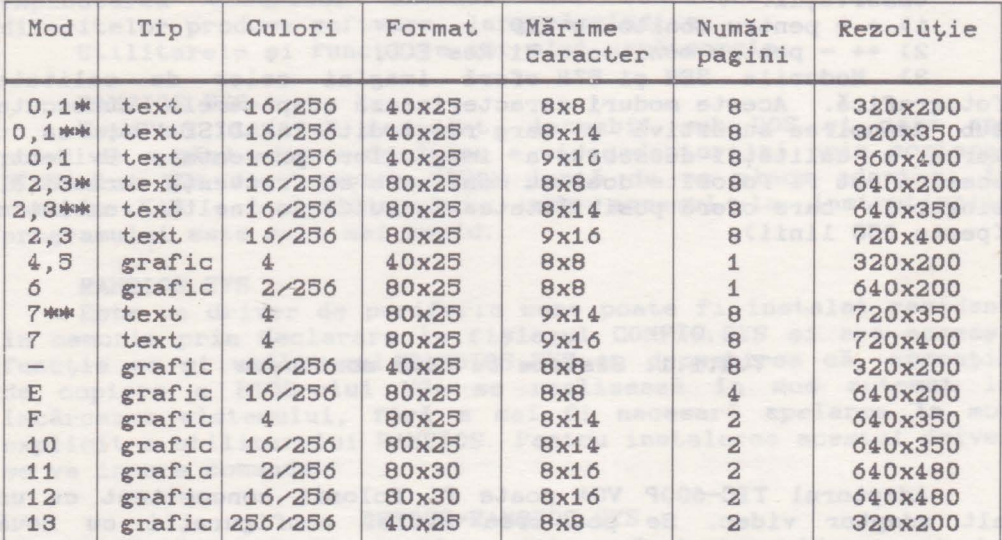

**Moduri VGA is:t.a,1dard** 

### etionObservații: fanual nome alemania della sedessa (187 modinos

1) \* - indică moduri tipice CGA;<br>1) \* - indică moduri tipice CGA;

```
2) ** - indică moduri tipice EGA;
```
3) 16/256 - semnifică 16 culori afişate simultan din 256 posibile.

Jose week. ab lubom awob roles adaptels oably alussa ab

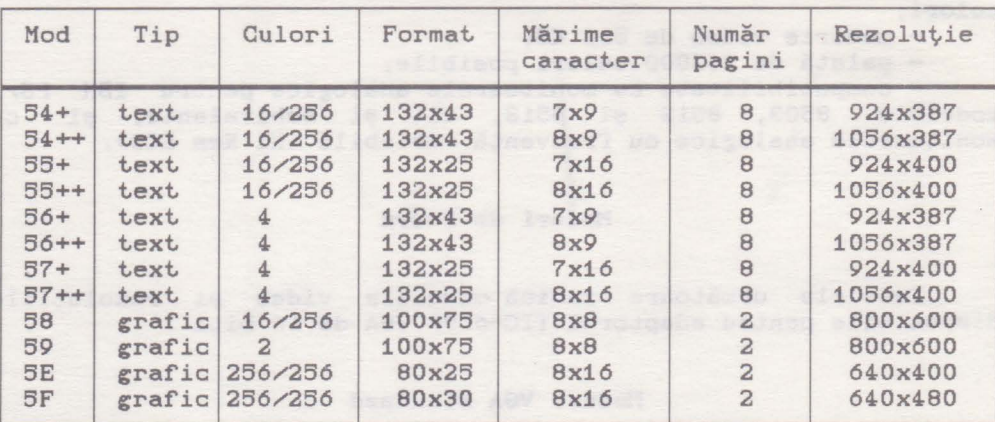

### **Moduri VGA extinse**

#### Observații:

1) + - pentru monitoare ECD.

2) ++ - pentru monitoare Hi Res ECD.

3) Modurile 9EH şi 97H oferă imagini color de calitate fotografică. Aceste moduri caracterizează adaptoarele cunoscute sub denumirea sugestivă și larg răspîndită PARADISE VGA, ca o marcă a calitătii deosebite a imaginilor prezentate. Evident, acestea pot fi folosite doar cu monitoare cu frecventă variabilă, **singurele** care oferă posibilitatea lucrului la înaltă rezoluţie (peste 390 linii).

### 7.4.1.1. **Sisteme** cu două monitoare

Adaptorul TIC-600P VGA poate fi folosit concomitent cu un alt adaptor video. Se pot crea astfel configuraţii cu două adaptoare video și două monitoare la un singur calculator. Al doilea adaptor video trebuie să fie ori un adaptor monocolor folosit. cu un monitor alb-negru, ori un adaptor CGA folosit. cu un monitor RGB. Acestea sînt singurele configurații cu mai multe adaptoare şi monitoare video, acceptate de către adaptorul TIC-600P VGA. Restricţii există şi în privinţa modurilor de lucru ale celor două adaptoare, moduri care nu trebuie să intre în conflict.. **Astfel,** dacă unul dintre adaptoare lucrează într-un mod color, atunci al doilea va putea lucra doar într-unul din modurile monocolor <MDA, Hercules) şi invers. Modurile color nu intră în conflict cu cele monocolor, datorită faptului că zonele de memorie video aferente celor două moduri de lucru sînt.

#### Sistemul de videoafisare 85

asimilate unor spații de adrese diferite și disjuncte. Astfel, într-un calculator cu două sisteme de videoafișare care respectă restricțiile de mai sus, cele două monitoare pot afișa imagini diferite (acesta ar fi și sensul folosirii unui sistem video dublu într-un mediu cu un singur utilizator).

Mai nou apar tot mai multe programe de firmă care dispun de opțiunea de a lucra cu două monitoare. Astfel, dacă unul dintre monitoare functionează ca terminal conversațional de operare, al doilea poate fi folosit pentru afişarea de rezultate, grafice, imagini, animaţie, informaţii de depanare ş.a.m.d.

## **7.4.1.2. Suport Software**

anas al elementong mine nach Jadsoloma it orsog hom dessa harma

Adaptorul video PARADISE VGA este furnizat împreună cu una sau mai multe dischete, continînd utilitare pentru: configurarea adaptorului, stabilirea modului de lucru, testarea configurației ș.a.m.d. Tot pe aceste dischete se găsesc și driverele pentru exploatarea modurilor extinse (cu rezolutie sporită) ale diferitelor produse software, larg răspîndite.

Utilitarele și funcțiile lor sînt următoarele:

#### RAMBIOS.EXE

Este un utilitar rezident, lansabil sub DOS și care are rolul de a mări viteza de lucru a videoadaptorului prin copierea BIOS-ului VGA din memoria EPROM lentă de pe placa adaptor, în memoria RAM a calculatorului, unde accesul la instruțiunile programului este mult mai rapid.

### RAMBIOS.SYS

Este un driver de periferic care poate fi instalat rezident în memorie prin declarare în fişierul CONFIG.SYS şi are aceeaşi funcție ca și utilitarul RAMBIOS.EXE cu deosebirea că, operația de copiere a BIOS-ului VGA se realizează în mod automat la încărcarea sistemului, fără a mai fi necesară apelarea în mod explicit a utilitarului RAMBIOS. Pentru instalarea acestui driver se va insera comanda:

### DEVICE=RAMBIOS.SYS

în fisierul CONFIG.SYS din partiția DOS a sistemului.

### VGAPROF.EXE

Este un utilitar care permite comutarea adaptorului între diferitele moduri de lucru și standarde pe care acesta le poate emula. Lansat fără parametri, programul oferă un meniu din care se pot realiza succesiv selecțiile dorite. Lansat cu parametri, programul ocolește meniul, trecînd direct la execuția opțiunii specificate. Aceste opțiuni pot fi:

VGA - setează modul VGA (acesta este și modul de lucru implicit);

86 Sistemul de videoafisare

CGA - setează modul CGA ;

MDA - setează modul MDA; este azi este azi este azi este azi este azi este azi este azi este azi este azi este a

BERCO - setează modul Hercules cu 1 pagină de memorie grafică alocată;

HERC1 - setează modul HERCULES cu 2 pagini de memorie grafică alocată;

COLOR - permite folosirea modurilor video color;

MONO - permite folosirea modurilor video monocolor;

13225 - setează modul color, cu 132 coloane şi 25 linii de text. Acest mod poate fi exploatat doar prin programele la care este prevăzut în mod explicit acest mod de lucru:

13243 - setează modul color, cu 132 coloane şi 43 linii de text. Acest mod poate fi exploatat doar prin programele la care este prevăzut în mod explicit acest mod de lucru;

LOCK - memorează starea curentă a adaptorului video astfel încît această stare se va menține după o inițializare la cald a calculatorului. Dacă lipseşte această comadă, de regulă, la reîncărcarea sistemului starea curentă se pierde;

REBOOT - echivalent cu LOCK urmat de CTRL-ALT-DEL.

Observație: William Baltimore, Alexandre et al.

Oricare din ultimii doi parametri poate fi folosit în conjuncţie cu unul din precedenţii. De exemplu: VGAPROF CGA LOCK <ENTER> VGAPROF HERC1 REBOOT <ENTER>

## **7.4.1.3. Folosirea modurilor extinse la adaptorul Paradise VGA** *la adaptorul Paradise VGA*

Prezentăm procedurile de instalare a driverelor pentru modurile de lucru extinse, cu rezoluţie mărită, specifice diferitelor produse program larg răspindite:

# **AUTOCAD:Versiuni 2.18-2.60** ,i **Release** *<sup>9</sup>*

Driverele disponibile pentru folosirea AUTOCAD în modurile extinse sint date în tabelul:

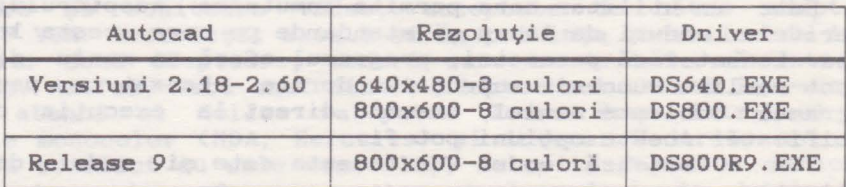

Procedura de instalare a driverelor, abstracție făcînd de numele lor, este similară celei descrise pentru adaptorul video Multi EGA.

Notă: Uriverul pentru Release 9 dispune de opțiunea -i care înlocuieşte fondul standard alb al AUTOCAD-ului cu un fond negru.

Exemplu:

DS800R9 -i <ENTER>

## **FRAMEWORK II:Versiunea 1.0 sau peste**

Driverele disponibile sînt date în tabelul:

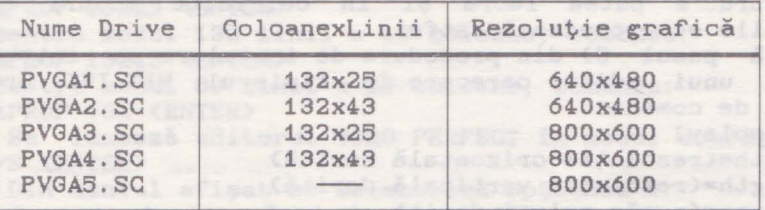

Procedura de instal~re **a** driverelor **este** similară cu cea descrisă pentru adaptorul Multi EGA.

### GEM:Versiunea 2.1 sau peste

Procedura de instalare este cea descrisă pentru adaptorul Multi EGA.

## **Microsoft WINDOWS: Versiunea 2 și**<br> **Microsoft EXCEL**

**Aceste** programe sînt încă printre puţinele produse **software**  care pot exploata modurile cu rezoluție mare (640x400, 640x480) și cu 256 de culori simultane. Memoria video necesară pentru aceste moduri **de** lucru **este de** 512K.

Sînt disponibile următoarele drivere:

1) **"Paradise** VGA 16 Bit Card 256 Colors", pentru modurile: 640x400 - 26 culori

640x480 - 256 culori

2) "VGA 16 Bit Card", pentru modurile:

800x600 - 2,8 sau 16 culori

640x480 - 2,8 sau 16 culori.

Procedura de instalare **a** acestor drivere este următoarea: 1) Se lansează programul de instalare, Setup, al

88 Sistemul de videoafişare

produsului WINDOWS sau EXCEL.

2) Se operează pînă apare întrebarea relativ la tipul de display; se răspunde "Others".

3) Se introduce discheta cu utilitarele VGA în unitatea A:. **4)** Se selectează una dintre cele două optiuni de driver arătate mai sus.

6) Se continuă, eventual, programul Setup pentru alte configurări.

6) După ieşirea din Setup se poate lansa WINDOWS sau EXCEL.

. Observatii:

După terminarea procedurii de mai sus, WINDOWS sau EXCEL va lucra în modurile implicite pentru fiecare dintre driverele amintite, adică:

1) "Paradise VGA 16 Bit Card", modul 640x480 - 266 culori;

2) "VGA 16 Bit Card", modul 640x480 - 8 culori.

Pentru a putea lucra şi în celelalte moduri de lucru disponibile se procedează astfel:

După pasul 6) din procedura de instalare se introduce cu ajutorul unui editor oarecare în fişierul WIN.INI următoarea secventă de comenzi:

[display]

width=(rezoluție orizontală dorită) heigth=(rezoluție verticală dorită) colorsw(număr culori dorit)

Exemple:

1)Exemplu corect...<br>[display] . width=640 heigth=480 also was in assessment colors=256 2)Exemplu greşit **...**  [display] width=800 heigth=600 colors=256

Observație:

Al doilea exemplu este greşit deoarece parametrii specificaţi sînt incompatibili între ei, indicînd un mod de lucru inexistent, deoarece rezoluția de 800x600 puncte admite cel mult 16 culori la acest adaptor video.

### **VENTURA PUBLISHER:Release** 1.1

1) Se instalează VENTURA PUBLISHER cu optiunea: "IBM Enchanced Card/Enchnced Display(640x360)" sau "IBM Personal System/2 Model 50, 60, 80 VGA (640x480) to colors".

2) Se lansează programul VPDRIVER.EXE de pe discheta cu utilitarele VGA.

3) Se alege opţiunea "Paradise VGA16 Bit Card extended graphics and multi-frecvency display(800x600)", pentru adaptorul video, cit şi pentru monitor.

4) Se răspunde la celelalte întrebări ale programului.

6) Se lansează programul VENTURA PUBLISHER care va lucra cu rezoluţia de 800x600 puncte.

### **WORD PERFECT: Versiunea 4.2 sau peste**

Ca moduri de lucru extinse sînt accesibile modurile text cu 132 de coloane şi 26, respectiv 43 de linii.

Procedura de instalare este următoarea:

1) Inaintea lansării editorului WORD PERFECT se introduce una din comenzile:

- pentru modul 132 linii x 25 coloane, comanda: VGAPROF 13226 <ENTER>

- pentru modul 132 linii x 43 coloane, comanda:

- pentru modul 80 linii x 25 coloane, comanda:

VGAPROF VGA <ENTER>

2) Se lanseză editorul WORD PERFECT în modul configurare, WP/S <ENTER>

3) Din meniul afişat se selectează opţiunea 3.

4) Se introduce numărul de linii (26 sau 43) şi numărul de coloane (80 sau 132). Se apasă <ENTER> pînă la revenirea în meniul principal.

5) Se alege optiunea O pentru acceptarea configuratiei, după care **se** intră în editorul WORD PERFECT.

## **WORDSTAR: Release 3.3**

Se poate modifica programul WORDSTAR pentru **a**  crea o versiune a sa **care** să permită lucrul în modul text cu 132 coloane. We have a state of the contract of the contract of the contract of the contract of the contract of the

Procedura este următoarea:

1) Se creează într-un director separat o copie, fie aceasta WS132.COM a fişierului WS.COM.

2) In acelaşi director se vor copia fişierele:

ated DEBUG.COM of din sistemul DOS, which assist this series -MAKE.BAT - de pe discheta VGA, 43. **- de pe discheta VGA, and the series of the series of the series of the series of the series of the series of the series of the series of the series of the series of the series of the series of the series of the serie** 415. 25. Somme de pe discheta VGA, po admittation os -VGAPROF.EXE - de pe discheta VGA. 3) Din acest director se dă comanda : as inbox alternative

MAKE nn nume-fişier <ENTER>

unde :

nn - **este** numărul de rînduri dorit<26 sau 43) , nume-fişier - **este** numele copiei WORDSTAR'in cazul de faţă WS132.COM). Secventa de lansare a noului WORDSTAR creat este următoarea: **a)** 

VGAPROF 13225 <ENTER>

. sjonug ODbx009 eb sljulosen

sau Works Ubradi Dyng o Augulos baraq" sanuldoo esale e2 (2)

VGAPROF 13243 <ENTER> b) WS132 <ENTER> A BARBANDE BJIELETS IT SANGGAR SCHOOL

(display) ..

## **WORDSTAR PROFESIONAL:Release 4.0**

Pentru lucrul în mod text cu 132 coloane se execută paşii 1) şi 2) de la procedura WORDSTAR pentru adaptorul video Multi EGA. Urmează:

3) VGAPROF 13225 <ENTER>

sau Moddal adsea TDSTAST CROW luiwnodibe itaäensi sednismi ()

VGAPROF 13243 <ENTER> 4) WS <ENTER> OS | BREGISS NS & DEARTH SEA ANDER UTJAST -

### CADVANCE **Executor CADVANCE** FRACTION FINGE PLANS LOSTER

disponiblik progame progasofos @b x finkl SEI Lubom 013ned -

Este accesibil\_ modul grafic cu rezoluţia 800x600 puncte. Procedura de lucru este următoarea:

1) Se copiază de pe discheta VGA fişierul GSBOO.DRV în directorul CADVANCE sub numele GS.DRV.

2) Se lansează CADVANCE, care va functiona în modul cu rezoluția 800x600 puncte. de partire 0 senulu do senis es (8

### **7.4.2. Adaptorul video Oak Technology VGA** SBI midies39 Iubom ni Iugoui šjimang še saso ne s snuistev

Adaptorul VGA produs de firma Oak Technology, Inc. are următoarele caracteristici tehnice generale:

- compatibilitate hardware 100% cu standardul IBM VGA;

- compatibilitate cu standardele MDA, CGA, HGC și EGA prin<br>Pe: emulare;

- memorie RAM video cu acces pe 32 **de** biţi;

heigth=100 0.0 enseisT:RAT20ROM

- compatibilitate cu monitoarele analogice, cit şi cu cele digitale;

- suportă modul grafic extins cu rezoluția de 800x600 puncte<br>i culori: cu 16 culori;

- suportă modul text cu 132 coloane;

- **capacitatea** memoriei RAM video este de 296 KB.

Sociation disturbance of Control of Control is the control of the state of

## **Modura de Lucru de Lucru de Moster et Moduri de Lucru de Moster et Moster.**<br>1995 : Moduri de Moduri de lucru de Moster et Moster.

Adaptorul OTI VGA suportă toate modurile VGA standard, (a se vedea tabelul "Moduri VGA standard" de la adaptorul TIC-600P VGA) la care se adaugă modurile VGA extinse din tabelul:

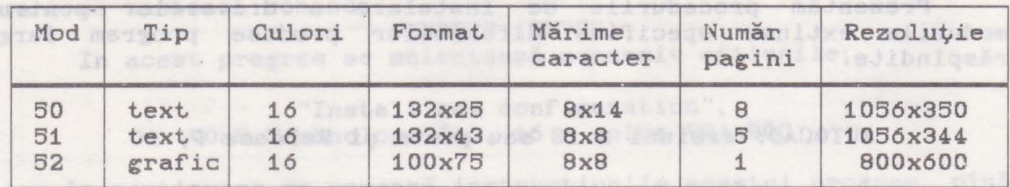

selenevinb enJaib lunu bateolol inclus of us eJonuq DEVOL.EXE - pendru versiunes 2.18 sau peute;

Pentru comutarea intre diferitele standarde video emulate sau moduri de lucru este disponibil utilitarul VGAMODE. EXE. Parametrii acestui utilitar sint:

**7.4.2.1. Suport Software** 

deaxdowiteresipuloses up allass fubom al stoul essoq e8

C - pentru emulare CGA;

M - pentru emulare MDA;

E - pentru emulare EGA;

V pentru comutare în modul normal VGA sau numărul corespunzător al modului VGA standard sau extins aşa cum apare în tabelele cu modurile de lucru.

Selectarea unui anumit mod de lucru se face prin lansarea utilitarului VGAMODE,EXE urmat de parametrul corespunzător.

### Exemple: 000x008 BEXER DE BETTO

1) Comutarea adaptorului în modul emulare EGA, se realizează prin comanda,

### VGAMODE E <ENTER>

2) Comutarea în modul VGA standard numărul 3 - text, 25 linii **X** 80 coloane,

VGAMODE 3 <ENTER>

3) Comutarea în modul VGA extins numărul 52 - grafic, 800x600 puncte, 16 culori, abieneveament velless de pe

### VGAMODE 52 <ENTER> pu sh ABV.BAGVO2 lutevith Assaladent se itofuo of ni adonuq

up Anuergal Adasiguat ades enso "In ASVISC ITO" sdedoath

**7.4.2.2. Folosirea modurilor extinse la adaptorul video OTI-VGA Adaptorul video OTI-VGA** ad intervalse attes

peopl of teaboli

Prezentăm procedurile de instalare a driverelor pentru modurile extinse specifice diferitelor produse program larg răspîndite. Intege polonisc

an personal company of the state of the state of the

**AUT0CAD : Versiuni 2.18 sau peste** şi **Release 9, 10** 

Se poate lucra în modul grafic cu rezoluția de 800x600 puncte cu 16 culori folosind unul dintre driverele: DSVGA.EXE - pentru versiunea 2.18 sau peste; DSVGA9.EXE - pentru Release *9;*  DSVGA10.EXE - pentru Release 10. Procedura de instalare a driverelor este similară cu cea descrisă pentru adaptorul video Multi EGA.

**FRAMEWORK II:Versiunea 1.0 sau peste a periodinalis de la peste de la periodina de la periodina de la periodina**<br>Este acomitant

Driverele disponibile împreună cu modurile de lucru corespunzătoare sînt indicate în tabelul de mai jos:<br>Este

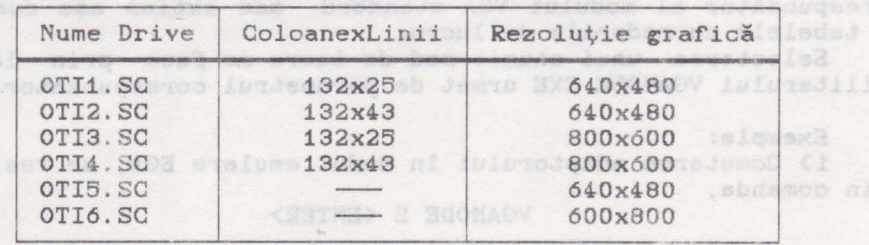

Procedura de instalare este similară cu cea prezentată pentru adaptorul video Multi EGA.

89 Jac - 6 innämps basbnsje ABV lubom ni sejsjumob (2

allars - Kd luramuq enidro ADV iphom of sersiumoD (8)

GEM: Versiunea 3 addub 81 , sdeamg 008x008

Pentru a se putea lucra cu rezoluția grafică de 800x600 puncte în 16 culori se instalează driverul SDVGA8.VGA de pe discheta "OTI DRIVER #1" care este furnizată împreună cu

### Sistemul de videoafisare 1993 (1993) et al. 1993 (1994) et al. 1993 (1994) et al. 1993 (1994) et al. 1993 (199

adaptorul video.

Procedura de instalare este următoarea:

1) Se fac copii ale dischetelor "System Master" şi "Screen Disk #2" din produdul GEM.

2) Se introduce discheta "OTI DRIVER #1" în unitatea **A:** şi se tastează comanda:

GEMINSTL <ENTER> b Jain stab Masquession

3) In continuare se procedează conform instrucţiunilor programului lansat, pînă la terminarea acestuia.

4) Se introduce copia "Systen Master" în unitatea A:, după care **se** tastează comanda:

GEMPREP <ENTER> In acest program se selectează succesiv opţiunile:

**CONCAS "Install new configuration", WE SYONSMAN** "Oak Technology Inc. 16 - color VGA 800",

iar în continuare se urmează instrucţiunile acestui program pînă la terminarea lui.<br>Usudoo

### $WINDOWS: *Versione* a 2 și *WINDOWS/386*$

La aceste produse este accesibilă rezoluția de 800x600 puncte procedînd în felul următor:

1) Se lansează programul SETUP de instalare al lui WINDOWS.<br>2) Se selectează ontiunea "Other" pentru tipul de adaptor 2) Se selectează opţiunea "Other" pentru tipul de adaptor video.

3) Se introduce discheta VGA cu driverul corespunzător în unitatea A: şi anume:

"OTI DRIVER DISK #1" pentru WINDOWS 2, respectiv "OTI DRIVER DISK #2" pentru WINDOWS/386.

**4)** In meniul activat prin opţiunea "Other" din SETUP se selectează:

"OAK TECHNOLOGY INC. VGA 800x600 color display".

5) După terminarea programului SETUP, se poate lansa WINDOWS în modul grafic extins selectat prin procedura de mai sus.

### **VENTURA PUBLISHER:Release** 1.1

ProGedura de instalare a driverului pentru rezoluţia de 800x600 puncte este asemănătoare cu cea descrisă pentru adaptorul video TIC-600P VGA cu următoarele deosebiri:

-la pasul 2) se lansează programul VP11.EXE de pe discheta "OTI DRIVER DISK #1":

-la pasul 3) se alege opțiunea : "OAK TECHNOLOGY INC. VGA 800 16 - color Display".

NSD iububogg nib "S% Nald

cebiv IdgoJusbs

### LOTUS **1-2-3:Versiunea 2**

Driverele disponibile împreună cu modurile de lucru corespunzătoare sînt date în tabelul:

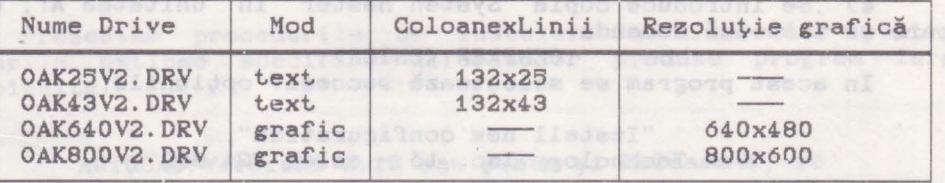

Procedura de **instalare este** similară cu cea descrisă pentru adaptorul video Multi EGA.

## **WORD PERFECT: Versiunea 4.2 sau peste**

Editorul de texte WORD PER~ECT poate lucra în modul text cu 132 de coloane; pentru acesta se tastează comanda:

### **VGAMODE 51 <ENTER>**  $\bullet$  subsected as the set

după **care se** continuă cu paşii 2)-5) de la procedura pentru adaptorul **video** TIC-600P **VGA.** 

### **WORDSTAR:Release** 3.3

Această versiune a programului WORDSTAR poate fi modificată pentru a crea o versiune **a sa** capabilă să lucreze în modul text cu 132 de coloane. Acest lucru se realizează cu ajutorul utilitârului PATCHWS.EXE furnizat de firma Oak Technology, împreună cu adaptorul video.

Procedura de creare a versiunii modificate este următoarea:

1) Se crează o copie a fişierului WS.COM cu numele WS132.COM.

2) Se lansează utilitarul PATCHWS.EXE, cu care se operează asupra copiei create. The market states and shape world

3) Se crează un fișier batch cu comenzile: s stanua 000x000

VGAMODE 51 Intermont sleeps than us ADV 4008-DIT sably

adodoelb WS132 SKE. INV dimensessiasseral se (5 iuweq si-

VGAMODE 3

şi se va apela versiunea de WORDSTAR modificată prin intermediul acestui fişier la fiecare utilizare a sa.

### **WORDSTAR PROFESIONAL:Release 4.0**

Pentru lucrul în mod text cu 132 de coloane se execută paşii 1) și 2) de la procedura WORDSTAR pentru adaptorul Multi EGA.<br>
Urmează comenzile:<br>
2) VOAMODE 54 (ENTER) Urmează comenzile:

- 3) VGAMODE 51 <ENTER>
- **4-)** WS <ENTER>
- 3) VGAMODE 51 KENTER><br>4) WS KENTER><br>5) VGAMODE 3 KENTER>

## 7.B. **Concluzii**

din punctul de vedere al calculateareler personale.<br>Unis uni frequent folonite vehnologii de impéinanc.

Prin prezentarea a cîteva tipuri particulare de adaptoare video în acest capitol, nu ne-am propus epuizarea tuturor variantelor posibile ale acestora. Acest lucru este imposibil, mai ales că, permanent, apar Lipuri noi de adaptoare video cu performanțe tot mai bune. De accea recomandăm utilizatorilor să consulte documentaţia, aferentă adaptorului cu care lucrează , mai ales, atunci cînd doresc să folosească modurile de lucru extinse.

Nu este recomandabilă folosirea driverelor pentru moduri de lucru extinse, decît la adaptoarele video pentru care acestea au fost elaborate. Utilizarea acestor drivere la alte adaptoare video poate avea efecte imprevizibile asupra funcţionării sistemului de videoafișare.

Cele prezentate în acest capitol pot servi pentru exploatarea adaptoarelor particulare prezentate, dar pot constitui un ghid general și pentru alte tipuri de adaptoare, oferind şansa exploatării adecvate a acestora chiar şi în lipsa documentatiei aferente. Din varietatea de exemple privind procedurile de instalare a driverelor pentru moduri de lucru extinse se pot deduce cu uşurinţă proceduri similare pentru tipuri necunoscute de adaptoare folosind driverele pentru moduri de lucru extinse corespunzătoare acestora. Acest lucru **este**  uşurat şi de interfaţa "prietenoasă" a programelor de instalare a celor mai multe produse software larg răspîndite.

an chie some hills of the Tistic some binon of the<br>same filed as an interest of the binon control of the society<br>as interest of the south of the society of the society

Pentru lucrul in mod text cu 132 ouinquayee NoonabR pentl 1) **e. In the procedure e. Imprimante** there is video Nulti-FOA.<br>**8. Imprimante** 

O.A session:JANOI227027 NATE0NOW

ADY Liter uncouple whose SATEGSON supercript of et CA CA CA COA.

CASTABLE CONTABLE

VOLPROP 19363 CONTERPROTONOD .B.T

Imprimantele sint. dispozitive periferice de ieşire alfanumerice sau grafice, avînd funcţia de vizualizare pe un suport fizic adecvat care, de obicei, este hîrtia, a informației primite de la calculator. Originea acestor echipamente trebuie căutată în evoluția mașinilor de scris, primele imprimante legate la un calculator fiind foarte asemănătoare unor mașini de scris electrice. Statistic of Prestravity Presecutive constructs refer tem

## 8.1 Tipuri de imprimante de **anticología de la producta de la primante** de la producta de la producta de la producta de la producta de la producta de la producta de la producta de la producta de la producta de la producta

base to the Odyson of the reversion and a more in the contract of the

entra<br>**La ora actuală există o mare varietate de imprimante care au** la bază diferite tehnici și tehnologii pentru realizarea imprimării, prezentînd performanțe și caracteristici diferite. Imprimantele pot fi clasificate după mai multe criterii.

După modul de imprimare al caracterelor imprimantele pot fi: 1) **Impriman1.e linie** care se caracterizează prin aceea că sint selectate și transferate pe suportul fizic mai multe **caractere** din aceeaşi linie simultan. Aceste imprimante încarcă informaţia corespunzătoare unei linii într-o memorie tampon, iar elementele de imprimare, dispuse pe toată lungimea liniei, sînt acționate, mai multe în același timp, în funcție de conținutul acestei memorii. Principial aceste tipuri de echipamente sînt de mare viteză, imprimînd sute sau mii de linii pe minut, dar sînt în acelasi timp costisitoare, de aceea domeniul lor de utilizare este cel al calculatoarelor mari și medii.

2) Imprimante serie sînt cele care imprimă la un moment dat un singur caracter, în construcția acestor echipamente existînd un singur element de imprimare (capul de imprimare sau capul de tipărire). Viteza de imprimare a acestor echipamente este mai redusă, zeci sau sute de caractere pe secundă, dar și pretul de cost este redus în mod corespunzător, astfel că ele sint tocmai potrivite folosirii în configuratiile calculatoarelor personale.

#### Observație:

A nu se confunda imprimantele serie cu modul de conectare al imprimantelor la calculator care se poate realiza printr-o interfaţă paralelă sau printr-o interfaţă serială.

Un alt criteriu important de clasificare al imprimantelor este tehnologia de imprimare. De regulă toate tehnologiile de imprimare folosite se întîlnesc atît la imprimantele linie, cît şi la cele serie, de aceea în cele ce urmează ne vom referi doar la imprimantele serie, acestea fiind cele care prezintă interes din punctul de vedere al calculatoarelor personale.

Cele mai frecvent folosite tehnologii de imprimare, întîlnite la imprimantele serie ale calculatoarelor personale sînt:

1) **Imprimarea prin impact** 

La imprimantele bazate pe acest principiu, caracterele sînt imprimate ca urmare a contactului dintre suportul fizic (hirtia) şi o bandă tuşată, datorat impactului unor elemente ale capului de tipărire asupra acestora. Principalul dezavantaj al acestor tipuri de imprimante îl constituie zgomotul produs ca urmare a impactului unor elemente mecanice (ciocănele, ace, etc.).

Imprimantele serie cu impact pot fi de două feluri:

- cu caracter **selectat,** acestea posedă un cap de imprimare, pe care sînt gravate toate caracterele imprimabile. Selectarea caracterului care se imprimă la un moment dat, se face prin mişcarea şi poziţionarea corespunzătoare a capului de imprimare. Caracteristic pentru acest tip de imprimante este calitatea bună şi foarte bună a imprimării, precum şi simplitatea în exploatare. Principalul lor dezavantaj îl constituie lipsa de flexibilitate în schimbarea fonturilor sau a seturilor de caractere, întrucit aceasta necesită o intervenție manuală pentru schimbarea fizică a capului de imprimare sau a unei părţi a acestuia. De **asemenea**  posibilităţile acestor imprimante sint limitate doar la lucrul în mod text, modul grafic de lucru fiind imposibil. Vitezele de imprimare tipice se situează intre 30 şi *90* de caractere pe secundă (cps).

Cele mai populare echipamente de acest tip în lumea calculatoarelor personale sint. imprimantele cu rozetă < "daisy **wheel")** lansate pe piaţă de firma Diablo Systems.

- **cu ace (matriciale),** avînd ca element specific un cap de imprimare care conţine un număr de ace amplasate pe verticală şi acţionate de electromagneţi. Caracterele sint **generate** prin punctele imprimate ca urmare a impactului acelor asupra hirtiei prin intermediul unei benzi tuşate. Caracterele sint imprimate coloană cu coloană, prin deplasarea de-a lungul liniei a capului de tipărire şi prin acţionarea în dreptul fiecărei coloane a acelor. Acţionarea acelor se face pe baza informaţiei care se află înscrisa în memoria ROM a imprimantei, sub forma unei matrici de puncte corespunzătoare fiecărui caracter. Calitatea imprimării depinde în mare măsură de dimensiunile acestei matrici, dimensiuni determinate în esenţă de numărul de ace ale capului de tipărire. Dimensiunile uzuale ale matricii caracterului sînt 7X8 pentru capete cu 7 ace, 9X7 pentru capete cu *9* ace, mergind pînă la 24X18 la imprimantele avînd capete cu

24 de ace.

Imprimantele cu ace pot lucra atît în modul text, cît și în modul grafic. In modul text este posibilă imprimarea textelor sub o mare varietate de forme stilistice si dimensiuni, folosind diverse fonturi și chiar combinații ale acestora. Unele dintre aceste fonturi permit chiar realizarea unei forme rudimentare de grafică (pseudografică) care este foarte potrivită pentru intocmirea si imprimarea de tabele, organigrame, scheme simple ş.a. Modul text al imprimantelor matriciale permite imprimarea unor configurații arbitrare de puncte, ceea ce face posibilă imprimarea oricăror figuri grafice, dar chiar şi a unor imagini simple.

Viteza de imprimare a textelor pentru aceste echipamente poate să varieze între limite destul de largi, de la 30-40 la 600 cps, valorile tipice fiind intre 150 și 300 cps. Viteza de imprimare depinde nu numai de tipul imprimantei ci și de<br>calitatea la care se imprimă textul. Astfel, majoritatea la care se imprimă textul. Astfel, majoritatea imprimantelor cu ace pot realiza imprimarea unui text în mai multe moduri, la calități de imprimare diferite ("draft" imprimare simplă, NLQ sau LQ - variante îmbunătățite), imprimarea îmbunătătită făcîndu-se mai lent.

Prețul de cost accesibil, vitezele bune de imprimare, precum și flexibilitatea în schimbarea fonturilor și modul de lucru grafic sînt avantaje care fac ca imprimantele cu ace să fie la ora actuală cele mai răspîndite echipamente de această natură în domeniul calculatoarelor personale. Dintre acestea cele mai cunoscute și care s-au impus aproape ca standarde, sînt familiile de imprimante ale firmelor EPSON și IBM.

2) Imprimarea ou jet de cerneală se întilnește sub mai multe variante constructive și, se pare că, în privința acestei metode nu s-a spus încă ultimul cuvînt, mai ales în ceea ce privește perspectivele imprimării grafice în culori. Principiul de imprimare al acestei tehnologii se bazează pe dirijarea, printr-o metodă oarecare, a unuia sau mai multor jeturi de cerneală asupra suportului fizic de imprimare. Unul din avantajele acestor tipuri de imprimante este lipsa totală a zgomotului în timpul imprimării. Din punctul de vedere al flexibilității, al performanțelor (rezoluție, viteză de imprimare) și al prețului de cost imprimantele seriale cu jet de cerneală se situează între imprimantele cu ace și cele laser, în sensul că la prețuri de cost puțin mai ridicate decît cele ale imprimantelor cu ace, realizează performante apropiate de cele ale imprimantelor laser.

3) Imprimarea laser folosește pentru realizarea imprimării un suport intermediar, încărcat electrostatic, cu sarcini negative. Acesta este, în esență, un tambur rotitor a cărui suprafață este baleiată linie cu linie de către o rază laser, modulată pe baza informației de la calculator, punct cu punct, analog principiului imprimantelor matriciale. Zonele "atinse" de raza laser își pierd sarcinile electrice, astfel că pe suprafața tamburului ia naștere "negativul" imaginii de imprimat. Tamburul este pus în contact cu o substanță de tonare încărcată și ea cu sarcini electrice negative. Tonerul se va fixa doar pe acele portiuni de pe suprafața tamburului care au fost impresionate de raza laser și descărcate de sarcina negativă; restul suprafeței tamburului va respinge tonerul încărcat cu sarcini electrice de

### Imprimante 99 **99 and 2012**

același semn. Ultima fază a imprimării constă în transpunerea pe hîrtie a imaginii de pe tambur și fixarea termică a tonerului.

Imprimantele laser au o rezoluție de imprimare foarte bună, 300 dpi pînă la 400 dpi ("dot per inch"=puncte pe inch), ceea ce corespunde la circa 15 puncte pe milimetru, adică unui diametru al punctului de 0,07 mm, iar vitezele de imprimare ajung pînă la 10 pagini pe minut. Pot imprima la fel de bine text ca si grafică și prezintă o mare flexibilitate în ce privește posibilitățile de schimbare a fonturilor. Deşi imprimantele laser au un pret de cost destul de ridicat, ele sînt tot mai intens folosite, dovedindu-se a fi dispozitive ideale în special pentru activitățile de publicistică ("desktop publishing").

### **B.2. Seturi de caractere**

Imprimantele selectează caracterele de tipărit pe baza unor coduri numerice primite de la calculator. Aceste coduri fac parte dintr-un set., larg răspîndit în lumea calculatoarelor care este cunoscut sub numele de cod ASCII C "American Standard Code for Information Interchange"). Codul ASCII **a** fost iniţial conceput ca un cod de 7 biti, cuprinzînd 128 de caractere și era destinat folosirii în domeniul telecomunicaţiilor. Cele 128 de caractere cuprind literele alfabetului englez< mari şi mici), cifrele de la 0 la 9, diferite semne de punctuatie si simboluri speciale. De asemenea în acest set sînt cuprinse un număr de 32 de coduri, de la O la 31, aşa zis netipăribile, numite şi coduri de control. Cîteva, mai frecvent întîlnite dintre acestea sînt: CR ("carriage return"=retur car), LF ("line feed"=avans linie), BS C"backspace"•pas înapoi) ş.a. Acest.e coduri de control au un rol important şi în comanda imprimantelor.

Ulterior, datorită răspîndirii sale în domeniul calculatoarelor, codul ASCII a fost extins la 8 biti. Au apărut astfel caracterele ASCII de 8 biti, avînd valorile codurilor între 128 şi 295. Aceste coduri sînt mai puţin standardizate, iar semnificaţia lor este dependentă de echipamentul particular folosit si de aplicatia curentă. Seturile de caractere care cuprind şi codurile între 128 şi 255 au primit denumirea de seturi ASCII extinse sau coduri ASCII extinse .

La ora actuală există mai multe sute de variante diferite de coduri ASCII extinse. Această varietate se datorează mai multor cauze:

existenţa unui număr mare de firme concurente implicate în productia de hardware si software, fiecare dintre acestea încercînd să impună un punct de vedere propriu;

- deosebirile de limbă și alfabet dintre diferitele țări ale l umii; numeroase extinderi ale codului ASCII au apărut ca urmare a necesitătii de a include simboluri specifice limbilor nationale ale diferitelor tări;

- existența unor necesități specifice diferitelor domenii de aplicație; au apărut astfel mai multe coduri extinse, cuprinzînd

simboluri matematice, litere greceşti ş.a.m.d,; alte coduri sint adaptate domeniului economic, aplicaţiilor grafice, etc.

Cu toate cele arătate pină aici **se** pot totuşi distinge citeva coduri ASCII extinse care sint mai mult sau mai putin recunoscute ca standarde, inclusiv de către fabricantii de imprimante.

Dintre **acestea** cele mai importante sint:

1) Setul de caractere **IBM STANDARD** 

Caracteristicile acestui set sint următoarele:

- codurile de la 128 la 159 sint identice cu codurile de control de la O la 31 pe care le dublează, înseamnă că orice echipament care funcționează respectînd codul IBM standard va<br>atribui aceeasi semnificatie codurilor 128-159 ca si atribui aceeași semnificație codurilor 128-159<br>corespondentelor lor 0-31,

- codurile de la 160 la 255 reprezintă aceleași simboluri ca şi corespondentele lor de <sup>7</sup>biţi, cu deosebirea că sint reprezentate prin caractere italice <înclinate).

2) Setul de caractere IBM #1

Caracteristici:

- codurile de la 128 la 159 sint identice cu codurile de control de la O la 31, pe care le dublează,

codurile de la 160 la 255 reprezintă caractere cu accent, simboluri grafice < adecvate pentru construirea de tabele, chenare, meniuri, etc.), citeva simboluri matematice uzuale şi elemente de construcţie ale acestora. Acesta este setul implicit. folosit în modul text de sistemul de videoafişare al calculatoarelor personale.

3) Setul de caractere **IBM #2** diferă de setul IBM #1 prin codurile 128-159 care nu mai sint alocate caracterelor de control, ci unor caractere, avînd diverse accente care apar în alfabetele unor limbi de circulaţie mondială. Acest set de caractere este folosit de unele editoare de texte cum ar fi Microsoft. WORD.

Pe lîngă cele trei seturi de caractere menționate mai sînt de remarcat așa numitele seturi de caractere internaționale. **Fiecare** dintre aceste seturi include caracterele specifice alfabetelor folosite în cîte o țară sau un grup de țări din lume. Cele mai larg răspîndite seturi de caractere internationale sînt. **cele** corespunzătoare ţărilor: S. U. A., Franţa, Germania, **Anglia,** Danemarca, Suedia, Italia, Spania, Japonia, Norvegia s.a. m.d. Aceste seturi de caractere sînt incluse în optiunile diverselor echipamente hardware şi în meniurile aplicaţiilor **software.** 

Pentru tara noastră prezintă interes setul de caractere cu indicativul IBM 852 prezentat. de către firma IBM în anul 1986 şi cunoscut sub numele "Latin-2". Acest set cuprinde toate caracterele întilnite în alfabetul limbii române ( inclusiv ș, t, i, ă, **a** şi majusculele corespunzătoare ) , cit şi caracterele particulare ale altor țări din zona est-europeană cum sint: Polonia, Cehoslovacia, **Ungaria** şi Iugoslavia.

Fiind perfect adaptat editării textelor în limba română, adoptarea acestui set ca standard în dezvoltarea de hardware şi

### Imprimante 101

software din tara noastră se impune ca o necesitate, fiind cea mai elegantă soluţie pentru rezolvarea delicatelor probleme legate de editarea şi prelucrarea cu calculatorul a textelor în limba română. Acest lucru este cu atît mai important cu cit ţările mai sus amintite au făcut deja paşi importanţi în acest **sens.** 

## **B.3. Fonturi<sup>·</sup> B.3. Fonturi<sup>·</sup>**

 $\sim 100$ 

aib engullalso ab iel ar ista Aflessas se la abaisea en via

Noţiunea de font este preluată din industria tipografică şi se referă la forma şi stilul semnului grafic, asociat fiecărui caracter dintr-un set dat. Un font este de fapt un set complet de caractere cu un anumit design şi anumite dimensiuni. Pentru acelaşi set de caractere **se** pot folosi mai multe stiluri de reprezentare, deci pot exista mai multe fonturi asociate. Din punct de vedere tehnic, noţiunea de font este legată de aceea de fişier font care conţine descrierile caracterelor dintr-un set dat. Funcție de tipul echipamentului hardware în cauză, aceste descrieri corespund fie unei reprezentări vectoriale **<sup>a</sup>** caracterelor ( prin segmente de dreaptă), fie unei reprezentări matriciale, cum este cazul la imprimantele cu ace sau cele laser. Deşi, din punct de vedere logic, noţiunile de set de caractere şi de font sînt destul de bine delimitate, din punctul de vedere al implementării practice apare o anumită suprapunere, ceea ce duce uneori la confuzii. Spre exemplu, la imprimantele matriciale, selectarea unui set de caractere < corespunzător, să zicem, alfabetului limbii române) înseamnă de fapt selectarea unui font de reprezentare al setului respectiv. Aşadar, forma **de**  materializare a unui set de caractere este fontul.

Din punct de vedere al realizării tehnice, fonturile, ca descrieri de semne grafice, sînt legate de memorii.

Pentru fonturile imprimantelor matriciale se folosesc următoarele tipuri de suporturi fizice de memorare:

- memoria ROM proprie imprimantei care contine fonturile direct selectabile ca optiuni curente ale echipamentului respectiv;

- memoria RAM proprie imprimantei, în care pot fi încărcate temporar de pe o dischetă fonturi suplimentare; aceste fonturi se pot achiziţiona separat, fie de la producătorul imprimantei, fie de la alți furnizori și au menirea de a satisface necesități specifice ale utilizatorilor; < de exemplu imprimantele destinate valorificării în România ar putea fi însoţite de o dischetă cu una sau mai multe fonturi ale setului de caractere "Latin-2" ).

- alte suporturi de informatie ( cartele magnetice, cartuse ROM ş.a.) care pot fi conectate fizic la imprimanta pentru care au fost proiectate; această tehnică este folosită cu precădere la imprimantele laser care au prevăzute slot-uri speciale, accesibile din exterior pentru montarea cartuşelor cu fonturi.

Ultimele două tipuri de suporturi de memorare a fonturilor permit extinderea practic fără limite **<sup>a</sup>**posibilităţilor de alegere a setului de caractere si a stilului de imprimare. In principiu, fonturile livrate pe dischete sînt mai ieftine decît. diferitele tipuri de cartele sau cartușe, dar ele trebuie încărcate în memoria RAM a imprimantei la fiecare pornire a acesteia, ori de cite ori se dorește folosirea fontului respectiv. Fonturile pe cartele sau pe cartuge odată montate pot. fi folosite la fel de uşor ca şi fonturile din memoria ROM. Operatia de schimbare a unei asemenea cartele se poate rezolva în cîteva secunde și nu necesită nici un fel de calificare din partea celui care o efectuează.

Printre cele mai frecvent utilizate fonturi în cazul imprimantelor amintim: roman, italic, courier, sanserif, orator, cothic ş.a.

### Observatie:

Trebuie menționat faptul că în cazul imprimantelor matriciale stilul de imprimare nu depinde numai de fontul selectat, ci și de folosirea altor tehnici, specifice fazei de imprimare cum ar fi: imprimarea dublă ( decalată orizontal sau vertical ), expandarea-comprimarea caracterelor ș.a. Unele documentații prezintă comenzile pentru obținerea acestor efecte ca fiind referitoare la fonturi.

**8.4. Comenzile imprimantei** 

Acțiunile și modul de funcționare a unei imprimante pot fi comendate pe trei căi diferite:

1) **Prin butoanele panoului frontal** 

Există cîteva functii care sînt specifice numai panoului frontal. Aşa sînt READY ( în unele cazuri ON-LINE ), pentru comutare din mod local ( în care se acceptă doar comenzi locale de la panou nu și de la calculator ) în mod calculator ("on-line", cînd se primesc comenzi doar de la calculator ) și invers, sau AUTOTEST pentru verificarea bunei funcţionări <sup>a</sup> imprimantei. Pe lîngă acestea mai apar frecvent functii care le dublează pe cele controlate prin comenzile de la calculator. Cele mai cunoscute dintre acestea sînt cele pentru controlul avansului hîrtiei LF ("line feed"), pentru avansul cu un rînd și FF ("form feed") pentru avansul la o pagină nouă. Unele tipuri de imprimante permit controlul de la panoul frontal al unor parametri de imprimare cum ar fi selecția fontului, a densității de tipărire, comutare mod text/mod grafic s.a.m.d. Funcțiile panoului frontal, exceptind READY, sint in general active doar in modul local.

2) Prin microswitch-uri este posibilă selectarea unor opţiuni cum sînt:

modul de emulare: IBM, EPSON, DIABLO, etc.

- mod text sau mod grafic,

 $-$  inserarea automată a caracterelor CR și LF,

- setul de caractere și fontul,

- densitatea de imprimare, etc.

3) Prin comenzi transmise de la calculator

Este singura cale prin care se pot exploata fără limite facilitățile unei imprimante, fiind accesibile toate funcțiile. Comenzile de la calculator sînt fie coduri de control de un octet cu valoarea· între O şi 31 < sau 128-159 ) , fie secvenţe de coduri care de cele mai multe ori încep cu caracterul de control special <ESC> < valoare cod 27 sau 1Bh > urmat de alte caractere care nu sînt neapărat coduri de control, dar care urmînd caracterului de control special sînt interpretate ca atare.

Imprimantele matriciale prezintă două moduri fundamentale de functionare:

1) Modul **text** 

In acest mod de funcționare codul primit de la calculator servește pentru selectarea, din cadrul unui font dat, a semnului grafic care va fi imprimat și care reprezintă codul respectiv. Imaginea imprimată este prememorată în memoria imprimantei, iar varietatea configuraţiilor de puncte care pot fi imprimate este limitată la text şi pseudografică.

Comenzile pentru funcțiile modului text sînt relativ slab standardizate în ciuda necesității de a realiza compatibilitatea<br>cu programele de aplicatii. Ca o consecintă a lipsei de cu programele de aplicații. Ca o consecință a lipsei standardizare, majoritatea aplicațiilor software ( în special editoarele ) prezintă facilități de lucru cu mai multe tipuri de imprimante dintre cele mai răspîndite. De cele mai multe ori sarcina utilizatorului este aceea ca la instalarea programului respectiv să specifice sau să aleagă dintr-o listă de optiuni. tipul de imprimantă, existentă în configurația sistemului cu care se lucrează. Pe de altă parte, tot mai multe imprimante prezintă facilități de emulare a unor tipuri de imprimante mai răspîndite tocmai pentru a realiza compatibilitatea cu tipurile recunoscute de programele de aplicaţii.

La ora actuală situația este oarecum clarificată, în sensul că s-au impus două cvasistandarde în domeniul imprimantelor matriciale; este vorba de standardele IBM şi EPSON. Aceasta înseamnă că toate programele de aplicație pot comanda imprimante<br>EPSON sau IBM, iar fabricantii de imprimante asigură sau IBM, iar fabricanții de imprimante asigură compatibilitatea produselor lor cu cele două tipuri amintite. De altfel, marea majoritate a comenzilor sînt. comune şi au acelaşi efect. la ambele tipuri de imprimante, iar deosebirile care apar se referă, în general, la funcţii mai puţin uzuale.

Comenzile prezentate în această carte sînt valabile atît. pentru standardul EPSON, cit şi pentru IBM şi permit folosirea facilităților curente de care dispune orice imprimantă matricială, compatibilă cu cel puţin una din standardele amintite. Acolo unde apar deosebiri între cele două standarde acest. lucru este specificat în mod explicit. Anumite tipuri de imprimante pot dispune de facilităţi particulare, specifice care nu există la alte tipuri sau există sub altă formă. Comenzile pentru asemenea funcţii pot fi găsite în documentaţiile proprii echipamentelor respective.

2) Modul **eratic** 

Caracteristic modului grafic de funcţionare a imprimantelor matriciale este faptul că imaginea imprimată este controlată

direct, punct cu punct, de către codurile primite de la calculator. In acest mod de funcţionare codul primit de la calculator nu este folosit. pentru adresarea in memoria imprimantei a unui font, ci determină, de exemplu, prin comanda acelor imprimantei, configurația de puncte care se imprimă, ceea ce permite realizarea imaginilor grafice. Avînd în vedere faptul că folosirea modului grafic al unei imprimante depinde în mare măsură de caracteristicile ei particulare, comenzile grafice nu sînt abordate în această lucrare, de aceea recomandăm celor interesati în exploatarea acestui mod de lucru al imprimantelor consultarea documentatiei echipamentului cu care lucrează.

## **B.4.1. Comenzile CR și LF**

Functiile caracterelor de control sau comenzilor CR ( cod 13 zecimal sau 0Dh) şi LF < cod 10 sau 0Ah) sînt definite în felul următor:

- CR < "carriage return ") - determină aducerea capului de tipărire la începutul liniei curente fără avansul hîrtiei, adică retur car,

- LF ("line feed") - determină avansul hîrtiei cu distanta corespunzătoare trecerii la linia următoare, capul de tipărire rămîne în poziţia curentă, deci LF înseamnă avans la o nouă linie.

De obicei comenzile CR şi LF sînt transmise la imprimantă Împreună, efectul lor cumulat fiind acela de poziţionare a capului de tipărire la începutul liniei următoare. Nu întotdeauna aceste comenzi sînt tratate în același mod, astfel că efectul transmiterii unuia sau ambelor caractere de control de la calculator poate fi diferit faţă de cele descrise mai sus. Există mai multe regimuri de tratare de către imprimantă a comenzilor CR şi LF:

1) Pentru CR,

- modul "auto LF 0N" - la sosirea unei comenzi CR se inserează automat o comandă LF, astfel CR devine CR-LF; în acest regim se asigură trecerea normală la linia următoare atunci, cînd se primește comanda CR (fără LF) și salt peste linia următoare la primirea comenzii CR-LF (se va executa CR-LF, apoi încă un LF),

- modul "auto LF OFF" - este modul de lucru implicit; in acest mod nu se inserează comanda LF la primirea unei comenzi CR; acest mod de lucru este indispensabil atunci, cînd se doreşte imprimarea repetată pe aceeași linie pentru obținerea diverselor efecte (supraimprimare, sublinieri ş.a).

2) Pentru LF,

- **modul "aut.o CR ON"** - este modul de lucru implicit; în **acest** mod la sosirea unei comenzi LF se inserează automat o comandă CR; în acest mod de lucru se asigură trecerea normală la linia următoare, indiferent de faptul dacă de la calculator **se**  primește comanda CR-LF sau numai CR ( în primul caz se execută de fapt două comenzi CR, dar efectul este acelaşi, ca şi cînd s-ar executa doar una singură),

### Imprimante 105

- **modul "aut.o CR** OFF" - nu se inserează comanda CR la primirea unui LF; acest mod de lucru este util la folosirea regimului grafic al imprimantei, prin posibilitatea de a trece la linia următoare, capul de tipărire rămînînd în poziția curentă.

La majoritatea imprimantelor stabilirea regimului de tratare a comenzilor CR şi LF se face prin poziţionarea corespunzătoare a microswitch-urilor prevăzute în acest scop ("auto LF" și "auto CR"),

La imprimantele IBM sau compatibile este posibilă comutarea modului "auto LF" prin comenzi primite de la calculator.

Comenzile pentru **activarea** şi **dezactivarea** modului de lucru "auto LF" sînt **prezentate** în următorul tabel:

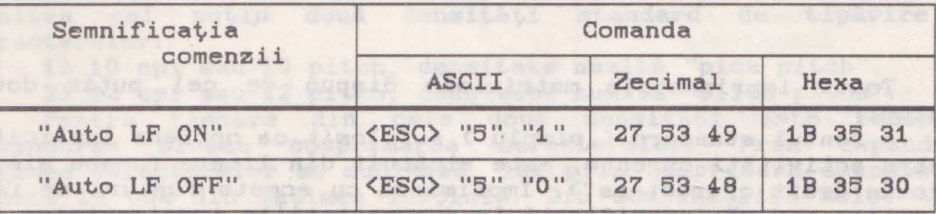

## **B.4.2. Comenzi pentru selectarea setului de caractere**

Există deosebiri destul de semnificative între diferitele tipuri de imprimante în ce priveşte recunoaşterea diferitelor seturi de caractere, dar majoritatea recunosc seturile: IBM #1 și IBM #2, precum şi un număr de cel puţin 10 seturi de caractere internaţionale.

Comenzile pentru selectarea seturilor de caractere amintite sînt cuprinse în tabelul de mai jos:

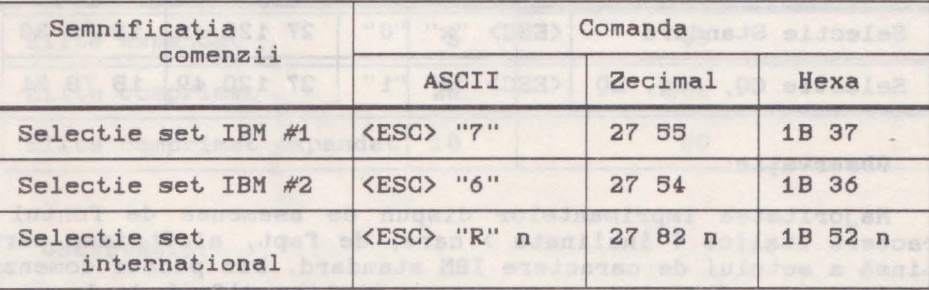

Observație:

dvsddid mover i serienser k

Simbolul n desemnează un număr, **care** indică unul din seturile de caractere internaționale conform listei următoare:

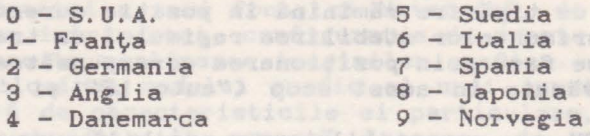

### 8.4.3. Comenzi pentru selectarea fontului

Toate imprimantele matriciale dispun de cel puțin două<br>fonturi:

fonturi: - **font.ul standard<** simplu) - folosit ca opţiune implicită, pentru activități curente, este alcătuit din litere romane simple ("roman draft charact.ers"). Imprimarea cu aceste fonturi se face la viteza maximă, specificată în documentațiile imprimantelor.<br>- **fontul îmbunătățit** - este alcătuit din litere avînd un

design mai îngrijit, dar a căror imprimare la echipamentele cu ace se face la viteză mai mică, decît cea maximă specificată în documentaţiile echipamentelor de imprimare. Calitatea şi aspectul **acestor caractere** diferă funcţie de tipul şi performanţele imprimantei, de aceea ele sînt desemnate prin nume diferite: CQ ("correspondence quality character set") sau NLQ ("near letter quality") la imprimantele cu 9 ace, respectiv LO ("letter quality") la imprimantele cu 24 de ace sau la cele laser.

Comenzile pentru selectarea celor două fonturi sînt date în **tabelul:** 

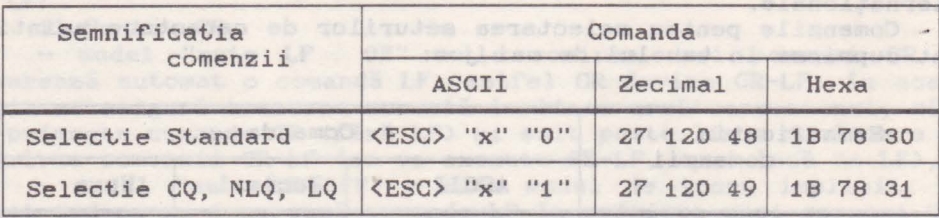

### Observatie:

Majoritatea imprimantelor dispun de asemenea de fontul cu caractere italice ( înclinate) care, de fapt., alcătuiesc partea extinsă a setului de caractere IBM standard. Din păcate comenzile de selectare a fontului cu caractere italice diferă de la un tip de imprimantă la altul, nefiind standardizate, de aceea ele nu sînt incluse în această prezentare.
**B.4.4. Comenzi pentru** lăţimea **caracterelor** ,i **densitatea de** ~ipărire

Densitatea de tipărire a caracterelor ("character pitch") arată cîte caractere vor fi tipărite pe un inch și se măsoară în cpi (" characters per inch" - caractere pe inch ) sau cu o denumire uzuală "pitch". Toate imprimantele au posibilitatea de a realiza cel puțin două densități standard de tipărire a caracterelor:

1) 10 cpi sau 10 pitch, densitate numită "pica pitch",

2) 12 cpi sau 12 pitch, densitate numită "elite pitch". Pentru fiecare din cele două densități este posibilă expandarea și/sau comprimarea caracterelor. Prin expandare lăţimea caracterelor se dublează, iar prin comprimare aceasta se reduce la 60% din lătimea initială. Din combinatiile celor trei metode de stabilire a lătimii caracterelor ( selectare densitate de bază, expandare, comprimare ), rezultă 8 variante diferite pentru lățimea de tipărire a acestora după cum se arată în tabelul de mai jos:

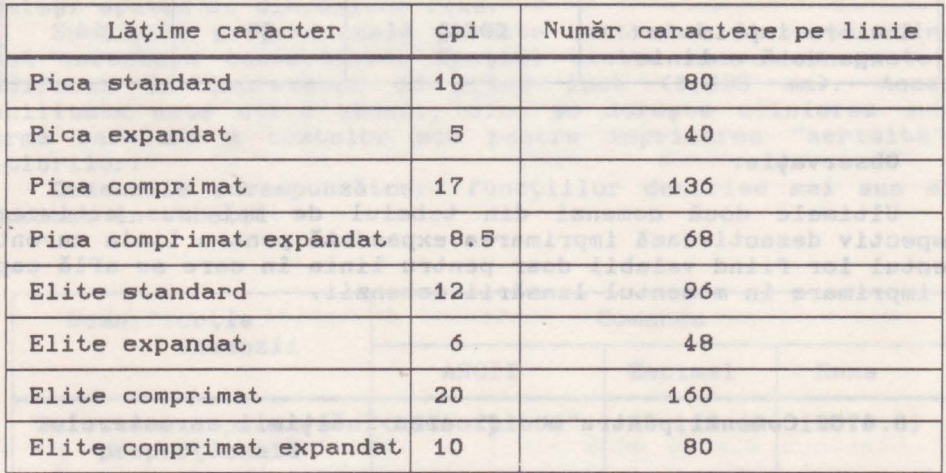

#### Observație:

Ultima coloană indică pentru fiecare densitate de tipărire numărul de caractere dintr-o linie a unei pagini format. A4-.

ou Dedeses inneso alonuantă .ildonul adeaba Masesilea ea exap

ot in

debnsoxe asi9

Comenzile pentru controlul lăţimii caracterelor sînt date în tabelul următor:

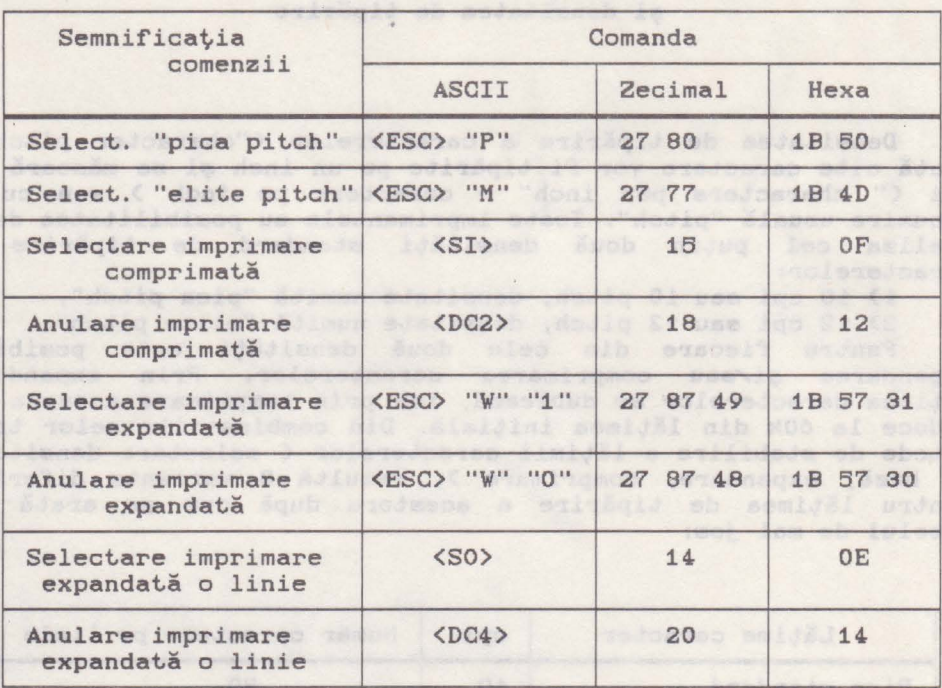

#### Observație:

Ultimele două comenzi din tabelul de mai sus activează, respectiv dezactivează imprimarea expandată pentru linia curentă, efectul lor fiind valabil doar pentru linia în care se află capul<br>de imprimare în momentul lansării comenzii. de imprimare în momentul lansării comenzii.

8.4.5. Comenzi pentru modificarea înălțimii caracterelor

Aproape toate imprimantele au posibilitatea de a tipări caractere cu înălţime dublă. Unele imprimante permit chiar un control mai flexibil al înălţimii caracterelor care se tipăresc: înăţime dublă, cvadruplă ş.a.m.d. Din păcate, nu există o concordanță deplină între comenzile diferitelor imprimante prin care se realizează aceste funcții. Singurele comenzi care au un format unitar şi sînt tratate în mod standard de imprimantele

care realizează asemenea functii sînt comenzile referitoare la dublarea înălțimii caracterelor și sînt prezentate în tabelul<br>următor: următ.or:

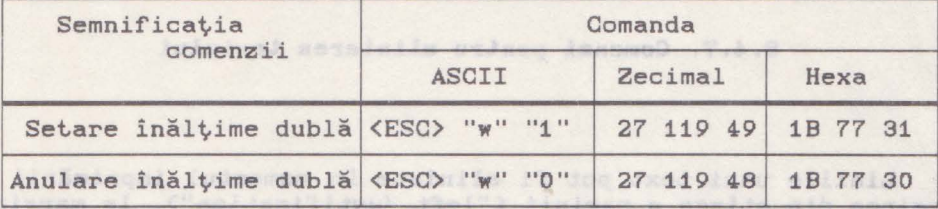

navass") atendase il com ("molessilica) danta") adquert nan stas bale .innula .was midis Jamos al .C'acideolliseup fiut")

**8.4.6.** Tipărirea şi spaţierea proporţională **a caracterelor** 

Tipărirea proporţională se caracterizează prin aceea că fiecare caracter ocupă un spațiu proporțional cu lățimea formei sale. Astfel litera "M" va ocupa un spațiu mai larg decît litera<br>"I". Modul implicit de imprimare a unui text este cel "I". Modul implicit de imprimare a unui text. **este** cel 1 : noaul implicit de imprimare a unui text este cel<br>neproporțional, caz în care fiecărui caracter îi este rezervat același spațiu de dimensiune fixă.

Spatierea proportională permite controlul distantei dintre două caractere consecutive. Spațiul dintre caractere poate fi modificat în incremenți de 1/120 inch (0,225 mm). Această facilitate este utilă atunci, cînd se dorește alinierea sub o formă oarecare a textelor sau pentru imprimarea "aerisită" a titlurilor.

Comenzile corespunzătoare funcțiilor descrise mai sus sînt. cuprinse în tabelul:

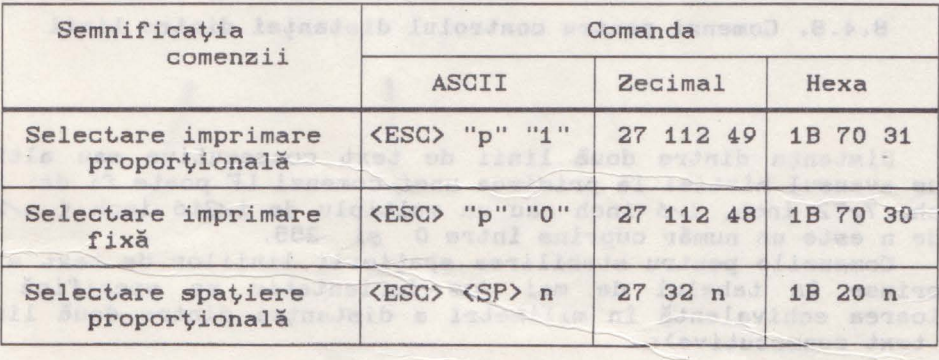

Observatie:

Simbolul n indică un număr cuprins între 0 și 127 care reprezintă numărul de intervale de 1/120 inch care se vor insera intre două caractere consecutive.

# **8.4.7. Comenzi pentru alinierea textului**

39. INC. of 5 th-2 had be SNR 10. 2 (2000) - 1231 - 1 (dub (nm) + (dub in concent

Liniile unui text pot fi aliniate în momentul imprimării la marginea din stînga a paginii ("left justification"), la marginea din dreapta ("right justification"), pot fi centrate ("center text") sau pot fi aliniate relativ la ambele margini ale paginii c"full justification"). In acest ultim caz, atunci, cind este necesar, pentru aliniere se vor insera spaţii libere în scopul ajustării intervalelor dintre cuvinte.

Comenzile pentru imprimarea aliniată a liniilor de text sînt. următoarele:

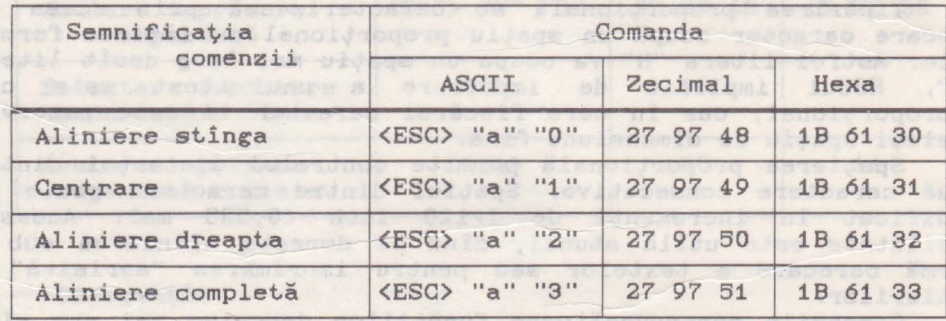

#### **8.4.8.** Comenzi pentru controlul distanţei dintre linii

L IIORA

Distanta dintre două linii de text consecutive sau altfel spus avansul hirtiei la primirea unei comenzi LF poate fi de: 1/8 inch, 7/72 inch, 1/6 inch sau un multiplu de 1/216 inch< n/216 unde n este un număr cuprins între O şi 255.

Comenzile pentru stabilirea spațierii liniilor de text sînt. cuprinse în tabelul de mai jos (orientativ se specifică și valoarea echivalentă în milimetri a distanţei dintre două linii de text consecutive):<br>
ext consecutive):

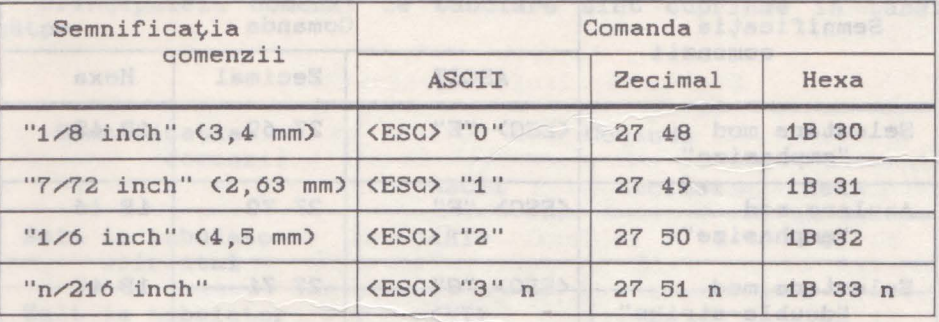

**8.4.9. Efecte speciale 8.4.9.** Effecte speciale

La imprimantele matriciale se întîlnesc frecvent, comenzi care permit obtinerea unor "efecte speciale" cum sînt:

- ingroșarea segmentelor verticale ale caracterelor < "emphasizing" sau "bold printing"), se realizează prin imprimarea dublă a fiecărui caracter, a doua imprimare fiind puţin deplasată pe orizontală faţă de prima,

îngroşarea segmentelor orizontale ale caracterelor ("double-strike printing"), se realizează prin imprimarea dublă a fiecărui caracter, a doua imprimare fiind puțin deplasată pe<br>verticală față de prima. verticală fată de prima.

### Observație: et al. et al. et al. et al. et al. et al. et al. et al. et al. et al. et al. et al. et al. et al. et al. et al. et al. et al. et al. et al. et al. et al. et al. et al. et al. et al. et al. et al. et al. et al.

Cele două moduri de imprimare pot fi combinate pentru a obţine caractere supraimprimate cu contrast puternic şi segmente îngrosate ( în cazul tipăririi cu ambele optiuni active se va imprima fiecare caracter de 4 ori ).

- sublinierea caracterelor, trasarea unei linii orizontale sub caracterele unei linii de text,

- supralinierea caracterelor, trasarea unei linii orizontale deasupra caracterelor unei linii de text,

10 - tipărirea sub formă de exponent ("superscript"), înălțimea caracterului va fi 1/2 din înălţimea rîndului şi va ocupa jumătatea de sus a acestuia,

- tipărirea sub formă de indice ("subscript"), înălțimea caracterului va fi 1/2 din înălţimea rîndului şi **va** ocupa jumătatea de jos a acestuia.<br>De bo bulle a de la distinctivitat de la distinctive use

Comenzile corespunzătoare efectelor descrise sînt prezentate în următorul tabel: Angelski de London a dab e na didos ligimog

Aufuqas a Sigrapo antison al vitales Aufidada sidiacq

istavised0

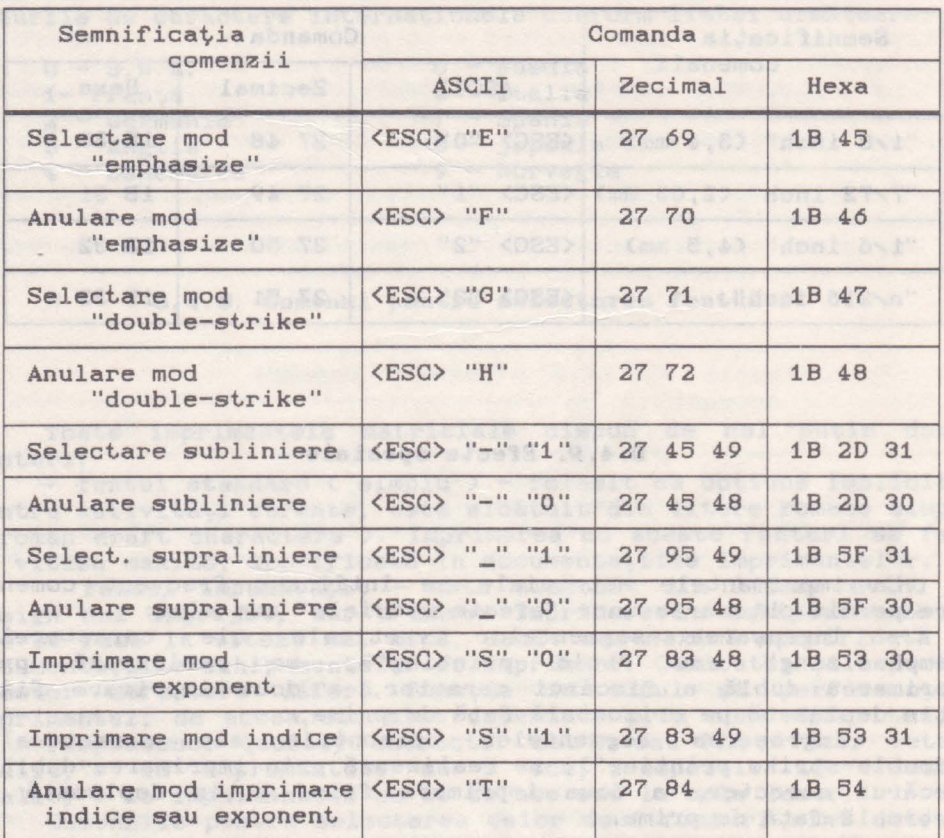

**8.4.10. Comenzi de tabulare** 

slaaidnos 11 den etentamai si zuben šveb-

Principalele comenzi ref'eritoare la tabulare sînt: HT < "horizontal tab") care determină deplasarea în linia curentă <sup>a</sup> capului de tipărire pe coloana corespunzătoare următorului tabulator orizontal şi VT ("vertical tab") care determină avansul hîrtiei pînă la linia corespunzătoare următorului tabulator vertical. **La acestea se mai** adaugă comenzile pentru stabilirea poziţiei tabulatorilor atît pe orizontală, cit şi pe verticală.

Tabularea fixă constă în setarea tabulatorilor (orizontali sau verticali) la intervale avînd o dimensiune fixă dată.

Tabularea variabilă constă în setarea tabulatorilor în poziţii arbitrare date printr-o listă de valori.

Tabularea relativă constă în setarea unui tabulator într-o poziţie stabilită relativ la poziţia curentă a capului de

lad

### Imprimante 113

imprimare. collinil eliidimog dale ... ... ... ... Sm

Principalele comenzi de tabulare sînt cuprinse în tabelul<br>următor: următor: :>1m>...>Sm>im

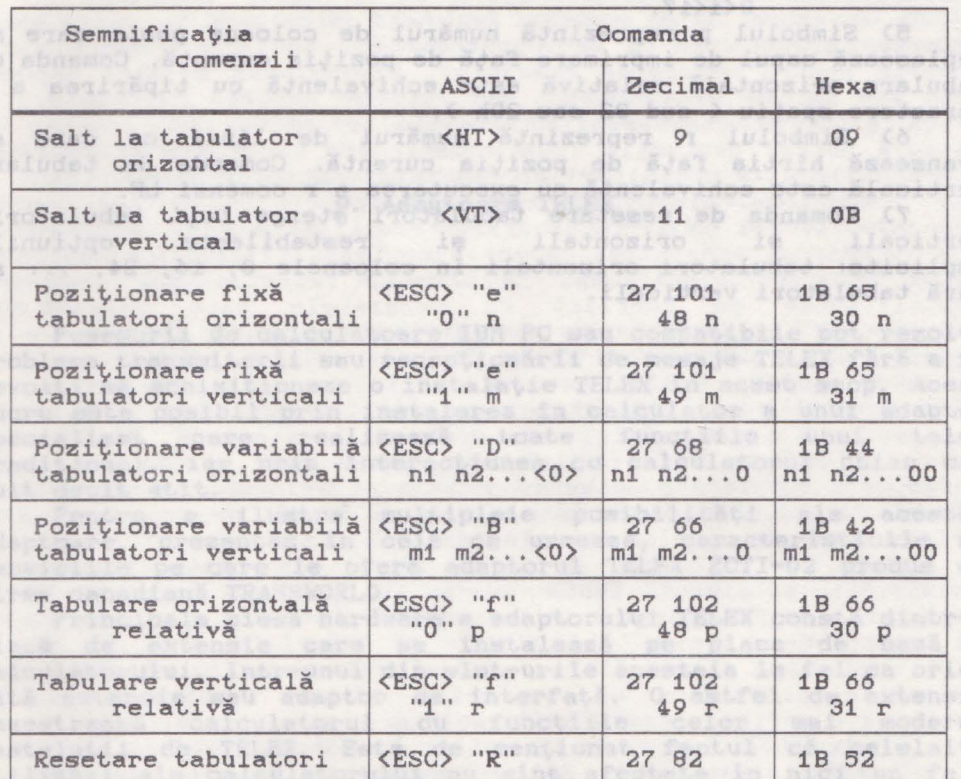

Observații:

1) Simbolul n reprezintă numărul de coloane ale intervalului de tabulare orizontală fixă. Valoarea implicită este 8 și<br>corespunde pozițiilor de tabulare în coloanele: 8, 16, 24,... Valoarea minimă a lui n poate fi 2, iar valoarea maximă **este** dată de lungimea curentă a liniei.

2) Simbolul m reprezintă numărul de linii ale intervalului de tabulare verticală fixă. Valoarea minimă poate fi 1, iar cea maximă jumătate din numărul de linii ale paginii curente, dar nu mai **mare de** 127.

3) ni, n2, ..., ni, ... sînt pozițiile coloanelor în care se<br>stabilesc tabulatorii orizontali. Valorile lor satisfac tabulatorii orizontali. condiţiile:

n1<n2<...<ni<..., 1<ni<lungime linie+1, i<33 în modul EPSON, i<29 în modul IBM.

 $Im C<sub>4</sub>$ 

4) m1, m2, ..., mi, ... sînt pozițiile liniilor în care se stabilesc tabulatorii verticali. Valorile lor satisfac conditiile:

> m1<m2<...<mi<..., O<mi<număr linii pagină+1(256,  $0 < i < 17.$

5) Simbolul p reprezintă numărul de coloane peste care se deplasează capul de imprimare fată de pozitia curentă. Comanda de tabulare orizontală relativă este echivalentă cu tipărirea a p caractere spatiu ( cod 32 sau 20h ).

6) Simbolul r reprezintă numărul de linii cu care se avansează hîrtia față de poziția curentă. Comanda de tabulare verticală este echivalentă cu executarea ar comenzi LF.

7) Comanda de resetare tabulatori șterge toți tabulatorii<br>verticali si orizontali si restabileste optiunile si orizontali şi restabileşte optiunile implicite: tabulatori orizontali în coloanele 8, 16, 24, ... și<br>fără tabulatori verticali. fără tabulatori verticali.

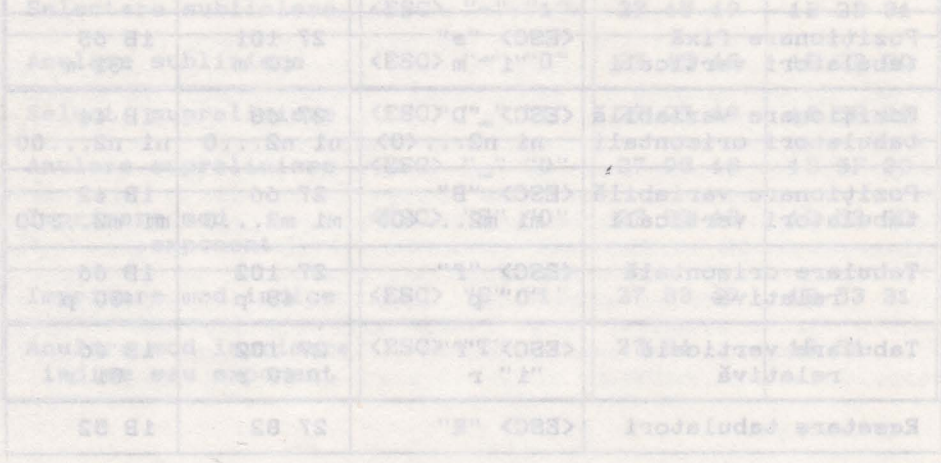

Nuluimvasdal els ensolos eb Lunšaus Jonisenges a Luicdwig () le 8 sins šiinilgmi sermolaV Jail šiainominė supludas ob ... At Al B missocion of equids) eb noisissan manuaemoo A tab Rotes Anticone penecular tabe Continuedada talim Antoin adverte carbbinderede : Winchire I peb Authens Bootsevenethrounded Shiffy Lub were brought and responsible to a finite contracted to this to an interest include the actual hártid singvið tilfalas adarésnit är ir hann hefu Andal hala hann vertical. In accetted me mai adapted commandle peots: of which from pus eact de acidenation esfly prophision ald, inft, pi , Severincel & ne's Choularen first conset in Degement atabilence Inded Commentate be sau verticeli) la intervale avini o dimensione fine datamilijihnos positi arbitrare date printr-olesknälde i de lade 210) t

Tabulares reletiva consta 2023Bianhum whiEtbabulator Intr-o

**9. Adaptoare TELEX** and the stocks and the stock of the stock of the stock of the stock of the stock of the stock of the stock of the stock of the stock of the stock of the stock of the stock of the stock of the stock of iptothebbas (Labriel Taldes Promiscipele vabol quese ver notoni bon

Rdamined 5 Soufasures; It musserde at Somuhrakers colorer W.IST

scie Ivandrame calgiorien de speleboname (Blessel Blessena acome ) le

- news felor TELEX 11 me resultanceist estimation but any news Weren's loved son him starts love like "Lear start" also belees MELST' Langerin chal -put in MASordAugmen chbatie Judkoosmutseedbagoscula su Shitenpeart Lankaretab ddacama redesos sonulenemid .toishaane setsiomen piinaq aliqoiq inforeintuolen säetesä ebooles jateota jateotusen mänis oli täi ja moddinascelaethy pinching wolaisachtuaich () aisoadtra Islia šausies otes Protésmutofallinav bilant una kulladalpano si Leta Leta Makigoba.

benzi perforcia atit de caracteristic

Posesorii de calculatoare IBM PC sau compatibile pot rezolva problema transmiterii sau recepționării de mesaje TELEX fără a fi nevoiți să achiziționeze o instalație TELEX în acest scop. Acest lucru este posibil prin instalarea în calculator a unui adaptor specializat care realizează toate functiile unui telex tradițional, iar prin interacțiunea cu calculatorul chiar mai mult decit atit.

Pentru a ilustra multiplele posibilități ale acestor adaptoare, prezentăm în cele ce urmează, caracteristicile și serviciile pe care le oferă adaptorul TELEX ZCTI-02 produs de firma canadiană TRANSWORLD,

Principala piesă hardware a adaptorului TELEX constă dintr-o placă de extensie care se instalează pe placa de bază a calculatorului, într-unul din slot-urile acesteia la fel ca orice altă extensie sau adaptor de interfață. O astfel de extensie înzestrează calculatorul cu funcțiile celor mai moderne instalații de TELEX. Este de menționat faptul că celelalte utilizări ale calculatorului nu sînt afectate în nici un fel. Astfel, concomitent cu trimiterea și recepționarea mesajelor TELEX, pe calculatorul gazdă pot. fi rulate orice alte programe. Activitățile adaptorului TELEX sînt complet independente de cele ale calculatorului gazdă și nu este necesară lansarea de pe disc **<sup>a</sup>**nici unui program special pentru supravegherea şi comanda adaptorului. Acest. grad sporit de independență față de calculatorul gazdă se datorează faptului că adaptorul TELEX dispune de microprocesor propriu, de un driver propriu, înscris în memorie ROM, cît și de memorie proprie pentru date (RAM). De asemenea adaptorul TELEX dispune de o sursă de alimentare proprie, astfel că poate rămîne activ chiar și atunci cînd calculatorul gazdă este oprit. Sestimie stendardo isnumis nosseco

Principalele avantaje și servicii oferite de adaptorul TELEX ZCTI-02 sînt următoarele: as elmenard ob sietsesM alsnoldearsvnoo

de este un sistem pur electronic, fără părți mecanice, ceea ce garantează o fiabilitate ridicată si un timp de viată prelungit. Singura piesă cu elemente mecanice care intervine într-o **asemenea extensie** TELEX **este** imprimanta legat.ă la adaptorul TELEX, diferită de imprimanta calculatorului. Aceasta este însă un subansamblu relativ independent al extensiei TELEX, schimbarea lui neavînd efect asupra adaptorului. In se sistimat

- editarea și pregătirea mesajelor TELEX care urmează a fi expediate, se face cu ajutorul calculatorului, după care ele pot.<br>fi memorate pe discul magnetic. Se elimină cu desăvisire fi memorate pe discul magnetic. Se elimină cu desăvîșire<br>folosirea clasicei benzi perforate atît de caracteristică perforate atit de caracteristică instalaţiilor TELEX tradiţionale.

- adaptorul TELEX este de fapt un "calculator în calculator" deoarece dispune de un microprocesor propriu şi de memorie RAM proprie pentru memorarea mesajelor. Dimensiunea acestei memorii este 256 KB. Ea este complet separată de memoria calculatorului gazdă și este inaccesibilă programelor rulate pe acesta; se asigură astfel protectia 100% a mesajelor împotriva stergerilor accidentale și a consultărilor sau interventiilor neautorizate.

- adaptorul dispune de interfață proprie pentru imprimantă. Mesajele, la fel ca la TELEX-urile tradiţionale sînt. imprimate în mod sincron cu recepționarea lor. Imprimanta legată la adaptorul TELEX este folosită numai de acesta, fiind astfel eliminată posibilitatea de conflict cu programele care rulează pe calculatorul gazdă și care pot efectua operații de listare pe imprimanta calculatorului chiar și în timpul imprimării mesajelor de căt.re **extensia** TELEX.

sursa de alimentare proprie asigură o funcționare independentă a adaptorului care poate fi în stare de functionare chiar și atunci, cînd calculatorul gazdă este oprit. Mai mult, sursa este completată de un acumulator cu reîncărcare automată în timpul funcţionării care poate asigura funcţionarea adaptorului şi păstrarea datelor în memorie, chiar şi în cazul întreruperilor de curent, pe <sup>o</sup>durată de circa 48 de ore. Datorită acestor facilităţi adaptorul TELEX poate fi menţinut într-o stare permanentă de funcţionare, fiind capabil în orice moment al zilei să recepționeze mesaje. ST83

editarea și pregătirea mesajelor de transmis se poate face pe orice calculator și cu orice editor de texte, acestă activitate nefiind legată de funcționarea adaptorului.

 adaptorul transmite în mod automat. mesajele deja pregătite şi plasate într-o coadă de aşteptare. Pe măsura transmiterii fiecărui mesaj, acesta este concomitent listat pe imprimanta adaptorului pentru urmărire și verificare. In acest timp utilizatorul poate desfăşura orice fel de activitate pe calculatorul gazdă, în mod total independent de funcționarea adaptorului TELEX. svenque undreg

 mesajele recepţionate şi reţinute temporar în memoria RAM proprie pot fi transferate pe discul magnetic al calculatorului print.r-o simplă apăsare de tastă. Se generează automat numele fişierelor astfel create, acest nume indicînd data şi ora receptionării mesajului.

- **este** posibilă iniţierea unui dialog cu un alt partener, posesor al unei extensii similare sau al unui TELEX tradițional. Pentru **aceasta se** foloseşte calculatorul gazdă ca terminal conversaţional. Mesajele de transmis se introduc de la tastară şi sînt imediat expediate, iar cele recepționate se afișează imediat **pe** videomonitor.

- momentul transmiterii unui mesaj TELEX se poate stabili prin programare la orice oră a zilei, indiferent de momentul pregătirii şi introducerii în coada de aşteptare. Astfel este posibil ca mesajele să fie transmise în timpul nopții, cînd tarifele pe liniile telefonice sînt mai reduse, fără a fi

necesară prezența utilizatorului în momentul transmiterii.<br>- același mesaj poate fi transmis spre mai multe destinații

prin programarea repetării apelului pentru fiecare adresă în parte.

- mesajelor TELEX li se pot asocia priorități; astfel un mesaj mai prioritar va fi transmis înaintea altui mesaj mai puţin prioritar, chiar dacă acesta din urmă **<sup>a</sup>**fost programat mai

- se pot defini mesaje tip, pentru formatele mai des<br>dite, modificîndu-se, după caz, doar acele părti ale folosite, modificîndu-se, după caz, doar acele părți mesajului care trebuie reactualizate.

în timpul editării mesajelor cu editorul specializat, livrat împreună cu adaptorul, pe primele două linii ale ecranului videomonitorului **apar** informaţii referitoare , la **activitatea** liniei TELEX . Prin **aceasta** utilizatorul poate urmări permanent desfăşurarea activităţii de transmitere/recepţie a mesajelor.

- există posibilitatea marcării fiecărui mesaj primit sau transmis cu data și ora recepției sau transmiterii. All de aseable

5 - optional este posibilă adăugarea în mod automat a unui antet, cu format prestabilit, la fiecare mesaj care urmează a fi **transmis.** 

- comanda şi programarea adaptorului TELEX se fac printr-un program specializat. Acesta posedă o interfaţă "prietenoasă", bazată pe meniuri, datorită căreia exploatarea adaptorului TELEX nu necesită cunoștințe de tehnică de calcul sau vreo altă<br>pregătire cu caracter deosebit. pregătire cu **caracter** deosebit.

Configuraţia minimă nencesară pentru calculatorul gazdă al adaptorului TELEX **este** următoarea:

IBM PC cu minim 256 KB memorie; - monitor **alb-negru sau** color;

- tastatură;

**- cel putin o unitate de disc flexibil;** a la construction

o imprimantă< legată direct la adaptorul TELEX),

dar este recomandată întregirea acestei configuraţii astfel:

o si – memorie pînă la 640 KB; idit dedoceani (discult de documento)<br>el se disc Winchester;

alculator). a doua imprimantă ( legată direct la calculator). Si direct

Adaptorul TELEX poate funcționa și într-un calculator gazdă care **este** legat într-o reţea; în acest caz este posibilă pregătirea mesajelor și lansarea comenzilor de transmitere de la un alt calculator al retelei.

Un alt aspect remarcabil, legat de adaptoarele TELEX este acela că pot funcţiona recepţionînd şi transmiţînd mesaje **agroape** 8 ore < un schimb ) fără intervenţia operatorului. **Aceasta** rezultă din următorul calcul simplu:

- **viteza** de transmisie a mesajelor este de 50 bit/s,

- spaţiul de memorie disponibil pentru memorarea mesajelor recepţionate **este** de 256 KB.

recepționate este de 256 KB.<br>In 1 8 ore de recepție continuă cantitatea de informație<br>receptionată este: receptionată este:

50 bit/s X 3600 **<sup>s</sup>X** 8 ore• 1 440 OOO bit, sau 176 KB, ceea ce înseamnă cca. 69% din capacitatea memoriei pentru mesaje.

memorare. Pa de altă parte, detoită posluilității de a schimba

Pe lingă dispozitivele şi echipamentele perirerice uzuale, indispensabile oricărei configurații de calculator personal, mai întîlnim o serie de echipamente cu caracter optional care fie că uşurează exploatarea sistemului în anumite aplicații, fie pur și simplu realizează aceleași funcții ca unele periferice uzuale, dar la alți parametri. Mindade anten rapte in chaster -

10. Dispozitive opționale **dispozitive de la provincia de la provincia de la provincia de la provincia de la prov**<br>1980: Il provincia de la provincia de la provincia de la provincia de la provincia de la provincia de la pr

Antenna alesq. (Dzadostidares/Dasos Intri makliki akatak I sedatividos en middear frakkmann ar didi brados nevermentes) dnamenta

dam a sestigate na notable un secundo conducto de cada sinada un composicione moby les TaleJanath e Ugdashet gibba ahfang dhalaba Jod esta Latill aisil islău amistan casab libsoroăgubelone atminititom nosaisolot estgurd astfol protectis 1000minalisajohem sigdard enaptimiserm

- adduptingship fututes at ideus tealed and no teas a power diddenished ad lam dum summeridad ub islada itserablen teorie pot ni mezikatevapoll avrasa indulsca sitäisumisestametamotaine folosirem clasical benzi performia suit de ceracieristical

Pentru exempliricare prezentăm pe scurt cîteva asemenea dispozitive opționale: Apolonie des antipologicale primerina estis

#### Unități de disc Bernoulli-Box **Alessa de Secondinavia**

Prin acest nume sint cunoscute unitățile de disc flexibil, cu o construcție specială, bazată pe tehnologia cu acelasi nume care porneste de la un principiu fizic binecunoscut, exprimat prin **legea** lui Bernoulli. Fenomenul rizic implicat constă, în esenţă, in crearea unei perne de aer intre capetele de scriere-citire și suprafata dischetei flexibile Bernoulli, aflată în mişcare de rotaţie. Aceasta se obţine atit datorită construcţiei speciale a capetelor de scriere-citire, cit şi discului rlexibil, incasetat intr-o casetă Bernoulli care are o viteză de rotatie de circa 10 ori mai mare decît discurile rlexibile obişnuite. Datorită acestei perne de aer nu va exista niciodată un contact direct intre capetele de scriere-citire şi supraraţa dischetei. Acest rapt permite rotirea dischetei cu o viteză mult mai mare, ceea ce are o serie de consecințe<br>favorabile:

ravorabile: - contribuie la rormarea şi menţinerea pernei de aer,

- conreră rigiditate sporită dischetei in rotaţie, datorită forței centrifuge; ca urmare distanța dintre capetele de scriere-citire și suprafața dischetei va putea fi redusă la minim, **ceea** ce duce la creşterea densităţii de inregistrare cu erect atit in creşterea capacităţii de memorare, cit şi în creşterea vitezei de acces.

Cele arătate mai sus au permis punerea la punct a unui Cele arătate mai sus au permis punerea la punct a unui<br>echipament periferic cu discuri flexibile încasetate < "cartridge"), avind perrormanţe care se situează în categoria discurilor Winchester, atit din punctul de vedere al vitezei de acces la date, cit şi din punctul de vedere al capacităţii de memorare. Pe de altă parte, datorită posibilităţii de a schimba casetele Bernoulli, dispare neajunsul existent la discurile

Winchester traditionale, de limitare a capacității de memorare la o valoare fixă. Capacităţile de memorare uzuale pentru discurile Bernoulli-Box se situează între 20 și 40 MB pe casetă, iar timpul<br>mediu de acces are valori situate între 20 ms si 30 ms. mediu de acces are valori situate între 20 ms şi 30 ms.

Prin posibilitatea de schimbare a suportului de memorare, discurile flexibile Bernoulli-Box se recomandă ca un periferic cu capacitate de memorare virtual nelimitată şi viteză de acces foarte bună, fiind deosebit de util în activităţi cum ar fi scannarea şi prelucrarea imaginilor, organizarea şi întreţinerea băncilor de date, respectiv în activitățile care necesită arhivarea unui volum mare de date.

#### Ab Scanner *Laun progeter of genera isoner av ribo*

Scanner-ele sînt echipamente periferice speciale care asigură digitizarea optică de mare viteză a oricărei informații aflate pe o coală de hîrtie: text, scris de mină, grafică, imagini fotografice ş.a.m.d. Odată preluată în calculator, informaţia digitizată optic ("scannată") poate fi vizualizată pe videomonitor şi supusă, după necesităţi, la diverse prelucrări,

Scannerul propriu-zis este cel care realizează digitizarea optică a modelului prezentat. Componenta esenţială a dispozitivului o constituie o matrice liniară de dispozitive cuplate prin sarcină ("CCD - Charge Coupled Devices"). Elementele acestei matrici sînt în esenţă capacităţi MOS, care funcţionează ca traductori optici datorită proprietăţii lor de a injecta purtători de sarcină printr-o joncţiune sub efectul luminii. Ele sînt cuplate pentru a forma un registru de deplasare CCD, sub forma unei matrici liniare care digitizează modelul prezentat linie cu linie. Calitatea acestei matrici determină rezoluția de digi tiz **are a** imaginii. In prezent echipamentele de tip scanner realizează digitizarea imaginilor la rezoluţii comparabile sau superioare rezoluțiilor pe care le realizează la imprimare cele mai bune imprimante laser, valorile obişnuite fiind situate între 300 dpi şi 400 dpi.

Digitizarea poate fi alb-negru sau color. Digitizarea color se realizează prin trei digitizări simple, fiecare corespunzînd iluminării modelului cu o altă culoare de bază, urmată de<br>combinarea celor trei imagini rezultate în fiecare caz. combinarea celor trei imagini rezultate în fiecare caz.

Adaptorul scanner sau placa de interfaţă scanner este montată în calculator, într-unul din slot-urile de extensie ale acestuia. Acesta preia de la scanner informaţia sub forma unui semnal de interfață video cu o rată de trasnfer de 1,25 Mbit/s.

Legătura întregului echipament cu sistemul de operare al calculatorului este asigurată printr-un **software** adecvat care contine driver-ul de interfață al scanner-ului, dar si codul pentru asigurarea unor functii vitale de exploatare cum ar fi: preluare-vizualizare imagine, prelucrări primare de imagini, conversii ale formatelor de memorare ş.a.m.d.

#### **Mouse (soricel) Mouse (soricel)**

Şoricelul este un dispozitiv electromecanic, conectat la calculator printr-o interfaţă serială. Prin mişcarea mouse-ului pe o suprafaţă plană, se poate modifica poziţia cursorului de pe ecranul videomonitorului în poziţia dorită. Aceasta **este** o modalitate foarte comodă de selectare a opţiunilor din diferitele meniuri ale programelor care suportă acest dispozitiv.

Orice mouse are ca element principal un traductor de **deplasare** prin care îşi măsoară deplasarea relativă proprie, pe orizontală şi pe verticală, pe care o transmite la calculator sub forma unei perechi (dx, dy), folosită pentru stabilirea deplasării cursorului pe ecranul video.

Din punctul de vedere al traductorului rolosit se cunosc mai multe variante constructive ale acestui echipament:

- **mouse** cu traductor mecanic - este dotat cu o bilă srerică, pusă în mişcare prin deplasarea mouse-ului care antrenează doi cilindri perpendiculari. Aceştia preiau componenta orizontală, respectiv cea verticală a deplasării, pe care o transmit cite unui traductor mecano-electronic. Aceste traductoare generează riecare cite un semnal analogic, proporţional cu componenta corespunzătoare a deplasării. Cele două semnale sint apoi digitizate, rezultatul fiind transmis sub formă numerică la calculator. Rezoluţia acestui tip de traductor este destul de slabă, 60 dpi, de aceea soluția a fost abandonată.

**mouse** cu **traductor opto-mecanic** direră de cel cu traductor mecanic prin raptul că mişcarea cilindrilor antrenează cite un disc cu rante interpus intre o diodă luminiscentă şi un fototranzistor. In urma rotirii discurilor perechile diodă luminescentă - rototranzistor generează direct impulsuri care sint transmise la calculator. estado - 000% Enterse ntas estados

- **mouse cu traductor optic** - deplasarea dispozitivului se face pe o suprafață specială prevăzută cu dungi reflectorizante orizontale şi verticale de culori direrite. Cele două perechi diodă luminescentă - fototranzistor preiau, astfel, direct informația de deplasare, rezoluția mouse-ului fiind în acest caz mult mai bună. Astfel, sînt frecvente rezoluții de 200 dpi sau 300 dpi, dar există și dispozitive care realizează rezoluții de 1500 dpilenagmos ildulomes al soliniasmi assasidiaib šessalis

Uzual un mouse are 1 pină la 3 butoane ale căror funcții corespund functiilor unor taste: <ENTER>, <ESC>, s.a.

**La** ora actuală tot mai multe produse sortware sînt dotate cu interfață mouse care permite utilizarea lor interactivă ajutorul acestui dispozitiv. Unele dintre aceste produse, cum sint WINDOWS sau AUTOCAD sint comod de exploatat şi devin cu adevărat "prietenoase" doar prin folosirea unui mouse. Annui mouse

sis sitestes sh eligu-Jois alb (unu-vinl , tojaluoles al Adadnom lunu amnot due sidamnotni tennase al eb alerg ajesoA .siudesca souldN 85, hob tainest eb Siat o up debly Systemiab Lamma is ensuado eb lúmetale up dgemanidos iulugendal sundãged eter devoebs etawulos nurstalie sustuates edes lufuncuafuciso lubes it and information to Adalasian eb formeviab enignon see as ano ensisolaxe se cindly lidonel nome sensurgica badasa preduce visualisa indications polara primari systematical. conversit ale formatelor de mencare sesen de televisiones

al dadosnos olnasemovicele vidisoqeib nu sdae lulectos i iulu-sauom setspeim ning .äisitee äjelteini o-tinito toimivoisp po o supretati plana, se poste modition positis cursovului de pe o sise alessand .Noint in positio doriti Acersa este sistivella nib golinuidos a sestesise eb šbomon eJasot edstilabom statiscomib daesa Advoque siso volemensono ela invinem

Influenţa factorului de întreţesere asupra performaţelor de viteză ale unui hard disk, cit şi influenţa vitezei de lucru a calculatorului asupra valorii optime **a** acestui factor, sint ilustrate în tabelele de mai jos.

S' skonk

Testele au fost efectuate pe un calculator IBM PC-AT la două frecvențe de lucru ale unitații centrale: 8 MHz și 16 MHz. Calculatorul **este** echipat cu un disc SEAGATE model ST157A, cu interfaţă AT-Bus folosind modul de codare RLL. Numărul sectoarelor pe pistă este 26.

Prima coloană a tabelelor indică factorul de întreţesere, a doua numărul de rotații ale discului care sînt necesare pentru citirea completă a unui piste, iar a treia coloană indică rata de transfer a datelor intre hard disc și calculator în biți/s.

or CIERA F BOTTEN F FEALLES (SONGE

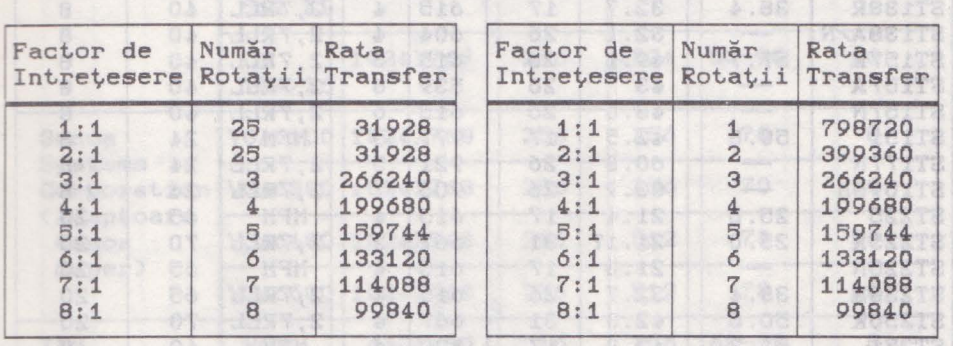

8 MHz 16 MHz

B. Schra **MEAGSTT2** 

**MITSTE** 

**Anexa** 1

## Observație: ERRE & OSS 2001 DE PROT

1) La frecvenţa de 8 MHz a unităţii centrale valoarea optimă a factorului de întreţesere este de 3:1, iar la 16 MHz este 1:1. 2) Formatarea cu un factor de întretesere mai mic decit valoarea optimă duce la scăderea dramatică a ratei de transfer, datorită faptului că în acest caz se poate citi doar cite un singur sector la fiecare rotație a discului.

durish b lose these these

Anexe

deplacarii curacrului pe corenul videoritist al constante

salte variante constructive **Anexa 2** bul cohipement:

spepesleJangoR-gerateDa exceptivate ob refugatest streamint clie Bhuanch Principalele caracteristici ale unor modele de hard disk ale firmei SEAGATE sînt prezentate în tabelul:

shan asapa-ourseul todaluslab bu soundandosha Jackan alaleal i la cannulatoris Regnisig as assons alteradar simbotrolesso stravost jurimon abustin a foundation and the motor description

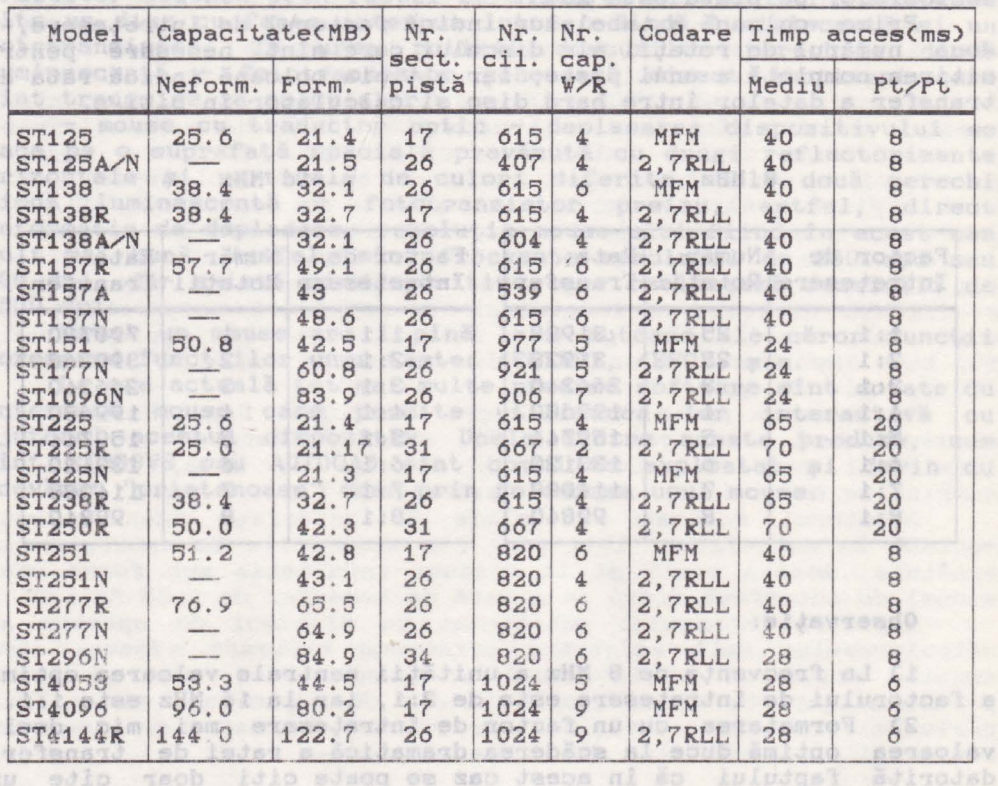

.laiuceib s eldsdog equosit al godoes quante

and the state of the state of the state of

MOENDER

the company of the first state of

### **Anexa** 3

Tabelul de mai jos prezintă caracteristicile unor tipuri de adaptoare VGA provenind de la cei mai importanţi fabricanţi din lume:

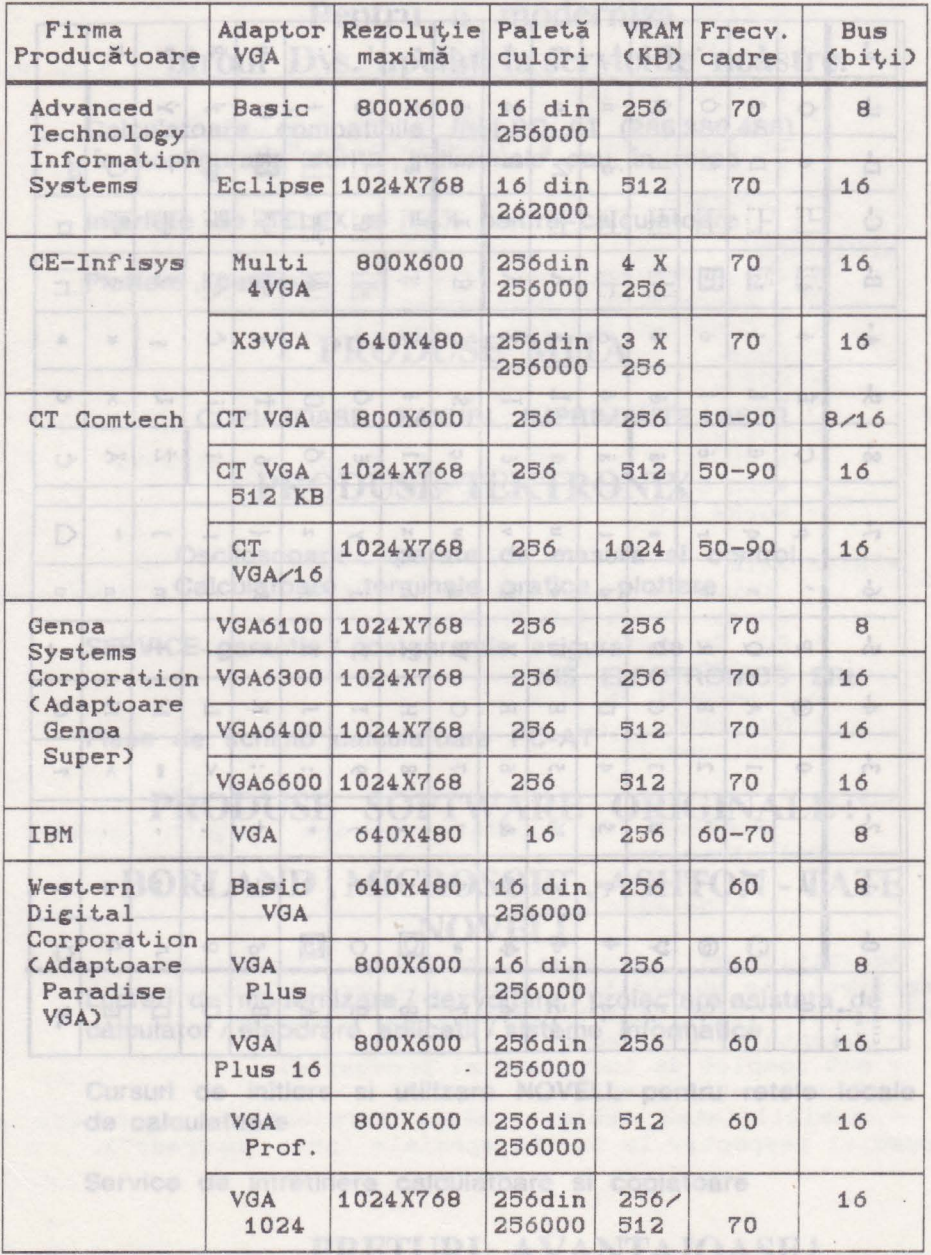

 $C 5 7 8 9 B D-$ Citre hexa  $2 3 4 6 A-$ E- $\Gamma$ - $0 1 CD 0-3 \rightarrow$  $\left| \frac{1}{e_0} \right|$ the.  $\begin{array}{c} \begin{array}{c} \begin{array}{c} \end{array} \\ \begin{array}{c} \end{array} \end{array} \end{array}$ Ò  $\overline{C}$ É  $\acute{\text{a}}$  $2.1$  $\mathbf d$  $Q$ P  $\mathcal{I}$  $-0$  $\mathbf{0}$  $\mathsf{p}$  $\overline{a}$  $D-$ H  $\odot$ Ĺ 圆 Đ  $\beta$  $\mathbf{u}$ ü  $\mathbf{i}$  $-1$  $\left| \right|$  $\mathbf{1}$  $\mathbf{A}$  $Q$  $-4$ a  $\mathbf{q}$ 圖  $\dot{\circ}$ Ħ Ď Ô  $-2$ 0  $\acute{\text{e}}$  $\mathbf{1}$  $\overline{\phantom{a}}$  $\updownarrow$  $\,$  H  $\overline{2}$ B  $R$  $\mathbf b$  $\Gamma$ IH Ë  $\mathbf{v}$  $-3$  $\heartsuit$ â  $\hat{\mathrm{o}}$  $\hat{u}$ 进 Ń  $\#$  $\mathbf C$  $\mathbf S$ **M**  $\overline{3}$  $\,$  s  $\,$  $\mathbf c$ F  $H_{\cdot}$  $\check{\rm d}$  $\omega$  $\blacklozenge$ T  $\ddot{\rm a}$  $\ddot{\mathrm{o}}$  $A$  $\begin{picture}(20,20) \put(0,0){\line(1,0){10}} \put(15,0){\line(1,0){10}} \put(15,0){\line(1,0){10}} \put(15,0){\line(1,0){10}} \put(15,0){\line(1,0){10}} \put(15,0){\line(1,0){10}} \put(15,0){\line(1,0){10}} \put(15,0){\line(1,0){10}} \put(15,0){\line(1,0){10}} \put(15,0){\line(1,0){10}} \put(15,0){\line(1,0){10}} \put(15,0){\line(1$  $\dot{n}$  $-4$  $\mathsf{s}$ D  $\mathbf{d}$  $\,$  t  $\mathbb{I}$  $\overline{4}$ SRQDDD<br>SBQQTB H. Á Ň  $\S$  $-5$  $c_{\Gamma}^p$ Ľ  $\overline{a}$  $\check{\Pi}$  $\mathcal{S}$  $\frac{0}{a}$ 5  $\mathbf E$ U ů e  $\mathbf{u}$  $\breve{\textrm{A}}$ Ĭ Â  $\tilde{S}$ Ž Í  $\div$  $-6$  $\spadesuit$ m  $\rm F$ V  $\mathbf f$  $\acute{\rm{c}}$ 6  $\mathbf v$  $\&$ ă  $\hat{\mathbb{I}}$ Ś Ě  $\check{s}$  $-7$  $\ddagger$  $7$  $\mathbf G$ W  $\check{\mathrm{z}}$  $\lambda$ W  $\varsigma$  $\bullet$ g  $\epsilon$ OSTXLES L  $\acute{\text{R}}$  $\circ$  $\boxed{2}$ Ę Ş č  $-8$  $\uparrow$  $\langle$  $\sqrt{8}$ H  $\mathbf X$ h  $\mathbf{H}$  $\acute{\textrm{s}}$  $\mathbf{x}$ H FI  $\bullet\bullet$ Ú Ö  $-9$  $\downarrow$  $\mathcal{I}$  $\overline{9}$  $\mathbb{I}$ Y i y ë ę  $\circ$  $\mathbb{H}$  $\underline{\mathbb{H}}$  $\ln$  $\bullet$ Ü  $\circledcirc$ Ő  $\dot{\bf r}$  $-A$  $\ast$  $\ddot{\cdot}$  $\mathbbmss{I}$  $\rm{Z}$  $\mathbf{j}$  $\mathbb Z$  $\rightarrow$ 圆 Ű ű Ť  $\acute{\text{z}}$  $\overline{\mathbb{R}}$  $\frac{1}{2}$  $\ddot{\circ}$  $-\mathbf{B}$  $+$  $\rm K$  $\Gamma$  $\bf k$  $\left\{ \right.$  $\mathcal{L}_{\mathcal{S}}$  $\ddot{\cdot}$  $\overline{\phantom{a}}$  $\mathbf{1}$ 訓  $\mathbb{R}$  $\dot{y}$  $\check{\mathbf{R}}$  $\check{\text{r}}$ Č  $-C$  $\left| \right|$  $\left| \right|$ **BEST**  $\mathcal{Q}$  $\,<$ L  $\overline{1}$  $\mathbb{L}$  $\tau^-$ Ý  $\check{r}$ Ź  $\dot{z}$  $\equiv$ T  $\mathbf{1}$  $\mathcal{E}$ Ł  $-D$  $\mathcal{T}$  $_{\rm 200}$ M  $\mathbf{m}$  $\mathbb{S}$  $\leftrightarrow$  $\hbox{\small -}$ Ä 噐 Ů  $\alpha$  $\sim$  $\ddagger$  $\mathbf{-E}$  $\sqrt{2}$  $\overline{\phantom{a}}$  $\dot{\rm z}$  $\blacktriangle$  $\, >$ N  $\,$   $\,$   $\,$  $\times$  $\mathcal{U}$  $\bullet$  $\overline{\mathtt{D}\mathtt{I}\mathtt{B}}$  $\epsilon$ #  $\triangle$ Ć  $\Box$  $\mathbb{L}$  $\check{\rm c}$  $\pi$  $-\mathbf{F}$  $\blacktriangledown$  $\overline{1}$  $\overline{\mathfrak{p}}$  $\circ$  $\circ$  $\boldsymbol{\mathcal{W}}$ 

Anexa 4

langly tonn<br>Lynsolvist l ktins<br>Alue

Setul de caractrere LATIN-2 (IBM-852)  $\sim$ uledaf<br>fragal

Anexe

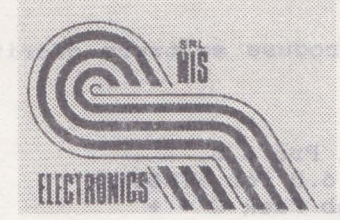

yos9

## LECTRONICS S.R. **3400 Cluj-Napoca**, str. Dacia 3

tel. 95 *I* 132264 , 134067 fax.95/132264 telex 31284,31365

### Pentru a moderniza biroul Dvs. apelati la serviciile noastre:

. Calculatoare compatibile **IBM-PC** AT (286,386,486) în configuratia dorita , individuale sau în retea

lnterfete de TELEX si FAX pentru calculatoare

Plottere ,scannere<sup>t</sup> nome deved fanotassion? also

### PRODUSE MITA

### COPIATOARE . FAXURI . IMPRIMANTE LASER

### PRODUSE TEKTRONIX

Osciloscoape , aparate de masura si control Calculatoare , terminale grafice , plottere

SERVICE garantie / postgarantie asigurat de NIS ELECTRONICS SRL

Piese de schimb calculatoare PC-AT

### PRODUSE SOFTWARE ORIGINALE:

### BORLAND, MICROSOFT, ASHTON - TATE NOVELL

Lucrari de modernizare / dezvoltare / proiectare asistata de calculator / elaborare aplicatii / sisteme informatice

Cursuri de initiere si utilizare NOVELL pentru retele locale de calculatoare de l'alisno que de sedestil produsului respectiv la tarife spociale (pr

Service de intretinere calculatoare si copiatoare

### PRETURI AVANTAJOASE!

#### NIS ELECTRONICS

vă pune la dispoziție o gamă variată de produse software oferite de cele mai cunoscute firme producătoare:

### **BORLAND**

- Turbo Pascal 6.0, Turbo Pascal Pro 6.0,

Pascal Lab Pack, Turbo Pascal 6.0 for WINDOWS

- Turbo  $C + +$ , Borland  $C + +$ , Lab Pack  $C + +$
- Debugger and Tools
- Reflex
- Sprint
- Paradox 3.5, Academic Paradox, Paradox Lab Pack, Paradox Engine
- Quattro Pro 3.0, Quattro Pro 3.0 Lab Pack
- Objectvision 1.0, Objectvision Runtime
- Sidekick 2.0
- Superkey

#### **MICROSOFT**

- Basic Professional Development System
- C Professional Development System
- C Compiler Runtime Source Library
- Chart
- COBOL
- Flight Simulator
- FORTRAN
- WINDOWS 3.0, WINDOWS 5.0, Excel for WINDOWS
- Word 5.0, Word for WINDOWS
- Works 2.0

### **ASHTON-TATE**

- dBase IV 1.1 Standard, dBase IV 1.1 Developers, dBase IV 1.1 Lan Pack
- SQL Server angles simulation Velterian BOIVFER
- RapidFile
	- Framework III 1,1
	- Multimate 4
	- Applause II

#### **NOVELL**

- Sisteme de operare pentru reţele locale de calculatoare:
- $-$  NetWare v 2.2
	- Netware v 3.11

Achizitionind produse software originale veti fi înregistraţi ca utilizatori legali in evidenţele producătorilor, beneficiind de următoarele drepturi şi avantaje:

- licență de utilizare
- set complet de instalare al produsului
- documentație completă ensibili la orelini eb huano

- posibilitatea achizitionării versiunilor ulterioare ale produsului respectiv la tarife speciale (preţ "upgrade").

Service de informacionale siente si copiatoare

**IRAQLATVIAVA ISUITESSE** 

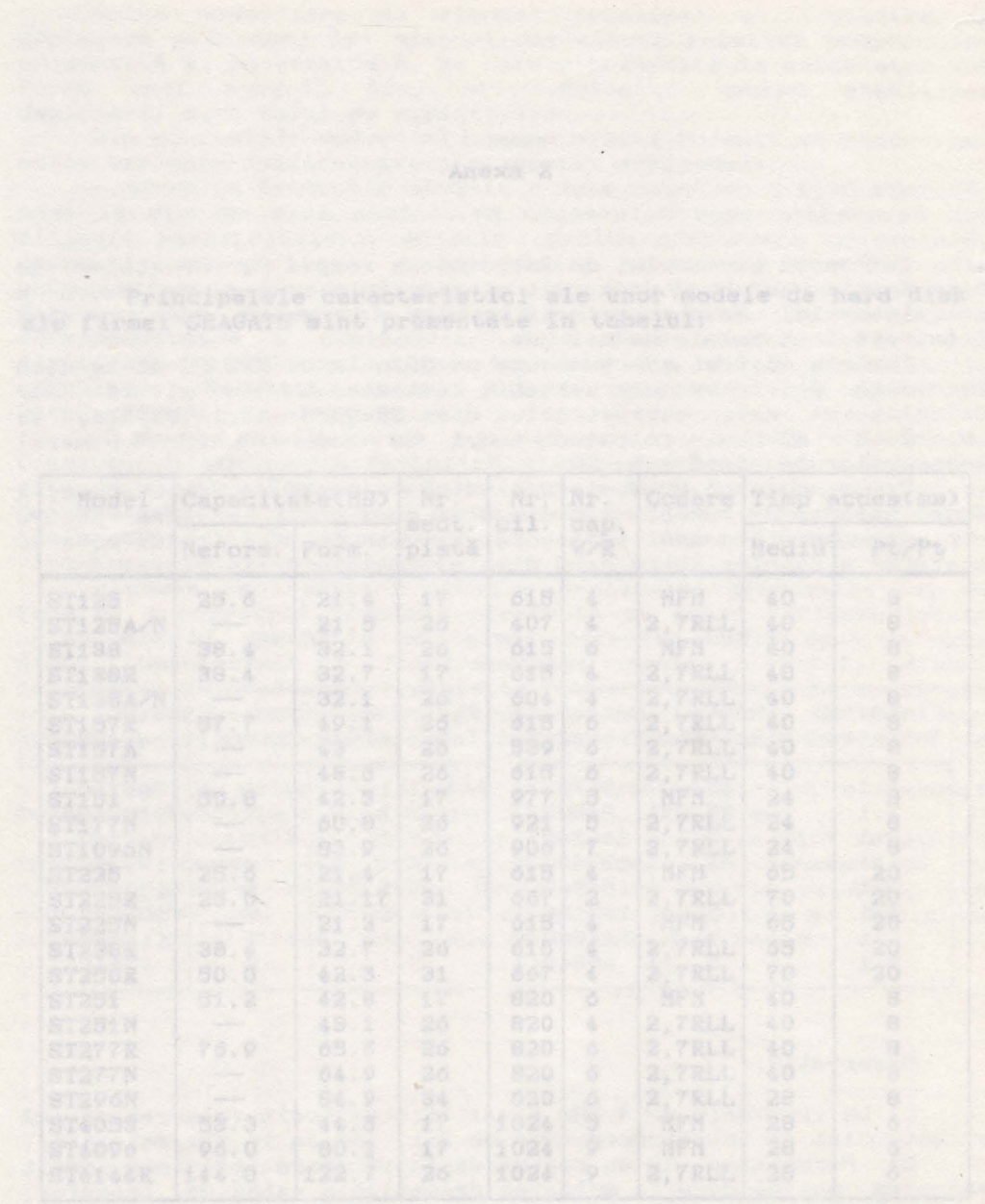

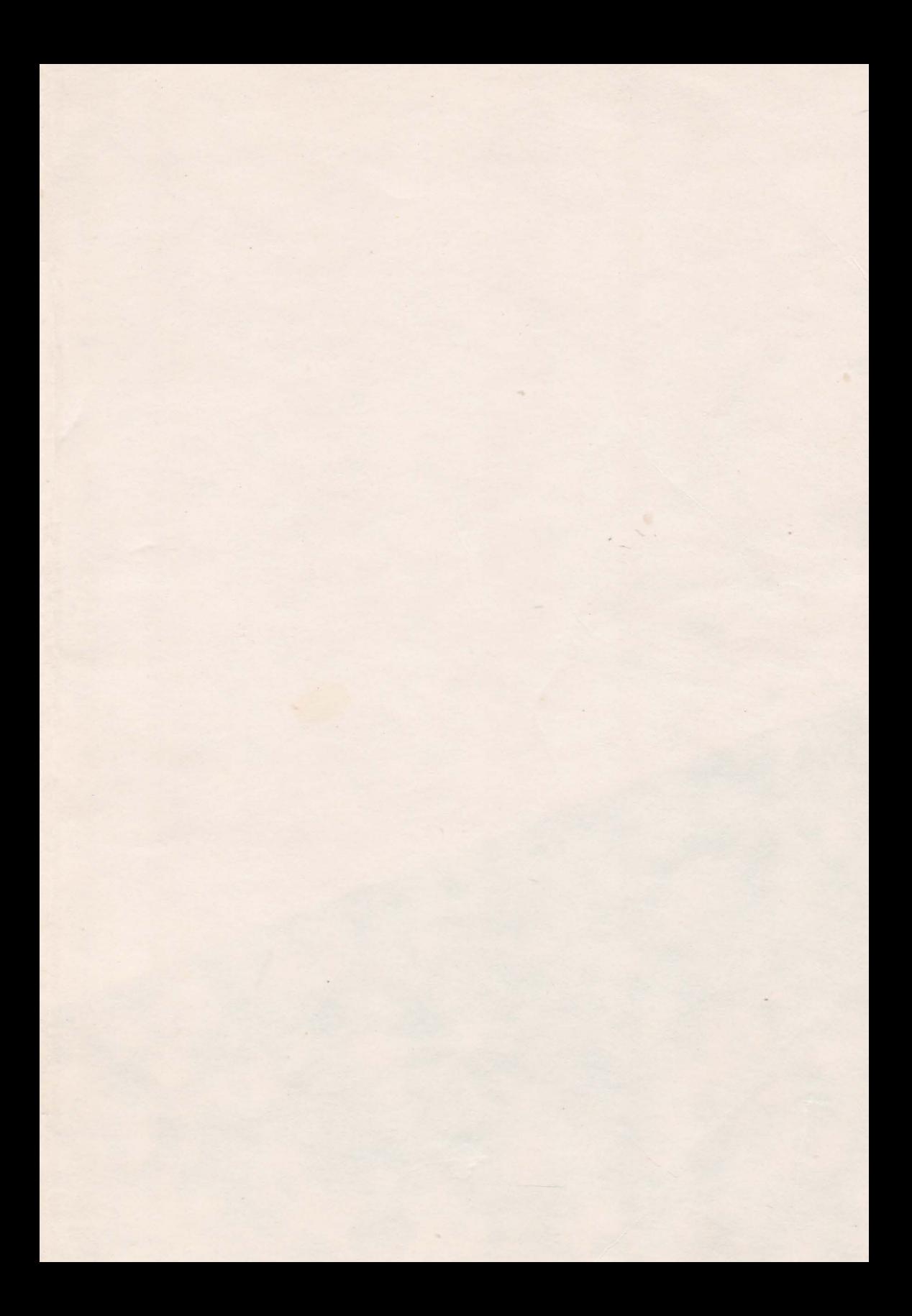

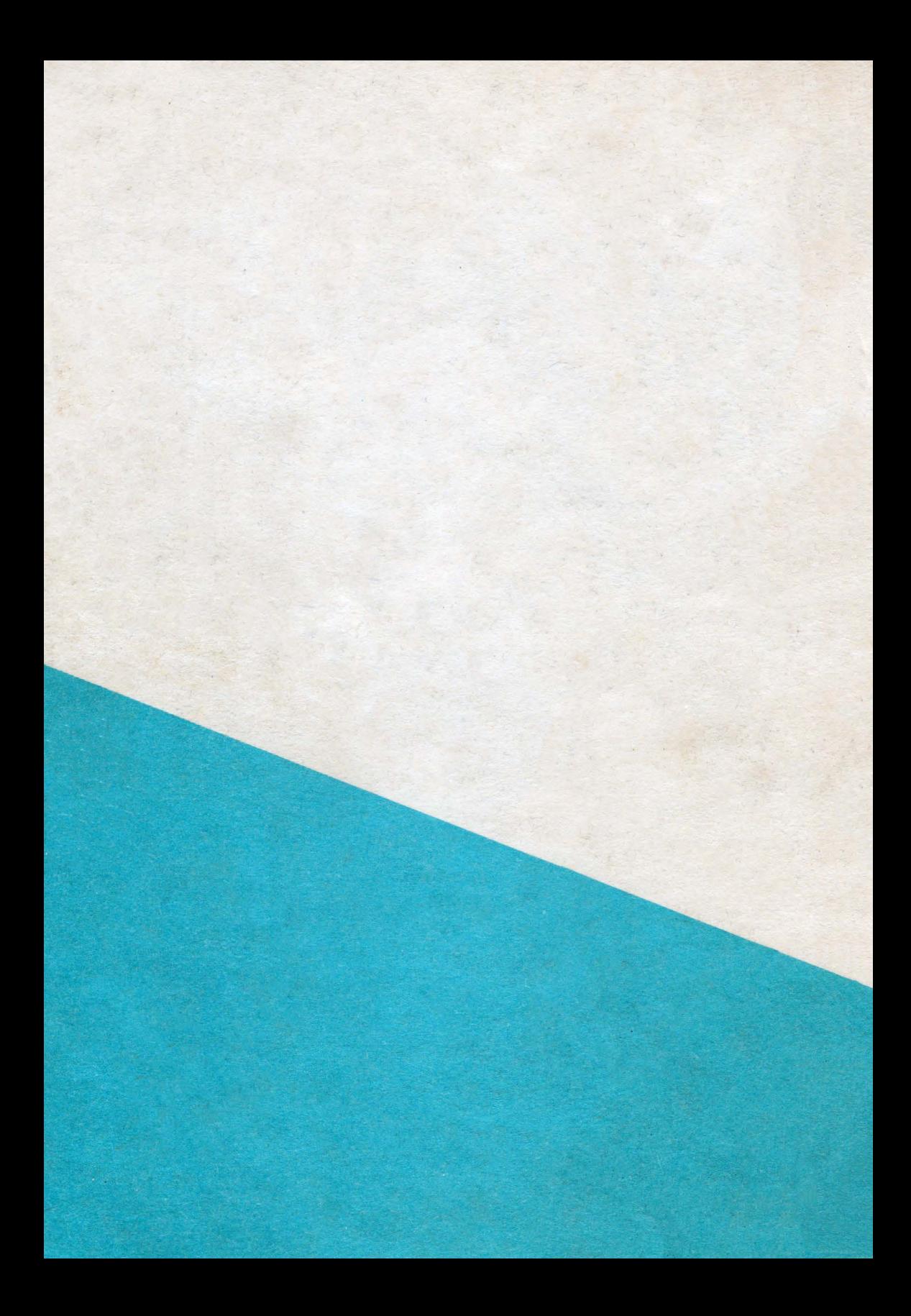